## **Instituto Tecnológico de Costa Rica**

Escuela de Ingeniería en Diseño Industrial

Informe de Proyecto de Graduación para optar por el grado de Bachiller en Ingeniería en Diseño Industrial **"Guía didáctica para emprendedores"**

José Pablo Trejos Ramírez 2013036111

Cartago, I semestre, 2018

**RESUMEN EJECUTIVO**

# **Contexto**

### **Definición del problema**

El problema que existe radica en la capacidad de los emprendedores de aplicar estas herramientas a sus proyectos, a pesar de que llevan muchos años de existir los modelos de negocios no son entendibles para todas las personas.

### **Objetivo General**

Facilitar mediante una aplicación la utilización del modelo canvas para la formulación de planes de negocios, que simplifique el análisis de la información recolectada

### **Objetivos específicos**

Analizar la información requerida para la realización del modelo canvas, sus etapas y aplicación de las mismas

Adaptar el modelo canvas para gestionar los datos por medio de una aplicación

Definir la visualización correcta del contenido, así como su estructura y jerarquía dentro del entorno de uso del usuario.

# **Desarrollo**

### **Análisis de referenciales**

En esta sección se analizaron distintas categorias de aplicaciones para determinar patrones de diseño que se repiten en ellas y que puedan alimentar la nueva aplicación. Algunos elementos que destacan son:

### **Análisis de usuarios**

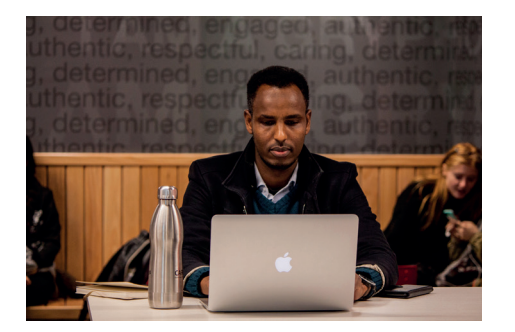

#### **Necesidades**

-Conocer acerca del modelo canvas y su repercusión en la estructura de un negocio emergente.

-Conocer los puntos más altos y debilidades de su idea de negocio.

-Saber con certeza donde se ubican sus clientes.

-Descargar el resumen con todo la información del proyecto.

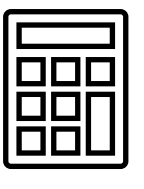

Cálculo de gastos e ingresos, aplicaciones financieras

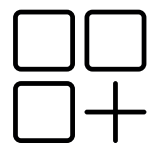

Distribución y jerarquía de las etapas del modelo

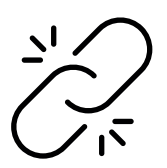

Vinculación entre las aplicaciones y entidades que brinden ayuda

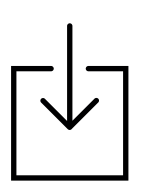

La posibilidad de descargar el material que se genera

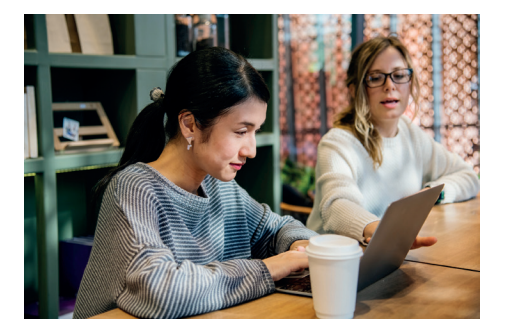

#### **Necesidades**

-Conocer el balance general de la estructura económica proyectada. -Impulsar el proyecto mediante la cooperación de diversas entidades del ámbito emprendedor.

-Ajustar las formas en que la empresa se relaciona con sus clientes.

# **Desarrollo**

# **Análisis de tráfico**

El grosor de las necesidades recae sobre las siguientes cinco, esto quiere decir que son las necesidades a las que hay que prestarle más atención y generar una navegación en la cual el usuario pueda satisfacer fácilmente estas necesidades

# **Paper prototyping**

Esta prueba ayudó en la validación de la navegación de la aplicación, los cambios más significativos que se logran extraer de este ejercicio son los siguientes:

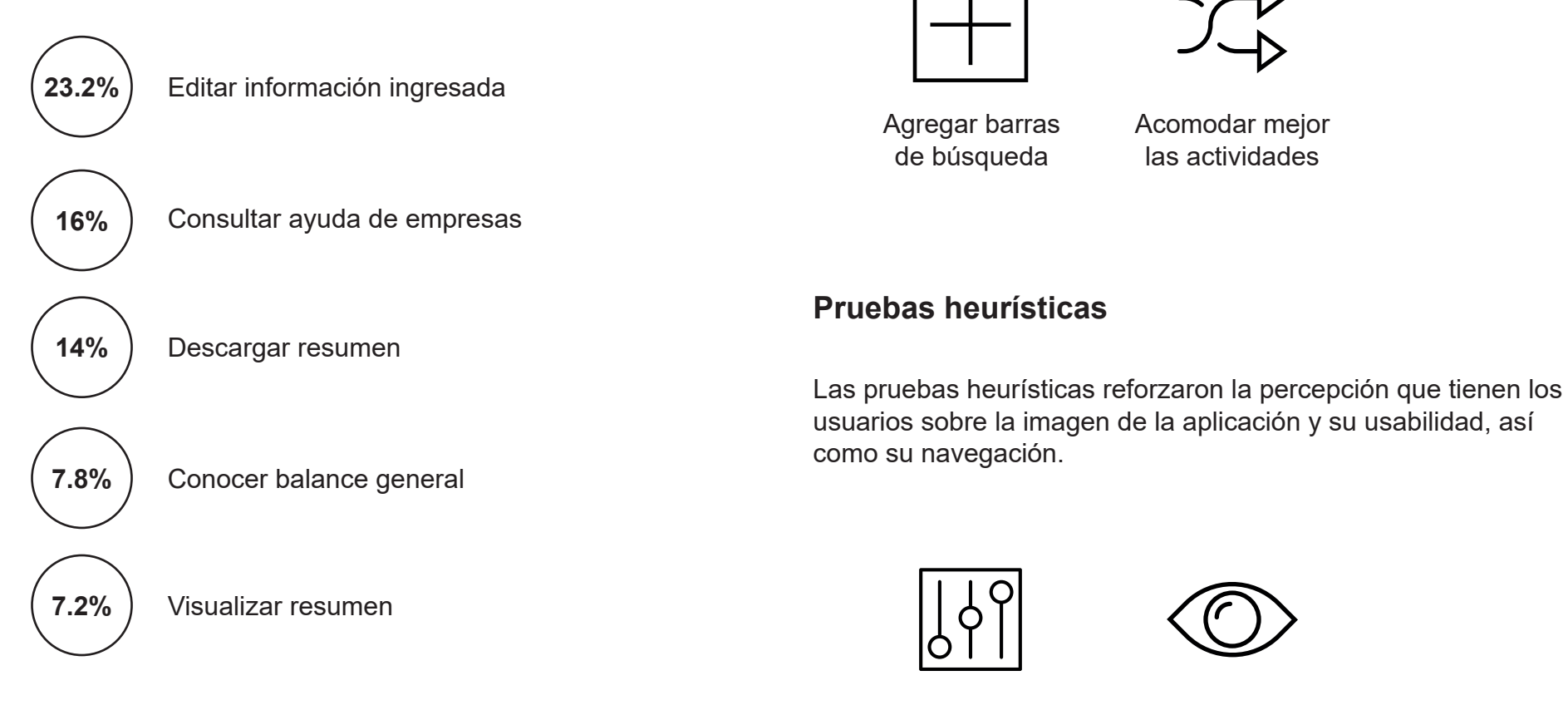

Ajustar los contrastes

Hacer evidentes algunos íconos

# **Propuesta final**

## **Cromática**

Se utilizaron tonos azules de baja luminosidad, un color de tonalidad verde, con alta luminosidad para hacer un contraste sobre el azul, se incluyen dos colores neutros muy luminosos para contrastar y servir de fondo en escenarios donde lo primordial sea la legibilidad de textos.

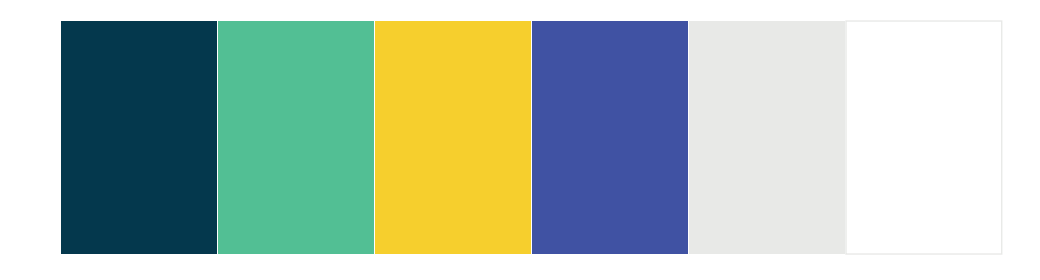

## **Iconografía**

Para la íconografía se seleccionaron elementos sin relleno, que contaran con las esquinas redondeadas para hacer un poco más orgánica la composición y que favoreciera a la fluidez dentro de la interacción con el usuario, se mantuvo la simpleza de los íconos para no crear una carga cognitiva innecesaria.

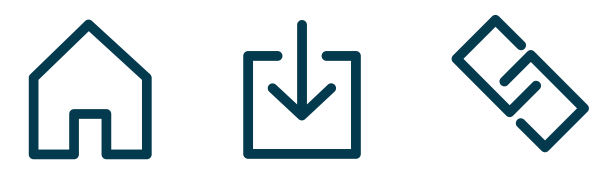

# **Tipografía**

Se decidió trabajar con la familia tipográfica Roboto, con tres de sus variaciones la light, regular y bold, estas variaciones ayudan a jerarquizar los textos y además es la tipografía estándar de Android, sistema operativo para el cual desarrollamos este proyecto.

Roboto Light

Roboto Regular

ABCDEFGHIJKLMN **ÑOPORSTUVWXYZ** abcdef ghijklmn ñopqrstuvwxyz

ABCDEFGHIJKLMN ÑOPQRSTUVWXYZ abcdefghijklmn ñopqrstuvwxyz

**ABCDEFGHIJKLMN ÑOPQRSTUVWXYZ abcdefghijklmn ñopqrstuvwxyz**

Roboto Bold

# **Propuesta final**

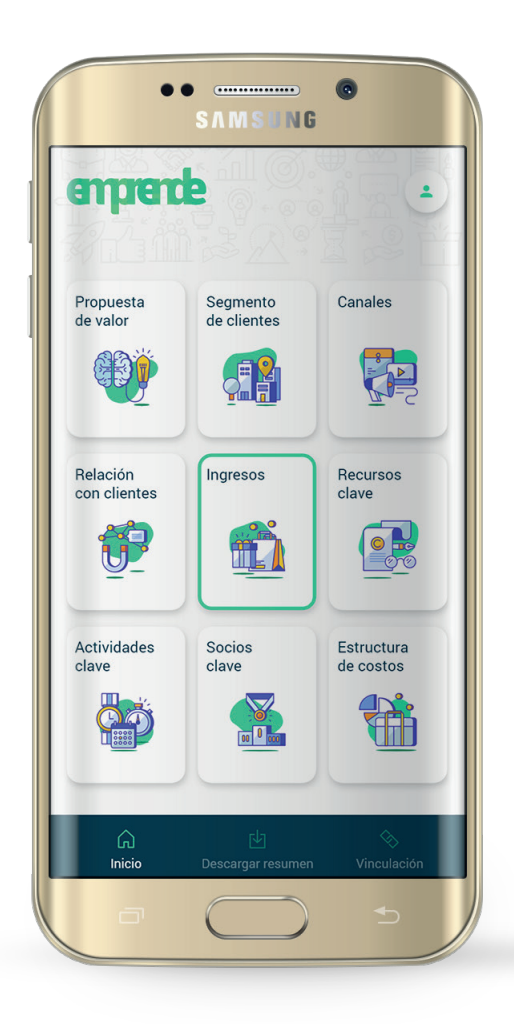

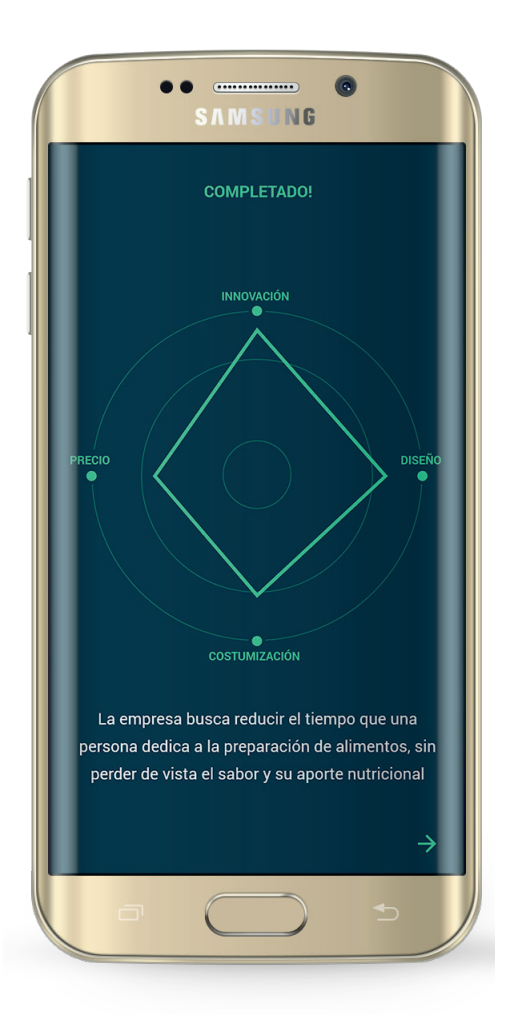

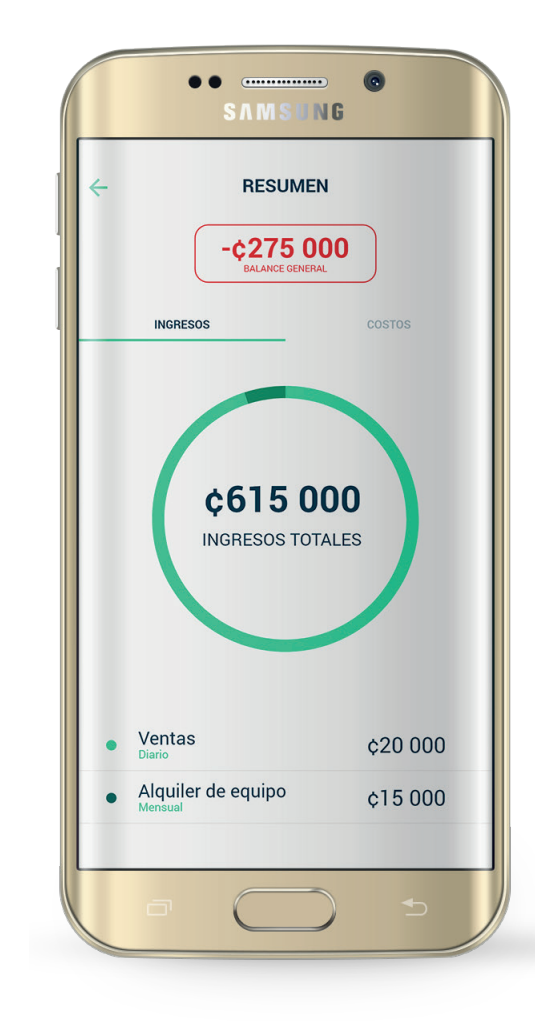

# **Gradientes de mejora**

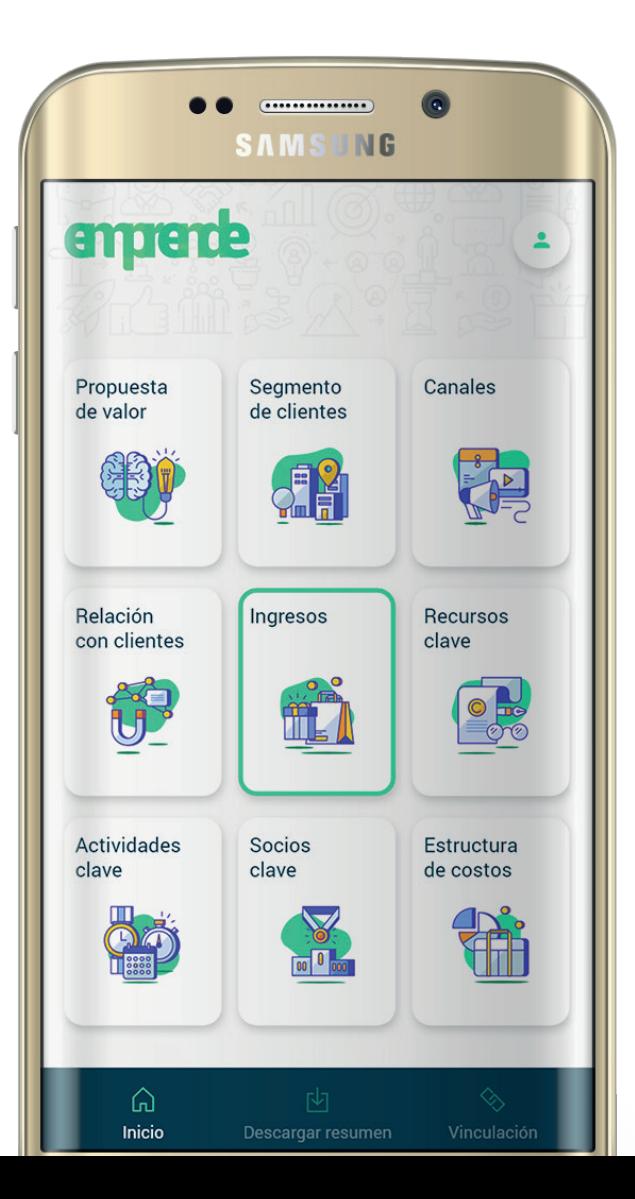

-En comparación con las aplicaciones que existen en el mercado la principal ventaja con la que cuenta la aplicación desarrollada durante este proyecto es la posibilidad de aprovechar las facilidades tecnológicas para facilitar el análisis de datos y no solamente sustituir el papel por una pantalla.

-La facilidad de generar un plan de negocio con información real y tropicalizada al ámbito nacional.

-Fomenta la vinculación entre los emprendedores, de cualquier etapa de desarrollo, con empresas e instituciones del país que otorguen ayuda de distintas índoles.

**INFORME**

# **Anteproyecto**

### **Antecedentes**

El área del emprendedurismo en Costa Rica ha sufrido cambios importantes y en pocos años se ha podido llegar a incorporar el fomento al espíritu emprendedor desde etapas tempranas de formación como las escuelas y colegios, sin embargo aún prevalece un enfoque educativo dirigido a la formación de empleados y no empresarios. A nivel país se hacen esfuerzos para facilitar las oportunidades de desarrollo para las personas emprendedoras, desde disminuir burocracia, hasta otorgar ayudas económicas.

Dentro de las facilidades que se han creado podemos encontrar incubadoras que ayudan a las personas emprendedoras a poder explorar y direccionar el rumbo de su proyecto hacia el éxito. A pesar que las distintas incubadoras trabajan de forma diferente se pueden extraer comunes denominadores que las identifican como

tal. Uno de los puntos que las distinguen es que trabajan a partir de la idea de negocios generada por el emprendedor, esta idea debe ser escalable y cumplir otras condiciones para poder ser trabajada en la incubadora, en ocasiones hay personas que son rechazadas por no cumplir con los requisitos mínimos necesarios.

La generación o descubrimiento de la idea de negocios es una parte fundamental en el desarrollo del emprendimiento y del emprendedor, pero ¿Cómo se logra? esa es una de las preguntas que más se hacen las personas que desean emprender, lamentablemente pocas veces se encuentra respuesta por si solos y en las incubadoras no empiezan el proceso desde esa fase, entonces se genera un gran vacío justo al inicio de todo el proceso, que muchas veces es atendido por algún mentor que ayuda al emprendedor a encontrar su respuesta.

### **Definición del problema Justificación**

Actualmente en Costa Rica, según datos del periódico La República publicados el 19 de agosto del 2017, ocho de cada diez emprendimientos mueren antes de los tres años y seis de cada diez no cuentan con un plan de negocio para la empresa, este último dato está ligado directamente con la tasa de mortalidad de los emprendimientos ya que no cuentan con los insumos necesarios para orientar la empresa hacia buen puerto.

Sin embargo el problema que existe radica en la capacidad de los emprendedores de aplicar estas herramientas a sus proyectos, a pesar de que llevan muchos años de existir los modelos de negocios no son entendibles para todas las personas. Al facilitar la comprensión de estos temas y sus aplicaciones podríamos reducir esta tasa de mortalidad.

Costa Rica hoy día cuenta con una tasa de actividad emprendedora que se acerca en promedio a la de los países con mejores índices de desarrollo humano con economías basadas en eficiencia. Es importante seguir fortaleciendo el sistema de emprendedores a nivel nacional.

Mediante la generación de una aplicación basada en el modelo propuesto, se lograría impactar de manera positiva la vida de más personas con la ventaja que podrían someterse al proceso de emprender con la posibilidad de disminuir el riesgo de fracaso.

### **Objetivos**

### **Objetivo General**

Facilitar mediante una aplicación la utilización del modelo canvas para la formulación de planes de negocios, que simplifique el análisis de la información recolectada

### **Objetivos Específicos**

Analizar la información requerida para la realización del modelo canvas, sus etapas y aplicación de las mismas

Adaptar el modelo canvas para gestionar los datos por medio de una aplicación

Definir la visualización correcta del contenido, así como su estructura y jerarquía dentro del entorno de uso del usuario.

### **Alcances y Limitaciones**

Durante este proyecto se espera alcanzar el desarrollo de la totalidad de las interfaces de uso de la aplicación, así como su testeo y validación con el público meta esperado. También se realizará la documentación y video demostrativo para la presentación y explicación de la aplicación.

Dentro de las limitaciones a las que se enfrenta el proyecto se puede destacar que no se cuenta con un equipo de trabajo que desarrollo la programación de la aplicación

# **Marco Teórico**

### **Arquitectura de información**

La Arquitectura de Información puede considerarse como la disciplina que dispone y determina los contenidos de información y estructurales de un sitio web, a partir de las necesidades y preferencias de la audiencia, con el objetivo de garantizar la calidad final del producto y la plena satisfacción de los usuarios. (Montes de Oca, 2004)

### **Card sorting**

Es una técnica que permitirá explorar el rotulado de los grupos, descubriendo el lenguaje de los usuarios y anticipar cuál será la organización de categorías o menús que mejor se adapte al modelo mental de los usuarios. (Isaías & Blashki, 2014)

### **Grupo Focal**

La técnica de grupos focales es un espacio de opinión para captar el sentir, pensar y vivir de los individuos, provocando auto explicaciones para obtener datos cualitativos. La técnica es particularmente útil para explorar los conocimientos y experiencias de las personas en un ambiente de interacción, que permite examinar lo que la persona piensa, cómo piensa y por qué piensa de esa manera. (Hamui-Sutton A et al, 2013)

### **Diagrama de Pareto**

Un diagrama de Pareto es una técnica gráfica simple para ordenar elementos, desde el más frecuente hasta el menos frecuente, basándose en el principio de Pareto. El principio de «los pocos vitales y los muchos triviales» que se conoce como principio de Pareto. Dicha proporción, en una gran mayoría de los casos, ha resultado ser de aproximadamente un 20% para los "pocos vitales" y de un 80% para los "muchos triviales". Este 20% es el responsable de la mayor parte del efecto que se produce. (Yanes & Gaitan, 2005)

### **Modelo Canvas**

El canvas es una herramienta para confeccionar modelos de negocio propuesta por Alexander Osterwalder donde describe de manera lógica la forma en que las organizaciones crean, entregan y capturan valor. El proceso del diseño del modelo de negocio es parte de la estrategia de éste, por lo que es de vital importancia conocer en profundidad cómo opera la empresa y al mismo tiempo sus fortalezas y debilidades. El modelo canvas es una herramienta que nos debe permitir confeccionar nuestro propio modelo de negocio y ayudarnos a validar su viabilidad, no sólo económica, sino de planteamiento de todos los elementos en el entorno de la empresa o proyecto empresarial.

Esta herramienta permite la rápida evaluación de una idea y se compone de nueve bloques o etapas.

#### 1. La propuesta de valor

Busca resolver el problema del cliente, no se enfoca en la generación de un producto o servicio sino en los beneficios que existen para el cliente, esta sección está ligada al segmentos de clientes

#### 2. Segmentos de clientes

Se llega a segmentar el mercado para poder perfilar el nicho con más lujo de detalle y así encontrar oportunidades de negocio más fácilmente.

#### 3. Canales

Es la forma en que la empresa hace llegar valor a sus segmentos de mercado, los canales dependen en muchas ocasiones del nicho al que se atiende

#### 4. Relaciones con clientes

Son las estrategias que se utilizan para mantener a los segmentos siempre en contacto con la empresa, al igual que los canales, las estrategias que se utilicen van a depender del nicho al que se dirige.

#### 5. Ingresos

Son las fuentes que se generan cuando el cliente adquiere las propuestas de valor que se ofrecen, la mayoría de ocasiones se proyectan los ingresos para tener un panorama más claro.

#### 6. Recursos calve

Son los elementos que se ubican en la médula espinal de la empresa, ya sea recurso humano, intelectual o maquinaria

#### 7. Actividades clave

Cuales son los pasos más importantes que debe dar la empresa a corto y mediano plazo para alcanzar los objetivos propuestos

#### 8. Socios clave

Son las asociaciones más relevantes para el buen funcionamiento de la empresa, en esta categoría podemos encontrar inversionistas o proveedores

9. Estructura de costos Es donde se puede planear y proyectar en que gastos incurre la empresa y si son o no prescindibles.

El principal aporte de la herramienta propuesta por Alexander Osterwalder radica en la conceptualización de los principales elementos que conforman un plan de negocios tradicional, los adaptó a una forma muy gráfica y sencilla de entender.

Otra gran ventaja, en comparación con los planes de negocio tradicionales, se encuentra en la posibilidad de modificar el plan según las exigencias del mercado, esto permite que los tiempos de reacción y reajuste sean cortos y aplicables sobre el desarrollo del proyecto.

Al centrarse especialmente en un nicho específico el modelo canvas es armado desde el punto de vista del consumidor o cliente mientras que el plan de negocios tradicional se crea desde la perspectiva del empresario y por esta razón cuesta adaptar un plan tradicional ante las exigencias del mercado.

# **Marco metodológico**

### **Etapa 1**

En la primera fase de investigación y análisis, se realiza un análisis de supuestos y requerimientos, este consiste en entrevistas a los interesados en el desarrollo de la aplicación, en este caso al ser un proyecto personal se entrevistaron a personas que manejan el tema del modelo canvas, se realiza para obtener un listado de necesidades y a partir de estas finalizar la etapa con un boceto de dichas necesidades y la manera en que estas serán satisfechas; esto para obtener un bosquejo de arquitectura de la información.

Luego se realiza el análisis de referenciales, donde se determinan patrones de diseño de otras herramientas, para identificar posibles formas de solución en secciones específicas de la futura aplicación, se definen mínimos comunes y se finaliza esta etapa con un recopilado de los aspectos positivos y negativos de cada herramienta analizada.

Para terminar la etapa uno se analizan los usuarios potenciales, donde se determinan a partir de características demográficas primeramente y luego se especifican sus necesidades por medio de un análisis, este también permite definir el tráfico que aporta cada usuario, este es una relación porcentual entre necesidad y persona, determina la frecuencia que tiene cada necesidad por persona.

### **Etapa 2**

El análisis resultante de la primer etapa, permite definir la primer arquitectura de la información, que se estructura de manera que los usuarios encuentren con facilidad las tareas que más se utilizan, por lo que es necesario una vez que se tiene la arquitectura realizar el pruebas que ayuden a validar la nomenclatura y la estructura propuesta, estas pruebas permiten realizar correcciones a la arquitectura.

Una vez que se corrige la arquitectura, se llevan a cabo los "navigation-paths", que buscan simplificar la navegación para el usuario, disminuyendo la complejidad y cantidad de pasos al utilizar la herramienta. Luego se realizan los "wireframes", donde, por primera vez, se propone una solución para la aplicación sin detallar gráficamente, se visualizan las jerarquías de las funciones y los escenarios. Una vez realizada esta parte, se realiza el "storyboard", donde se muestra la navegación por los escenarios propuesta. Es necesario realizar la validación correspondiente para esta sección, la herramienta que se utiliza para dicha labor es el "paper prototyping" que es básicamente una maquete de papel con la cual se someten a los usuarios a realizar pruebas de navegación. El resultado de estas pruebas permite definir una nueva arquitectura que solucione los problemas que se identificaron.

### **Etapa 3**

Una vez que se define la arquitectura beta se da inicio a la fase del diseño gráfico de la aplicación, en esta etapa es necesario definir estilo,tipografía, cromática e iconografía, estos elementos permiten otorgarle una identidad consistente a la aplicación. Cuando se identifican y se definen los elementos necesarios se procede a desarrollar la maqueta funcional para realizar las pruebas finales de la aplicación. Con estas pruebas se identifican posibles errores que no se probaron en la prueba de validación anterior y se procede a corregir, para finalizar se definen los últimos cambios en el diseño de la aplicación y se realizan las conclusiones del proyecto.

(Hernández-Castro, 2015)

# **Cronograma**

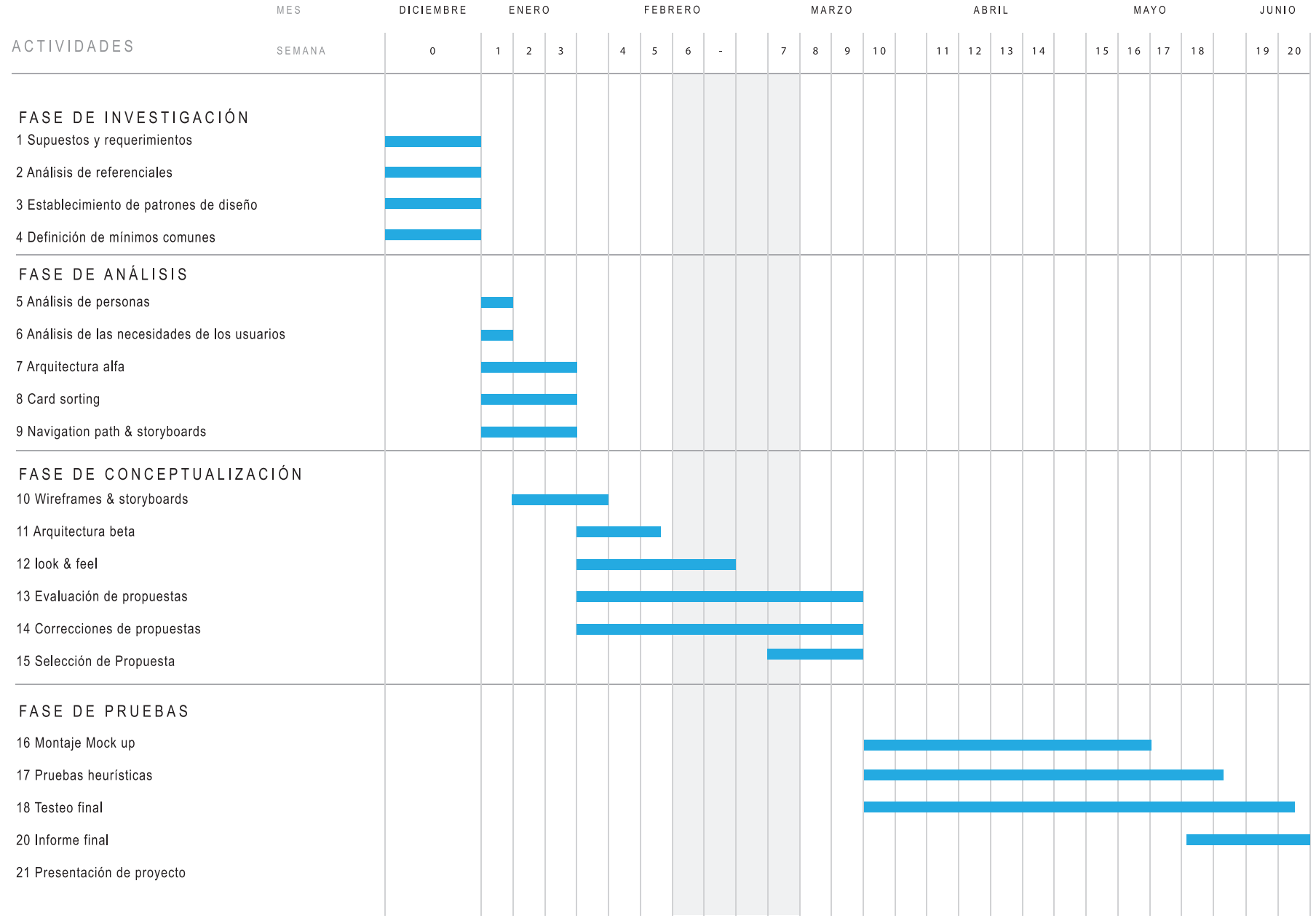

# **Etapa 1: Investigación**

**Análisis de supuestos y requerimientos**

> Para iniciar el proyecto se trabajó con el modelo canvas para poder guiar al usuario en su emprendimiento, parte de las necesidades que se logran identificar, a partir de entrevistas con personas que aplican el modelo, son las que alimentan esta etapa.

La aplicación debería satisfacer tanto la realización del modelo, poder completar cada etapa del proceso, como la facilitación del análisis posterior ya que a partir de estas dos etapas es que se pueden tomar decisiones más acertadas y beneficiosas desde la perspectiva del usuario. Al guiar al emprendedor satisfactoriamente por ambas etapas se podría decir que tiene los insumos necesarios para disminuir el porcentaje de riesgo al que podría enfrentarse.

Lista con necesidades obtendidas de las entrevistas:

- Exponer la propuesta de valor
	- Ingresar la idea por trabajar
	- Autoevaluar la idea
- Caracterizar al público interesado
	- Ubicar demográficamente
	- Motivación de usuarios
- Elegir estrategias de comunicación
	- Medios por utilizar
	- Material por comunicar
- Comparar los ingresos con gastos
	- Listar ingresos
	- Listar gastos
	- Elegir formas de pago
- Listar insumos con los que cuenta
	- Identificar socios
- potenciales
- Listar recursos necesarios
- Listar actividades clave
- Conocer entidades de ayuda
	- Visualizar contactos
	- Conocer su labor
- Descargar el resultado del modelo

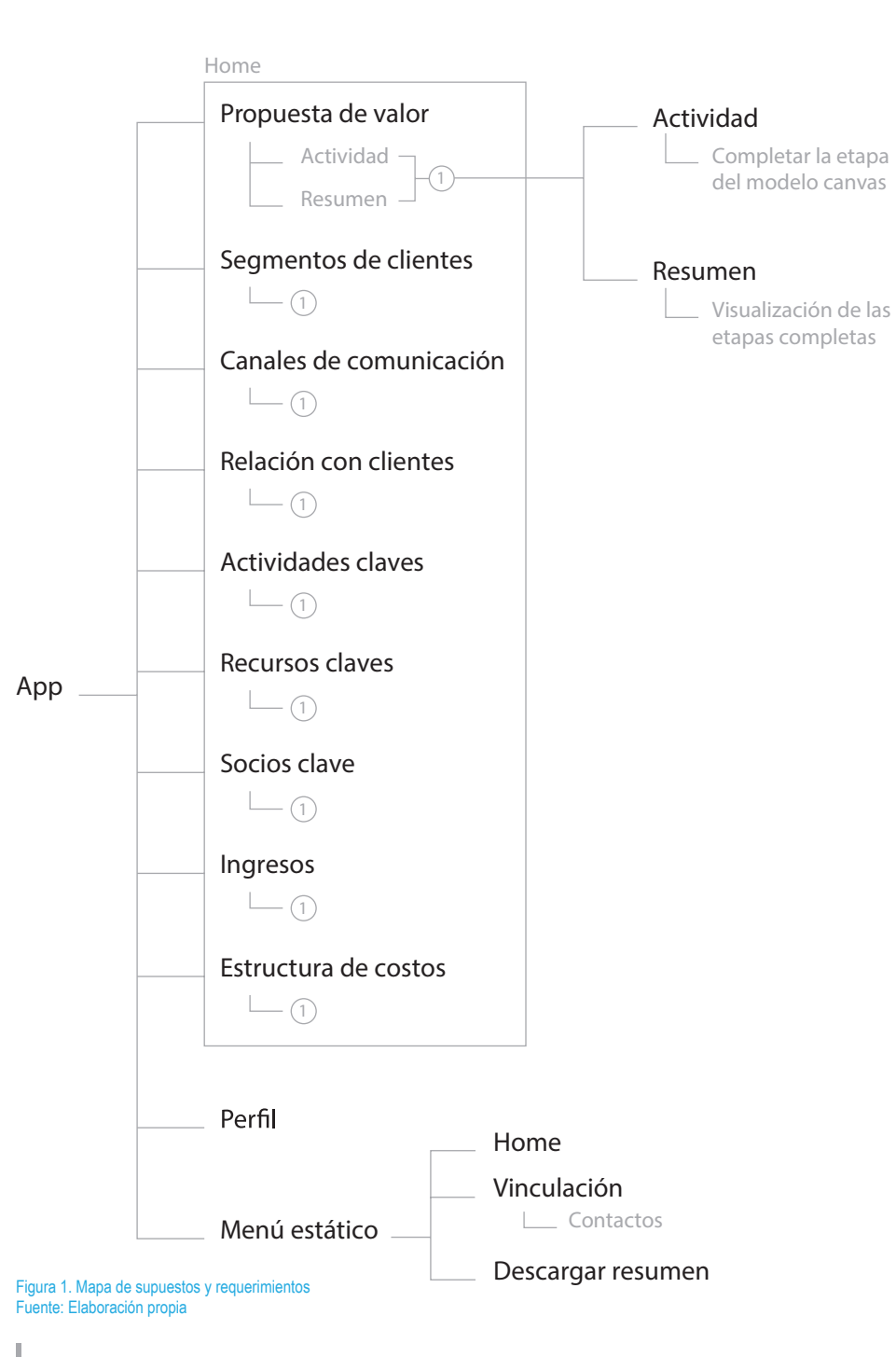

Es importante notar que dentro de la primera estructuración de las necesidades se debe respetar las etapas que posee naturalmente el modelo canvas, estas a pesar de responder a un mismo proceso se pueden completar en el orden que mejor convenga al usuario.

Dentro de los aspectos diferenciadores que se le agregan a la aplicación se destaca la sección de vinculación, esta responde a enlazar a los usuarios emprendedores con las instituciones que brindan distintos tipos de ayudas a proyectos de esta índole.

La visualización de los resultados se realiza por cada etapa, estas van a mostrar información relacionada con las necesidades que se cubren dentro de cada sección, facilita el análisis para el usuario con respecto a la información recolectada, además puede descargar el resumen finalizado el proceso o no.

### **Análisis de referenciales**

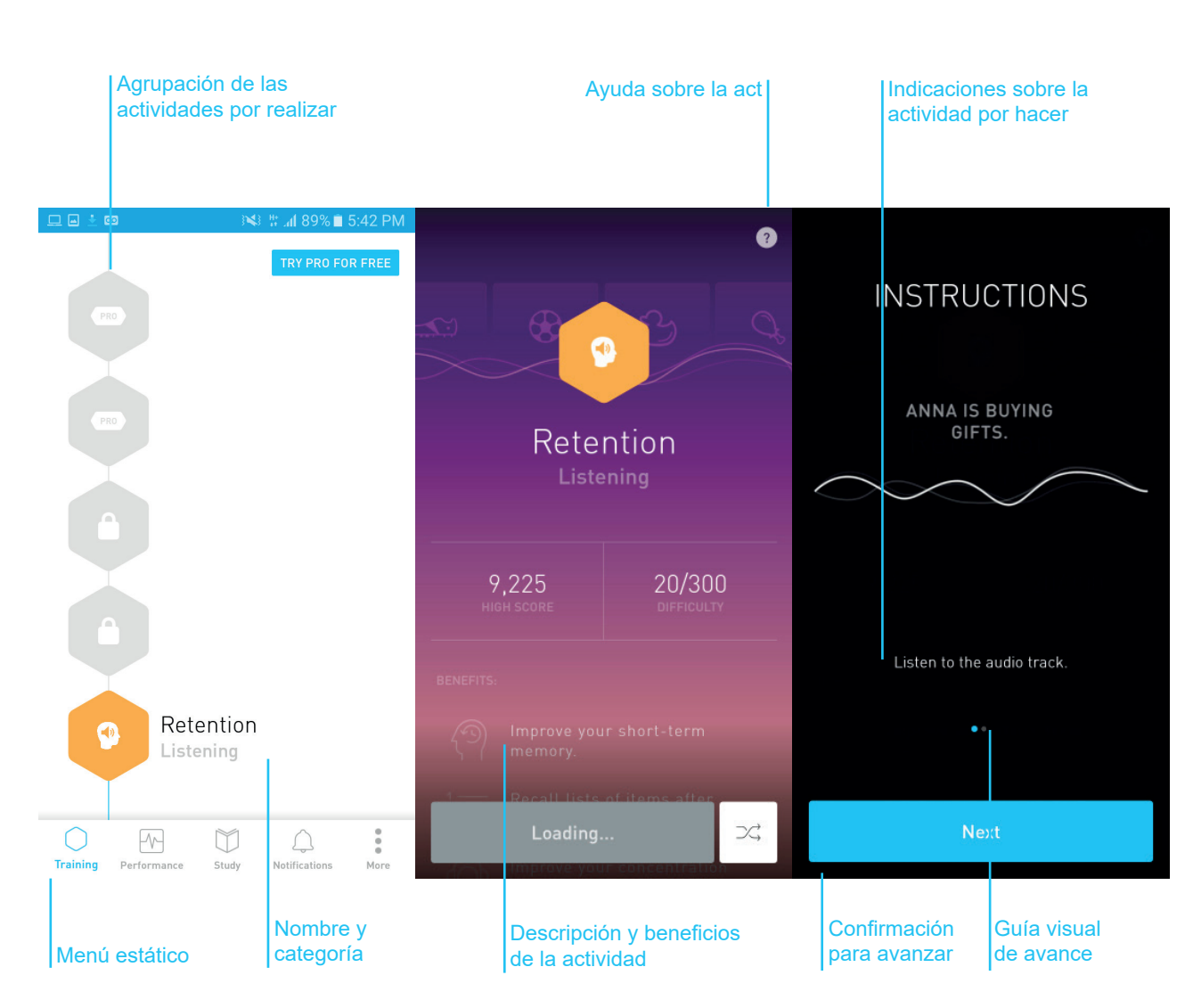

#### **Elevate**

Es una aplicación para estimular la actividad cerebral, es tomada en cuenta dentro del análisis porque cuenta con una estructuración de etapas y con actividades que están conformadas por una explicación inicial, la dinámica y un resultado para analizar por lo cual sirve a modo de analogía para aclarar una posible solución de esta sección de la aplicación.

En el inicio posee un menú estático en la parte inferior que permite navegar entre distintas secciones que no necesariamente están relacionadas con el entrenamiento.

Los distintos ejercicios los ordenan en la pantalla inicial a manera de etapas consecutivas y por desbloquear, permite comunicar que a pesar de ser distintas actividades estas responden a una misma línea, que es el entrenamiento diario

#### **A favor**

Mantiene el inicio centrado en el proceso por realizar, usa el color para indicar el progreso de la etapa desde el inicio de la app, guía al usuario a través de las actividades

#### **En contra**

La distribución del inicio no permite incluir suficientes etapas y no encuentro una ayuda en el inicio

#### Figura 2. Análisis de referenciales, Elevate Fuente: Google play, 2018. Elaboración propia

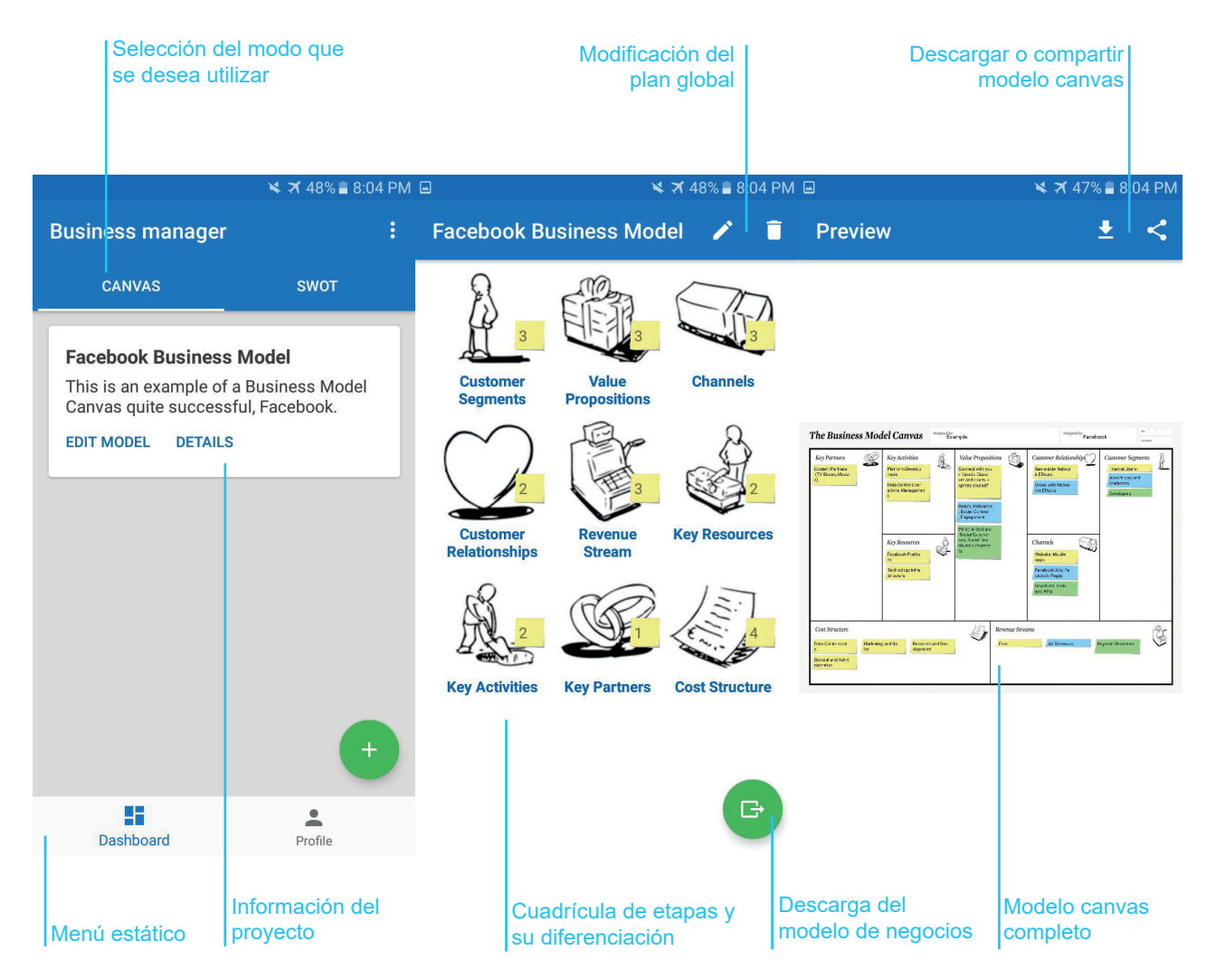

#### **Business Model Canvas & SWOT**

En este caso la aplicación además de trabajar con el modelo canvas le permite al usuario construir un análisis FODA para organizar mejor su propuesta de valor. Al inicio se le facilita al usuario un ejemplo del modelo de negocios y del análisis FODA para que pueda entender en que consiste cada dinámica.

Es posible realizar más de un modelo por lo que el inicio de la aplicación está conformado por tarjetas que almacenan la información de cada modelo, la organización de las etapas se repite, se utiliza una cuadrícula para ordenar las esta sección.

La forma de ingresar la información en cada etapa es por medio de tarjetas de colores rellenas con texto, cuando se completan todas las etapas del modelo, este se puede descargar o compartir.

#### **A favor**

Mediante la utilización de la cuadrícula se organizan y ordenan las distintas etapas del modelo. Poder descargar el resumen permite un posterior análisis por parte del usuario

#### **En contra**

No permite al usuario ingresar cuantos datos quiera en las etapas, el sistema limita esta acción a cinco tarjetas por etapa concluída

Figura 3. Análisis de referenciales, Business Model Canvas & SWOT Fuente: Google play, 2018. Elaboración propia

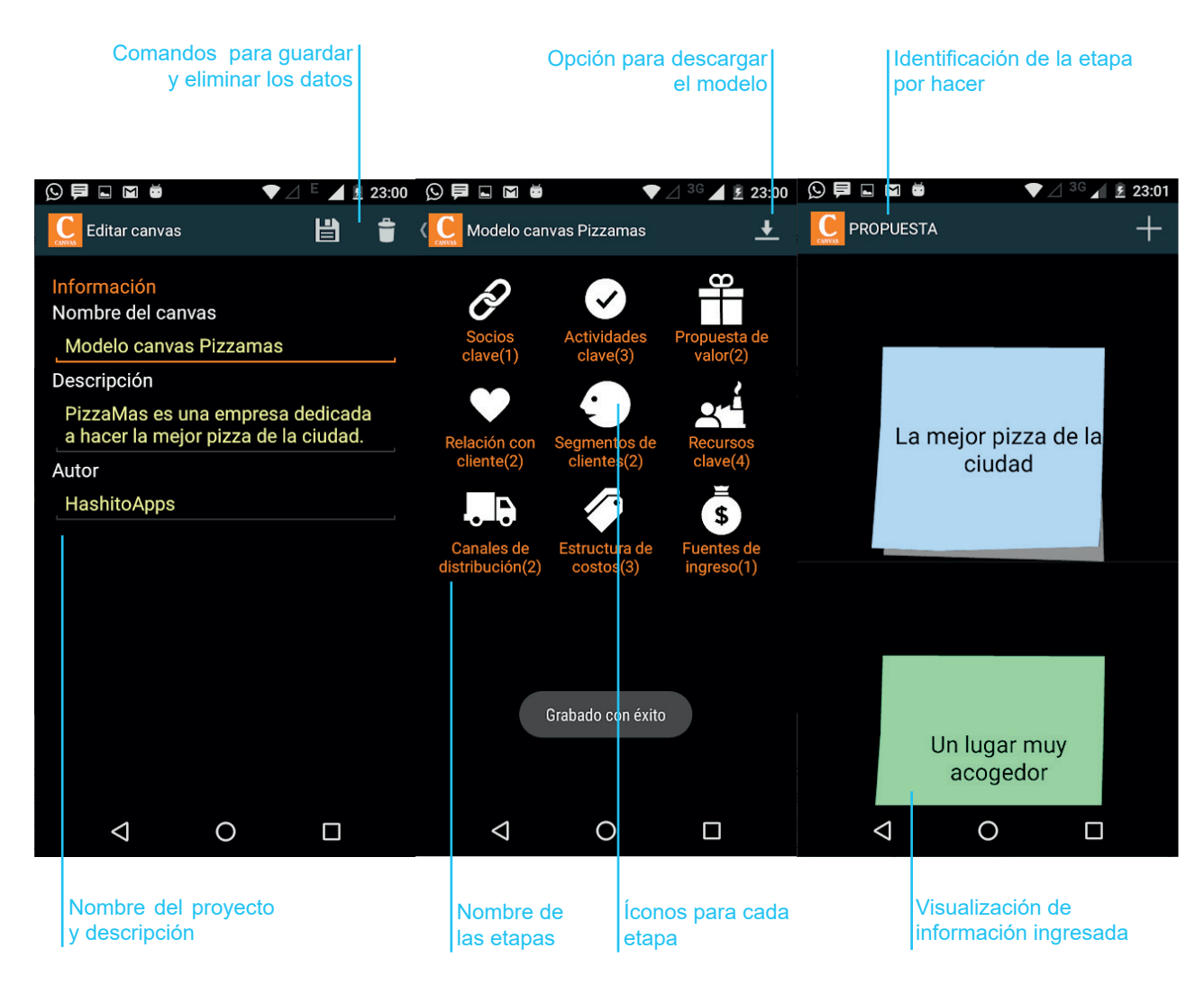

#### **Business Model Canvas App**

Esta aplicación le permite al usuario completar cada etapa del modelo canvas por medio de la adición de tarjetas de colores, en el inicio cuenta con un modelo de ejemplo para que el usuario se familiarice con los datos que está por ingresar al sistema.

La aplicación le facilita al usuario descargar y compartir el modelo realizado, de esta forma otras personas pueden retroalimentar el trabajo, también sirve como insumo de actividades grupales donde se requiere tomar decisiones como equipo.

Las etapas del modelo canvas se orden en una cuadrícula donde el usuario es libre de elegir cual etapa completar, dentro de cada una de estas se pueden agregar las tarjetas que se consideren necesarias

#### **A favor**

Contar con un insumo físico sobre el cual trabajar en el futuro, también poder agregar datos ilimitados por etapa, la personalización de las tarjetas ayuda a jerarquizar y diferenciar

#### **En contra**

No existe una explicación por etapa, solo hay un ejemplo para poder entender todos los pasos, cuesta visualizar la comparación de datos en cada etapa

Figura 4. Análisis de referenciales, Business Model Canvas App Fuente: Google play, 2018. Elaboración propia

### **Mínimos comunes**

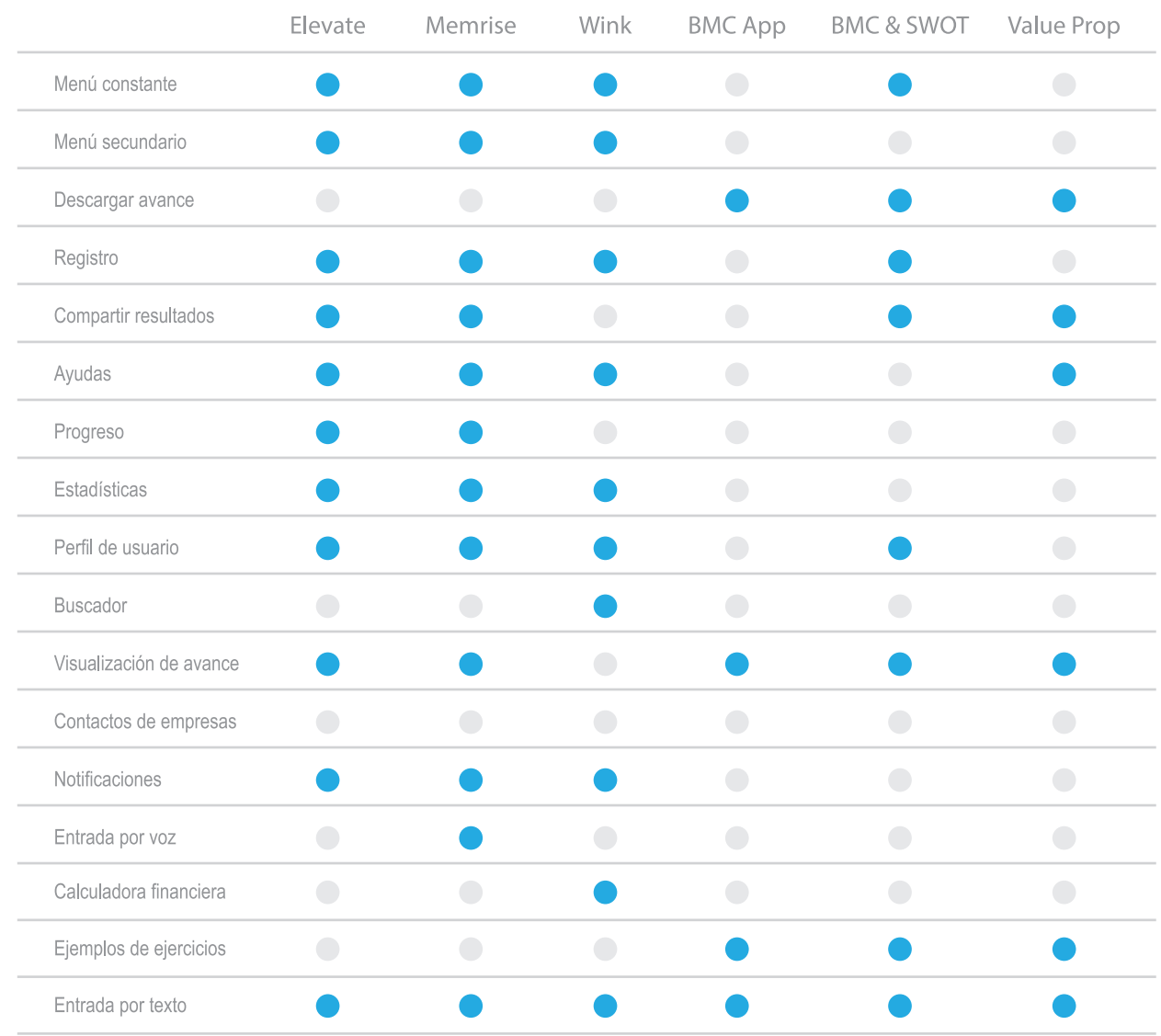

Al observar el resumen de los análisis efectuados a distintas aplicaciones se puede ver que la mayoría comparten una visualización del avance de las actividades que realiza el usuario y que practicamente ninguna permite hacer entradas por voz, a pesar de ser una forma más facil e intuitiva para el usuario.

Al comparar entre las aplicaciones enfocadas en procesos de aprendizaje, como Elevate o Memrise, y las aplicaciones enfocadas al desarrollo del modelo canvas se puede observar una diferencia marcada en cuanto a la información que se le otorga al usuario como resultado de actividades realizadas, obtiene pocos beneficios los cuales además no son insumo suficiente para la toma de decisiones en el ámbito emprendedor.

Dentro de la gama de aplicaciones analizadas se seleccionó una de finanzas, wink, por el hecho de que esta sección es de las más endebles dentro de un plan de negocio.

Figura 5. Análisis de referenciales, cuadro de mínimos comunes Fuente: Elaboración propia

### **Análisis de usuarios**

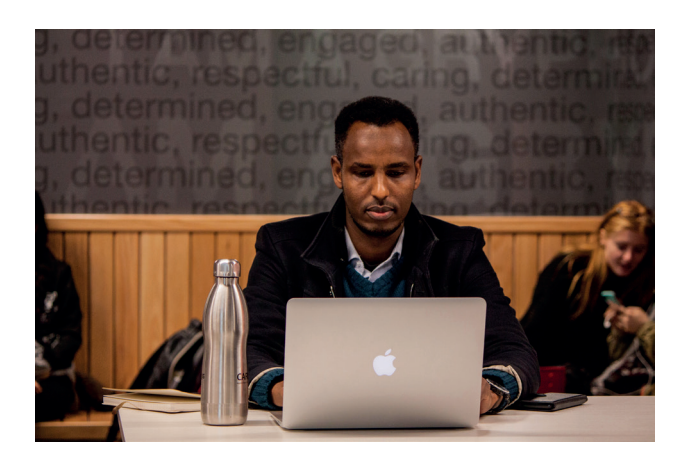

#### **Usuario nuevo**

**Edad:** 20-32 años **Nivel Socioeconómico:** Medio-Medio **Ocupación:** Estudiantes, Sector comercio, Sector agrícola, **Residencia:** Todo el país

Figura 6. Usuario nuevo Fuente: Unsplash images

### **Necesidades**

-Conocer acerca del modelo canvas y su repercusión en la estructura de un negocio emergente.

-Conocer los puntos más altos y debilidades de su idea de negocio.

-Consultar por ayuda a distintas organizaciones que realizan procesos de formalización de empresas. -Saber con certeza donde se ubican sus clientes.

-Conocer los mejores medios de comunicación para impactar positivamente el mercado meta.

-Saber cuales son los recursos necesarios para poner en marcha el proyecto.

-Descargar el resumen con todo la información del proyecto.

### **Escenarios**

Los habitantes de la comunidad de Paquera en Puntarenas desean diversificar su actividad productiva, dejar de depender de la pesca, y abrir un centro turístico para ello requieren saber en que zona tendrían mayor afluencia de clientes interesados en sus servicios.

Esta categoría de usuarios por lo general desconoce en que consiste el modelo canvas y requieren de ayuda para poder aplicarlo y obtener información valiosa

Estos usuarios en muchas ocasiones cuentan con iniciativas de proyectos interesantes pero desconocen sobre los medios por los cuales se puede contactar más fácilmente al cliente final

Algunas de estas personas empiezan su camino de emprender acompañados y requieren de material didáctico para poder explicar los aspectos importantes del proyecto y poder generar nuevas alternativas y soluciones con los implicados

Las empresas que llegan a formalizarse logran acceder a beneficios importantes para su producción, el problema radica en que no lo hacen por falta de información o por pensar que son procesos burocráticos complejos.

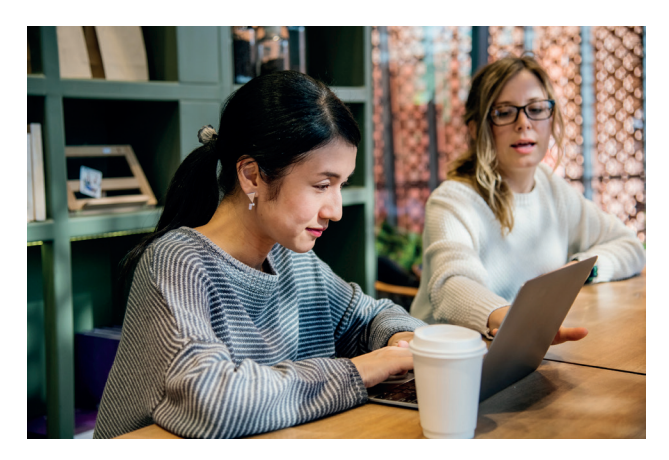

#### **Usuario avanzado**

**Edad:** 20-27 años **Nivel Socioeconómico:** Medio-Medio **Ocupación:** Estudiantes universitarios, Emprendedores **Residencia:** Todo el país

Figura 7. Usuario avanzado Fuente: Unsplash images

### **Necesidades**

-Conocer el balance general de la estructura económica proyectada.

-Impulsar el proyecto mediante la cooperación de diversas entidades del ámbito emprendedor. -Identificar cuales son las actividades primordiales para que el emprendimiento avance satisfactoriamente. -Ajustar las formas en que la empresa se relaciona con sus clientes.

### **Escenarios**

Karina y Paula son dos jóvenes emprendedoras que llevan un par de meses trabajando en un proyecto y requieren conocer si sus ingresos son suficientes para alquilar un local comercial.

Estos usuarios al tener ideas más trabajadas y validadas buscan apoyo de incubadoras o potenciadoras que sean capaces de catapultar los proyectos.

Listar las actividades más importantes de la empresa ayuda a entender a cuales cosas hay que prestarle más atención y cuales otras no se pueden descuidar

Hoy día la capacidad de adaptarse a nuevas tecnologías y formas de vender resulta importante por lo que se vuelve un requisito conocer sobre las más recientes maneras de hacer negocios y como pueden ayudar a los distintos proyectos.

### **Análisis de necesidades**

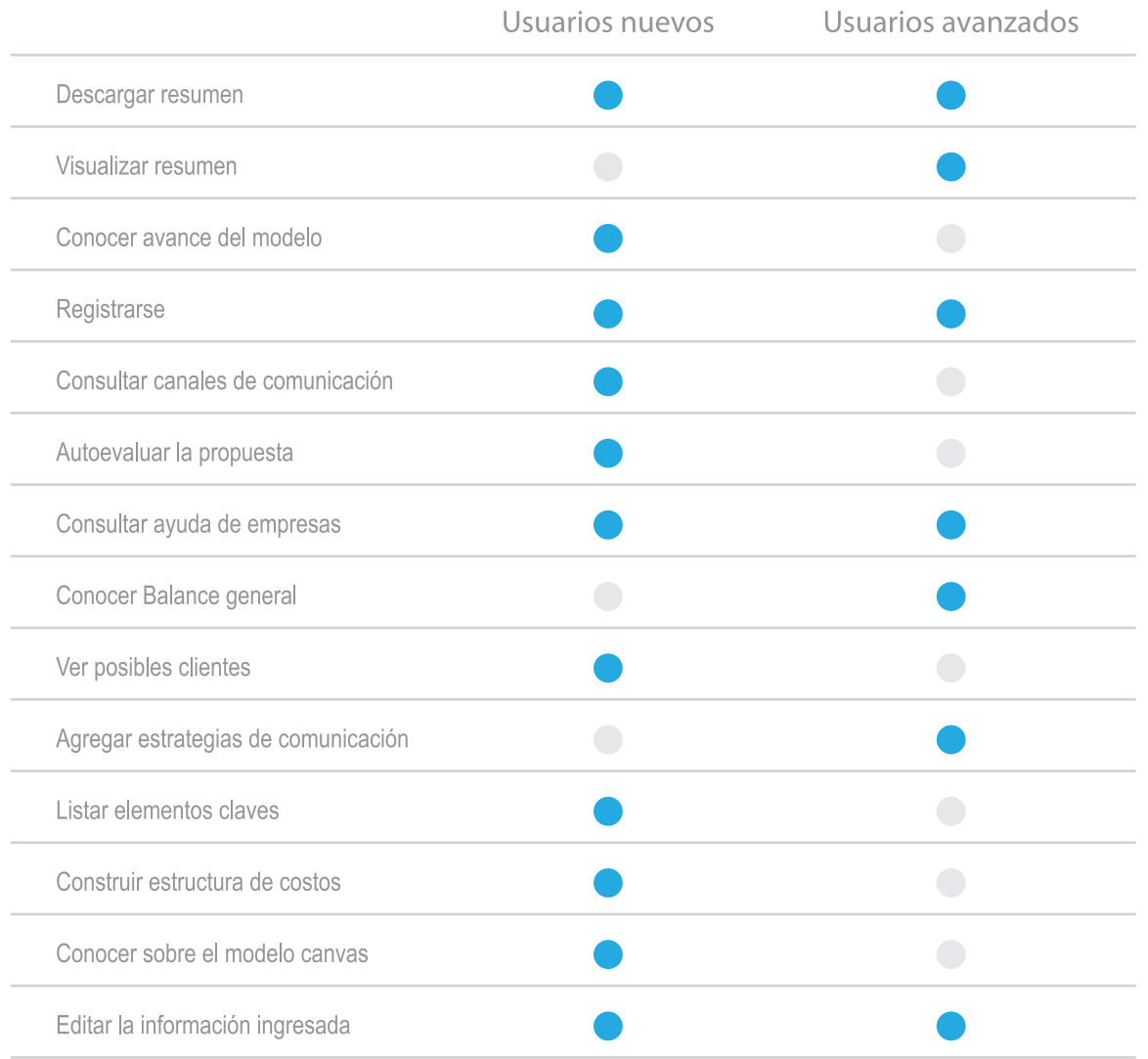

De acuerdo con este análisis se puede observar que las necesidades requeridas por los usuarios nuevos varian con respecto a las necesidades de los usuarios avanzados debido a que recién empiezan a completar las etapas del modelo, mientras que para los usuarios avanzados las necesidades giran entorno a la visualización y edición de las etapas completadas.

La consulta de ayuda de empresas es una necesidad que ambos usuarios comparten, pero con distintas intenciones, mientras que para los usuarios nuevos la ayuda radica más que todo en la formalización para los usuarios más avanzados se centra en el impulso necesario para hacer crecer la empresa

Figura 8. Análisis de usuarios, cuadro de necesidades Fuente: Elaboración propia

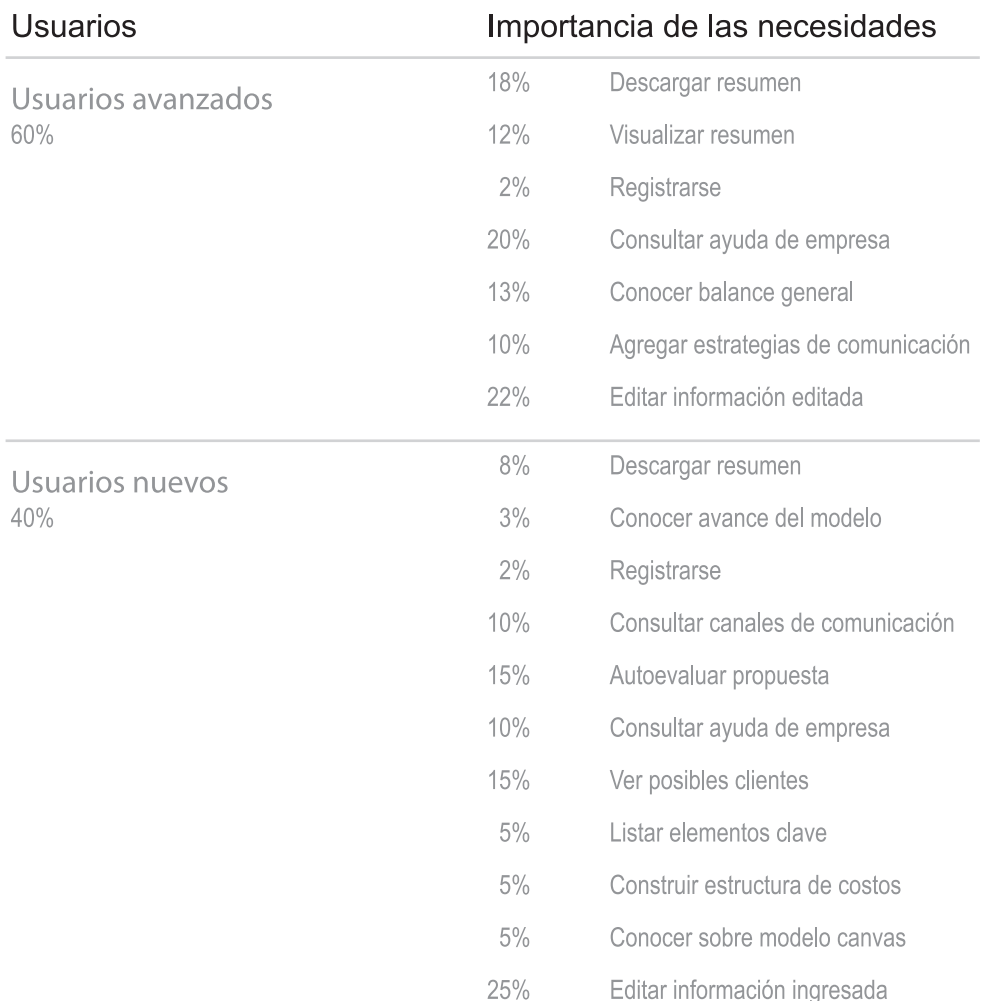

Al analizar la importancia de las necesidades según cada usuario se puede observar que el foco de atención de los usuarios avanzados radica en las necesidades post modelo, podemos interpretar que son necesidades para adaptar el sistema durante el desarrollo del emprendimiento.

Por otro lado, las necesidades del usuario nuevo radican en las opciones que están previo al modelo, es decir que las características que están vinculadas al desarrollo del canvas son las más utilizadas por este usuario.

Por ende se puede decir que hay dos fases en las que el usuario utiliza la aplicación, la primera es para armar el modelo de negocio y la segunda cuando pone en marcha lo planeado y requiere ajustar alguna de las etapas ya completadas.

Figura 9. Análisis de usuarios, análisis de necesidades Fuente: Elaboración propia

Consolidado de necesidades

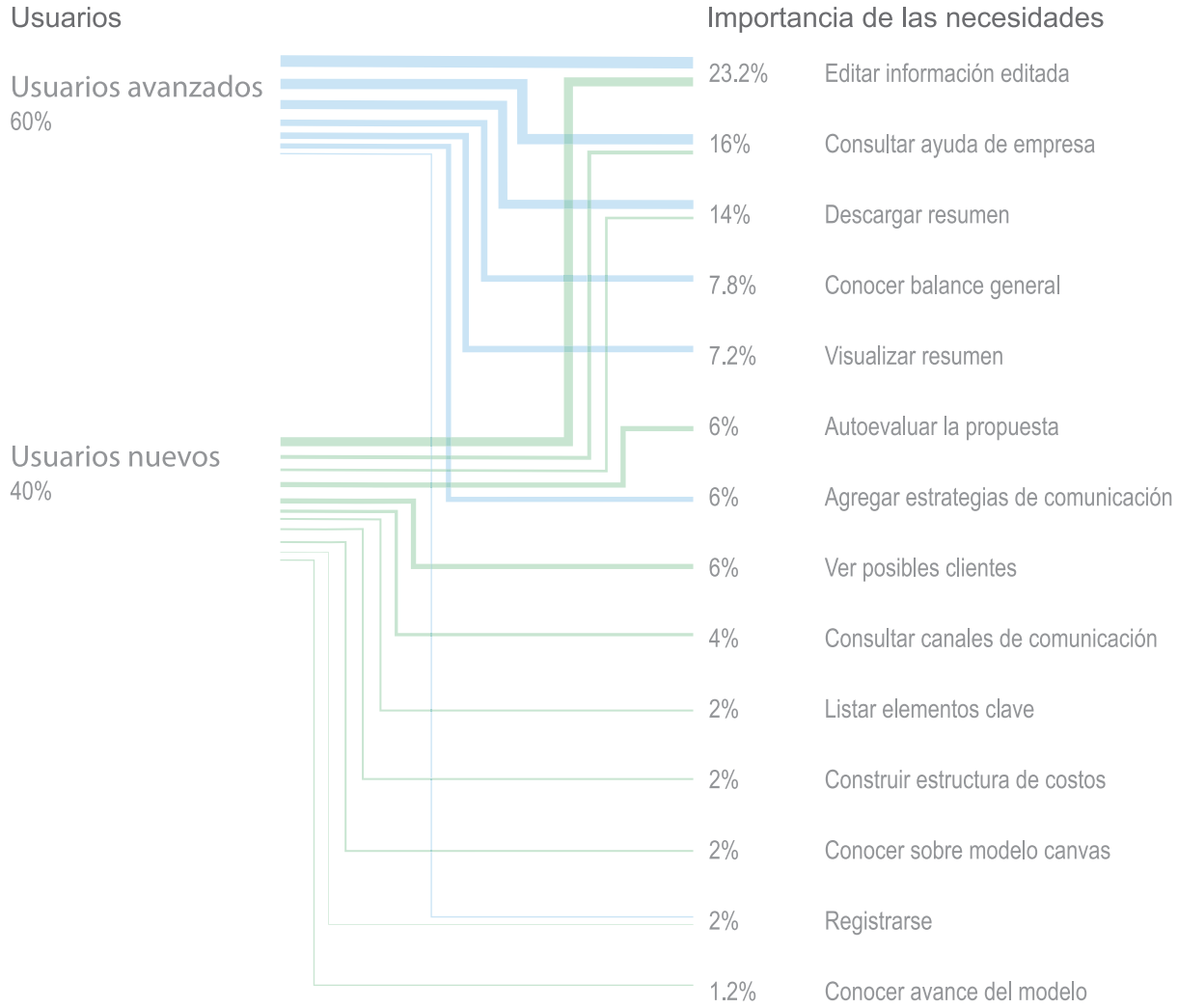

### Importancia de las necesidades

Figura 10. Análisis de usuarios, Consolidado de necesidades Fuente: Elaboración propia

Diagrama de Pareto

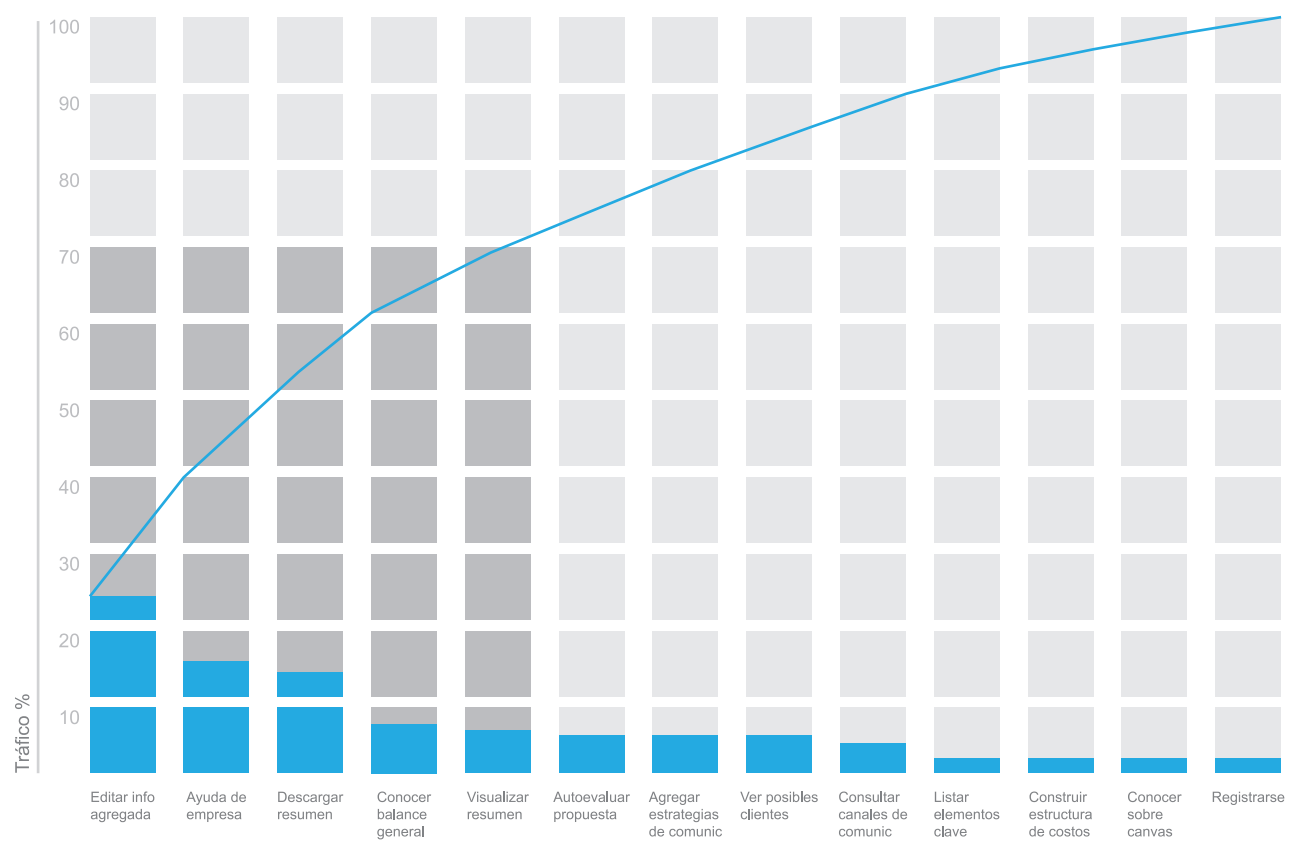

Necesidades

En este gráfico se puede observar que el grosor de las necesidades recae sobre las cinco primeras, esto quiere decir que son las necesidades a las que hay que prestarle más atención y generar una navegación en la cual el usuario pueda satisfacer fácilmente estas necesidades

Figura 11. Análisis de usuarios, diagrama de Pareto Fuente: Elaboración propia

Mapa 2by2

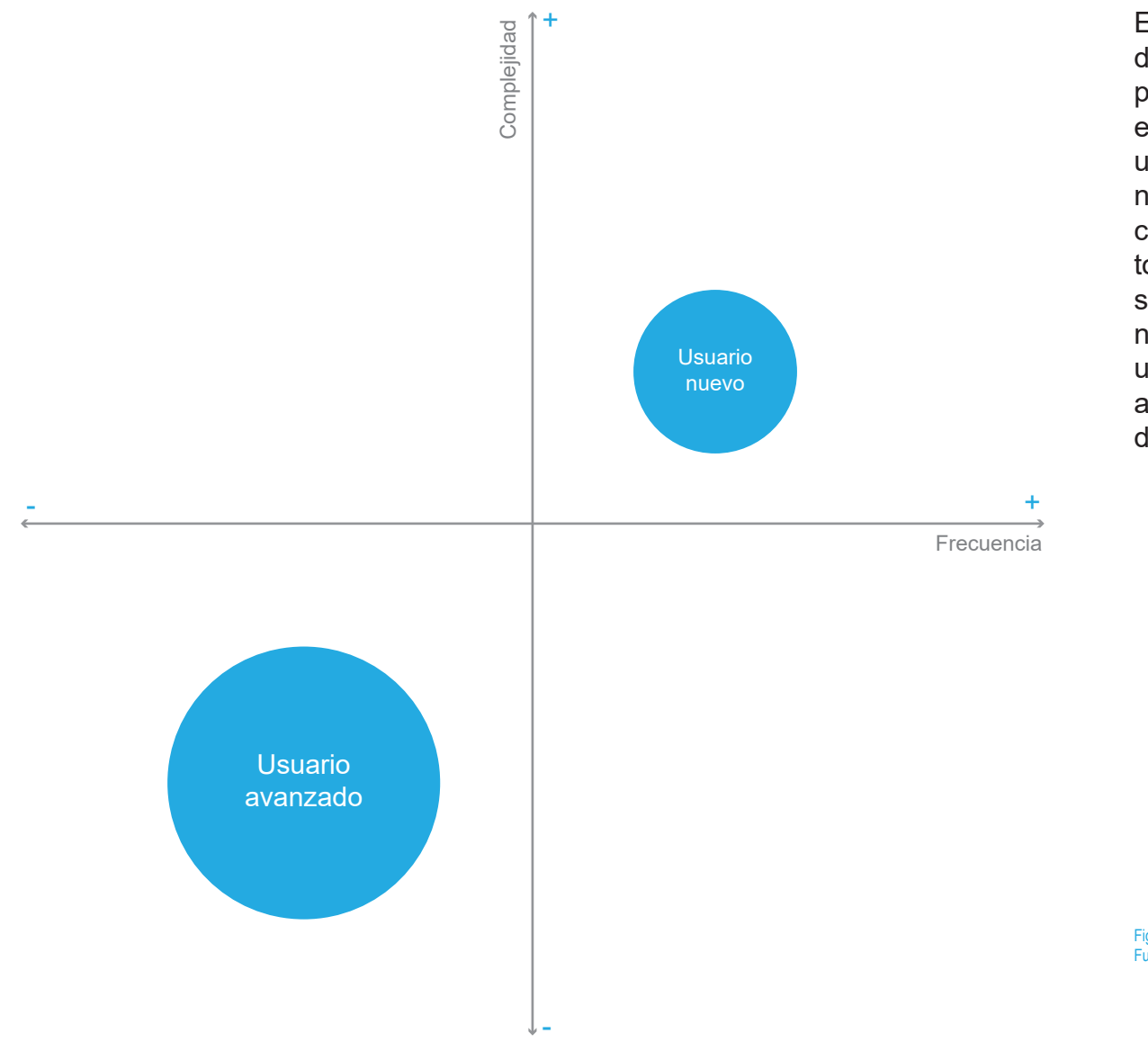

En este gráfico se analiza la frecuencia de uso y su complejidad según el usuario, para el caso de esta aplicación se valora el hecho de que el usuario experto la utiliza con menor frecuencia que el usuario nuevo, este último usa las secciones más complejas de la herramienta. Por lo tanto tomando en consideración este análisis se puede afirmar que debido al tráfico y el necesidades requeridas se debe trabajar una navegación que permita tener acceso a los aspectos generales en primer lugar y después ir profundizando en complejidad.

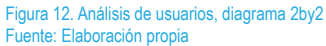

Diseño de aplicación para el desarrollo del plan de negocios de un emprendedor 34

**Arquitectura alfa**

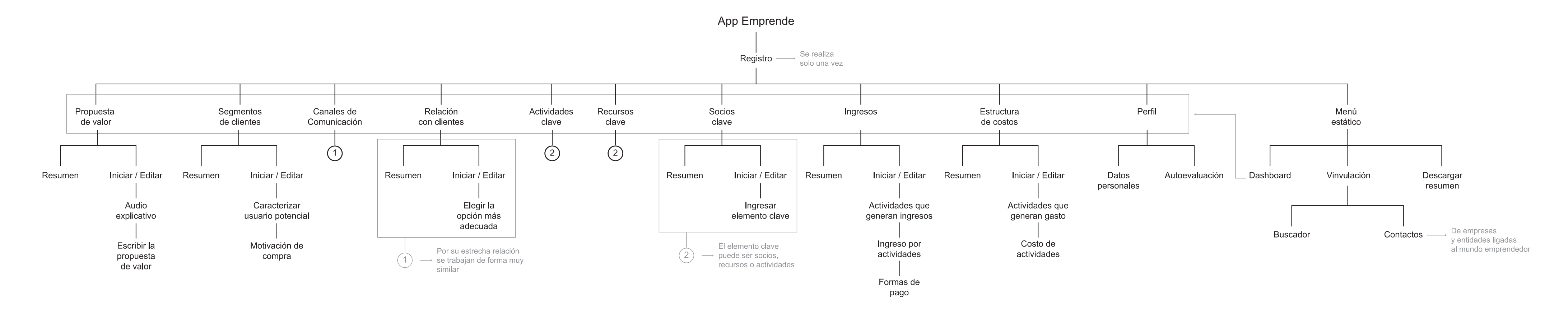

# **Etapa 2: Investigación**

Figura 13. Arquitectura alfa de información Fuente: Elaboración propia

### **Grupo focal**

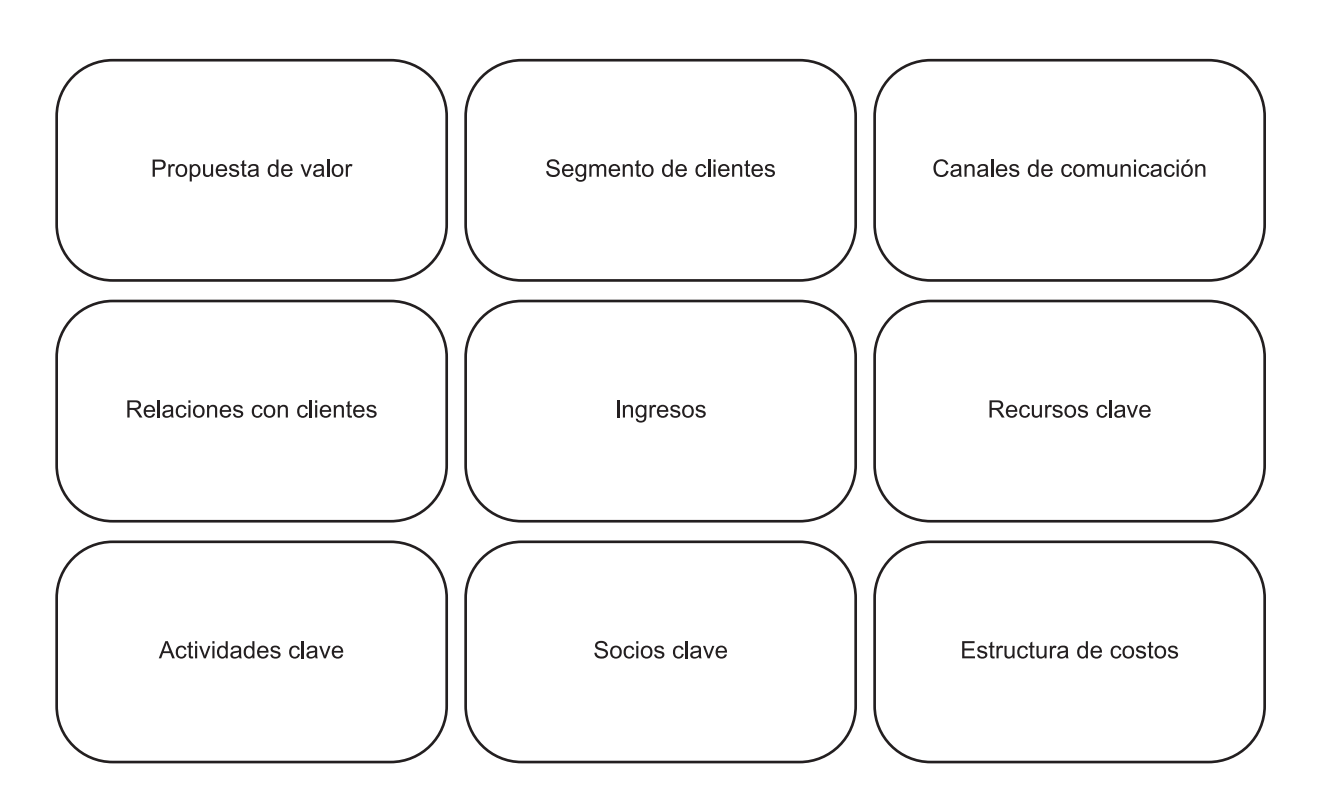

#### Figura 14. Fichas para focus group Fuente: Elaboración propia

#### **Objetivo**

Validar la estructura y nomenclatura propuestas para satisfacer las funciones de la aplicación

#### **Instrucciones de la dinámica**

Con los participantes se harán dos actividades de aproximadamente 20 minutos cada una, la primera consta de una parte donde se les pide su opinión sobre un grupo de fichas que se encuentran en el centro de la mesa ¿A que pertenecen? ¿Para qué sirven? ¿Las han escuchado antes? estas son algunas de las preguntas guía por hacer. La segunda actividad es que agrupen como mejor crean las tarjetas de la actividad anterior y que expliquen porqué lo hicieron de esa forma.

#### **Aplicación de la dinámica**

Dos grupos de cinco personas realizan las actividades en un ambiente controlado y con la disposición necesaria para las pruebas, se lleva de forma muy natural y relajada las sesiones, al final se documentan los resultados

#### **Grupo focal** Aplicación de la dinámica

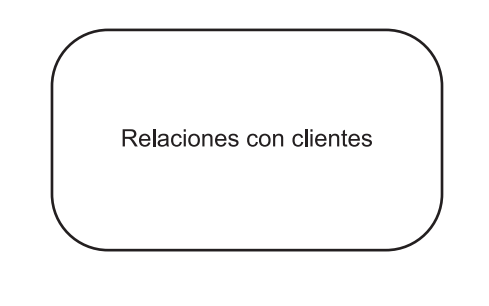

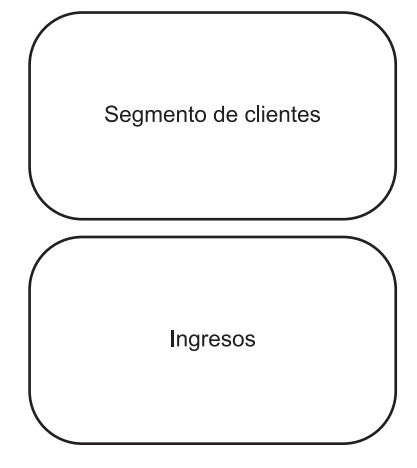

#### **Anotaciones actividad 1**

Para la mayoría de participantes los nombres en las tarjetas les resultaban totalmente nuevas, sin embargo la relación con el ámbito de negocios es inmediata, esto resulta ser provechoso debido a que a la hora de colocar la aplicación en el mercado el usuario puede tener una idea más clara sobre que esperar de la misma.

Esta tarjeta llegó a crear cierta confusión entre los participantes, los cuales no lograron dilucidar el trasfondo de la tarjeta de la forma correcta.

Por otro lado cabe destacar que la nomenclatura utilizada es con la que cuenta el modelo canvas desde su concepción y para personas relacionadas con la metodología resulta fácil entender

El nombre de estas tarjetas resultó muy fácil de explicar para los participantes, debido a su estrecha relación con el mundo de los negocios, además agregaron que sin conocer sobre la metodología podían intuir que eran pasos o etapas relacionadas.

Figura 15. Ejemplos de relación de focus group Fuente: Elaboración propia
### **Grupo focal**

Aplicación de la dinámica

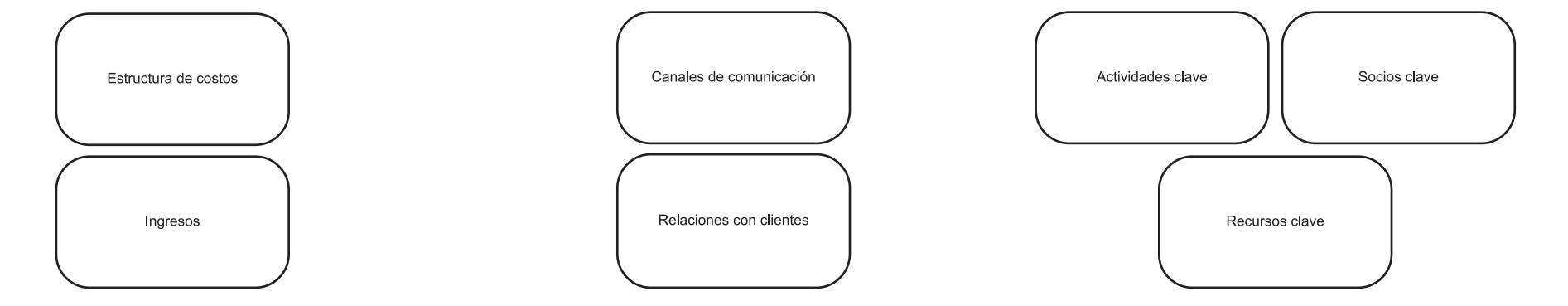

#### **Anotaciones actividad 2**

Para la segunda actividad los participantes agruparon algunas de las tarjetas y explicaron la razón de hacerlo de esa manera.

La primera agrupación que realizaron fue la de ingresos y estructura de costos, esto debido a que ambas hacen referencia a dinero y además son naturalmente opuestas por lo tanto de alguna manera deben complementarse para brindar información valiosa.

La segunda agrupación que resultó de la actividad fue la unión entre canales de comunicación y relaciones con clientes. Para esta se basaron en la explicación de ambas funciones.

La tercerea agrupación se producjo debido a la repetición de la palabra "clave", esto dio espacio para que los participantes pensaran que las tres secciones compartían alguna función.

Figura 16. Ejemplos de agrupación de focus group Fuente: Elaboración propia

### **Grupo focal**

Conclusiones

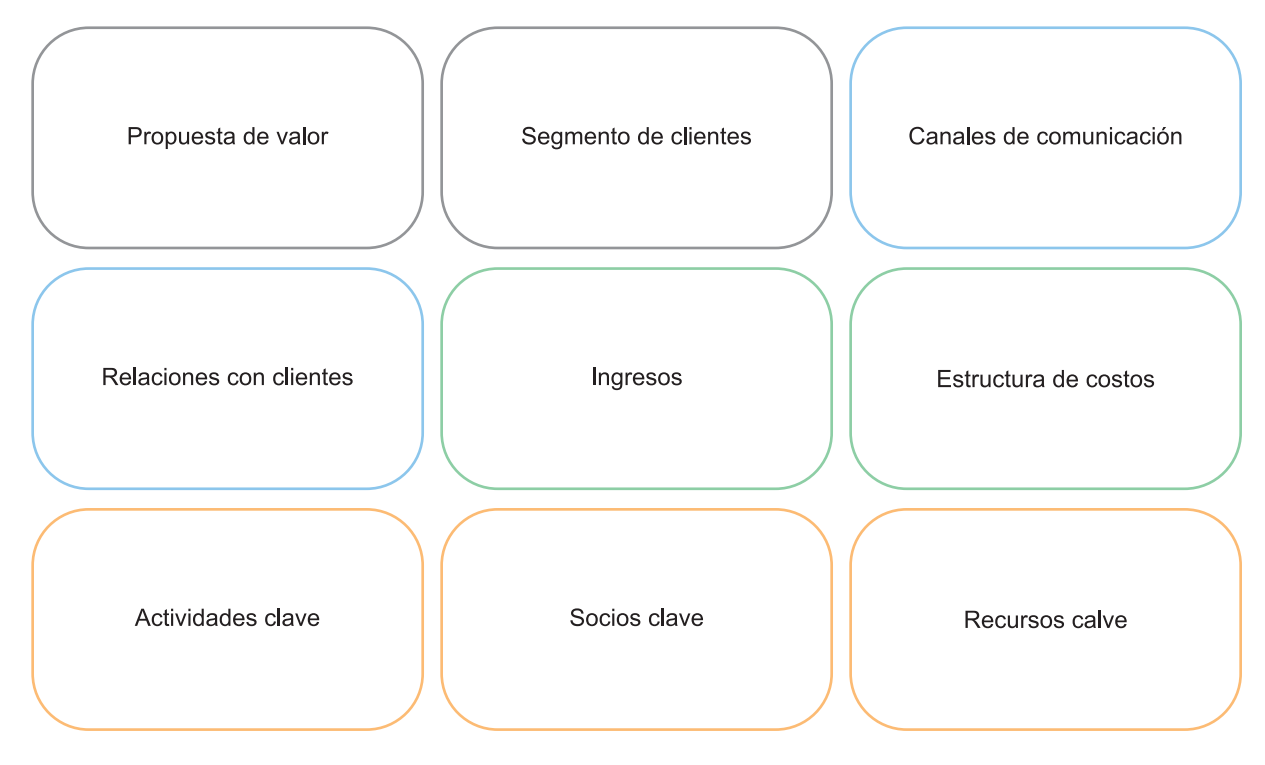

Las dinámicas realizadas arrojaron resultados llamativos que son importnates incorporar en la navegación propuesta para la aplicación.

La agrupación de las distintas etapas sirve para entender como perciben los usuarios potenciales la jerarquía y la interrelación entre las mismas.

Es importante rescatar que en ningún momento se fusionaron etapas para crear una sola más grande, se crearon los grupos para tener una mayor facilidad al momento de analizar la información.

Estas correlaciones que se logran crear guían al usuario para que entienda que cada agrupación que termine con éxito le arroja información valiosa relaciona con la temática tratada.

Figura 17. Resultado de focus group Fuente: Elaboración propia

Diseño de aplicación para el desarrollo del plan de negocios de un emprendedor

### **Arquitectura alfa**

Corrección

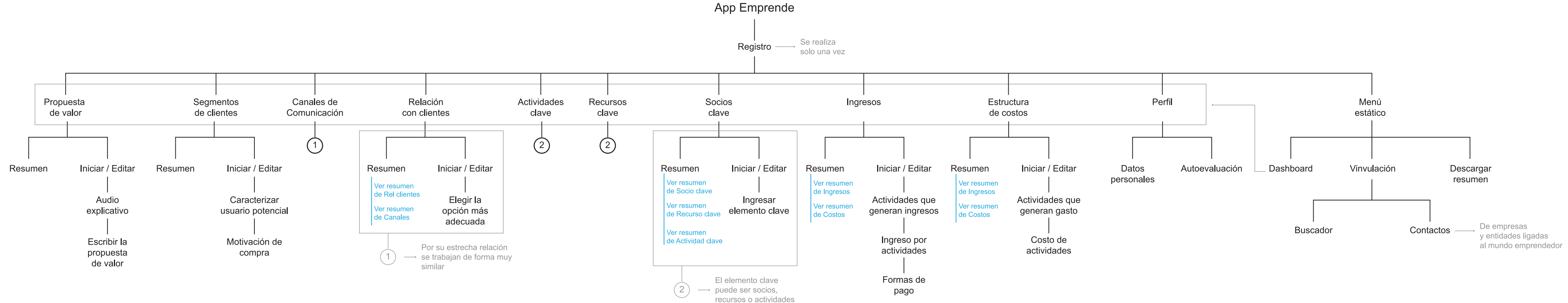

Figura 18. Corrección de arquitectura alfa Fuente: Elaboración propia

### **Navigation paths**

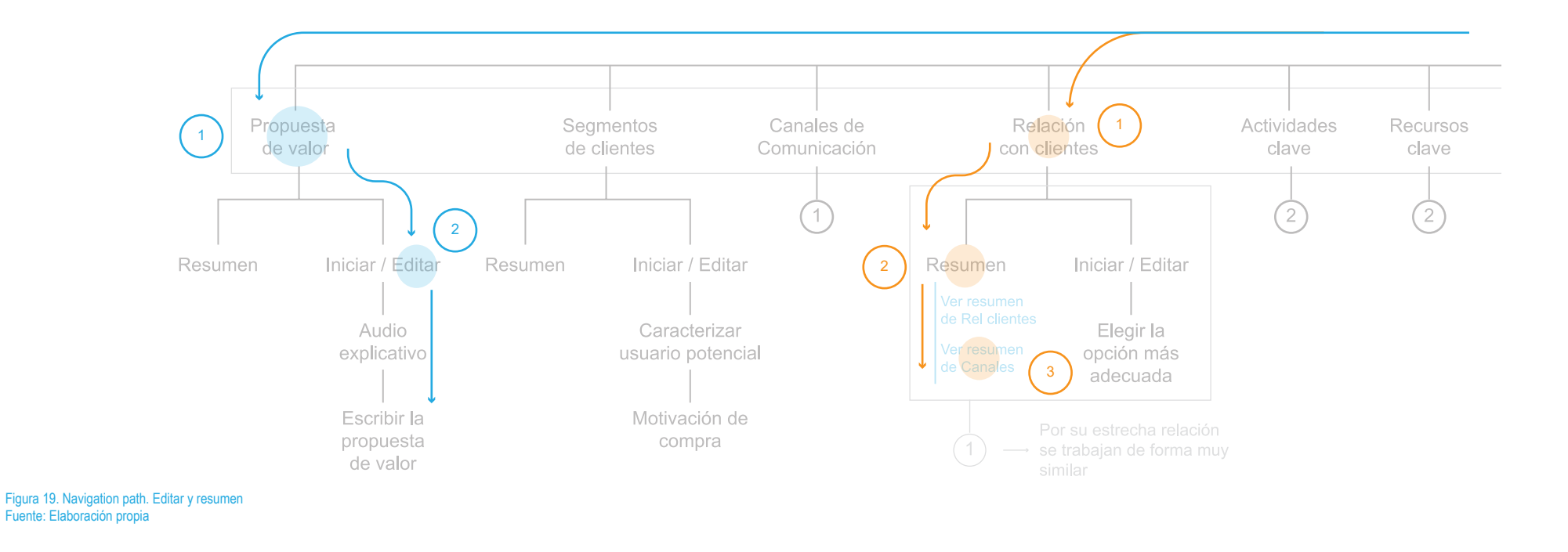

Se le incorporaron los cambios a la arquitectura alfa a partir de los resultados encontrados en los grupos focales, ahora con estos cambios efectuados lo que se valida es la navegación por la aquitectura, de tal manera que las secciones más generales se encuentren a pocos "taps" de distancia para el usuario, para esto se trata de mostrar el recorrido de algunas de las principales necesidades del usuario.

#### **Necesidades**

1. Acceder al resumen de canales de comunicación desde la sección de relación con clientes 2. Editar la propuesta de valor

En el caso del primer escenario se puede observar que al agrupar las diferentes etapas y hacer que el resumen sea compartido el usuario puede pasar de un resumen a otro con un solo "tap" con la ventaja que es información

que se complementa y por ende favorece el análisis comparativo que se pueda realizar.

En en el segundo escenario la opción de editar cualquier dato ingresado está a dos "taps" de alcance, esto favorece la navegación ya que es un proceso de gran relevancia que se ha simplificado.

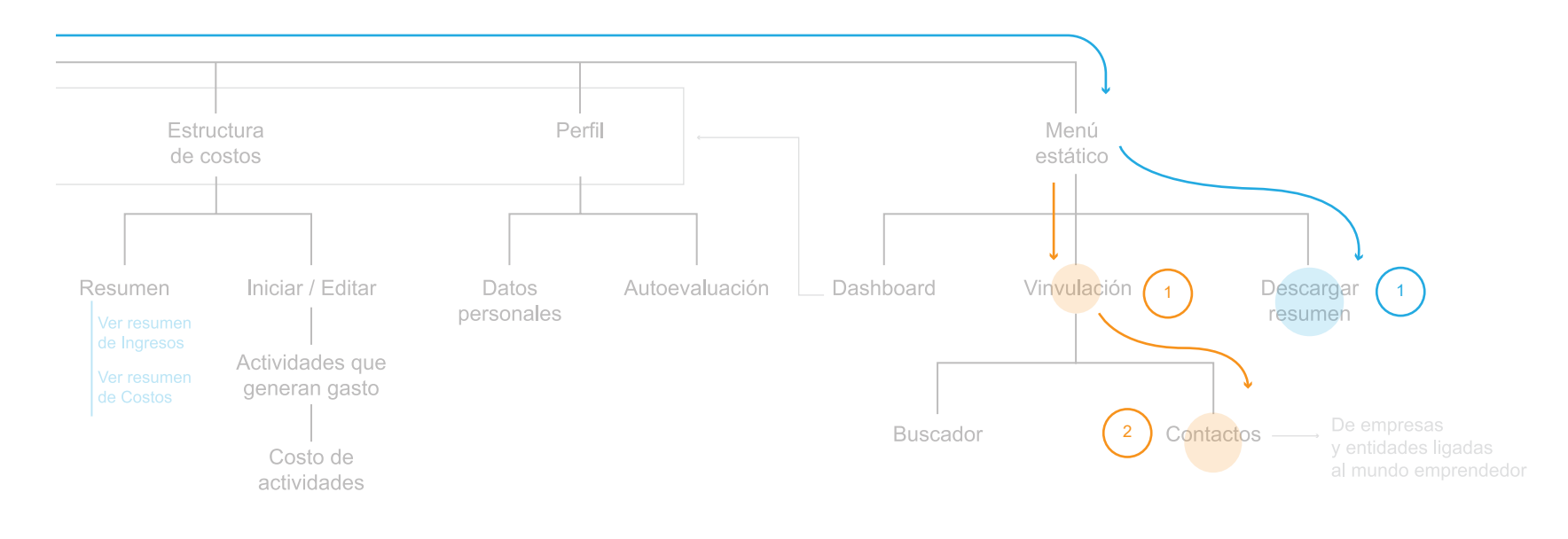

#### Figura 20. Navigation path. Descargar resumen y vinculación Fuente: Elaboración propia

#### **Necesidades**

- 1. Encontrar el contacto del Ministerio de Salud
- 2. Descargar el resumen del modelo

Para la primera tarea que se solicita se requieren de dos "taps" uno para dirigirse a la sección donde los contactos se encuentran y otro para ver la información del contacto deseado, esta función fue una de las que obtuvo un alto porcentaje en el análisis de tráfico y su fácil acceso

#### simplifica la labor del usuario cuando está en busca de ayuda.

Para la segunda tarea se requiere descargar el resumen del modelo, la realización de este escenario consta solamente de un "tap", en cualquier momento el usuario puede descargar el resumen desde la pantalla principal sin importar el avance del mismo.

### **Wireframes**

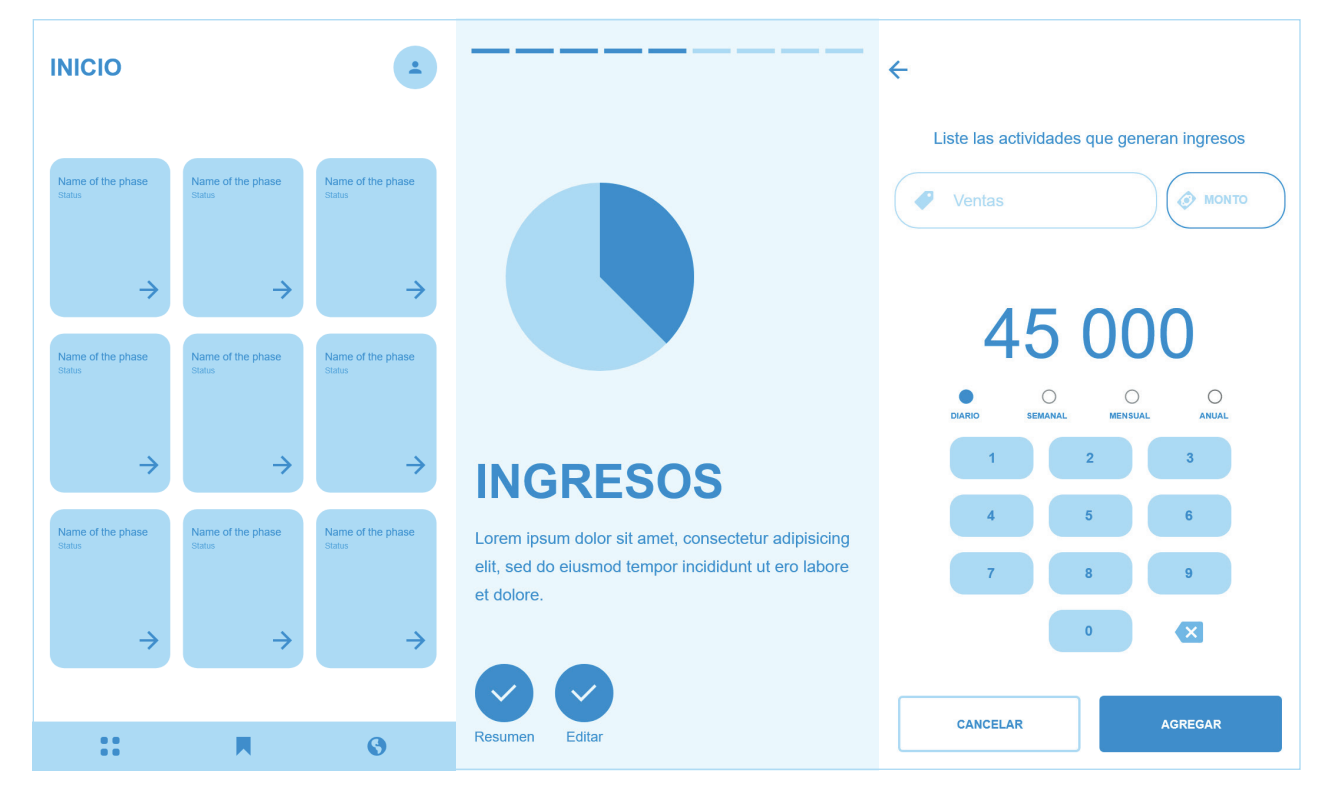

Con el análisis de la navegación listo se empieza la etapa de wireframes, donde se le da forma a los posibles escenarios de la aplicación, los wireframes deben respetar la arquitectura de la información para materializar la herramienta de la mejor manera.

Estos ejemplos corresponden al dashboard de la aplicación, la introducción de una etapa y una dinámica que forma parte de la etapa ingresos.

Figura 21. Wireframes Fuente: Elaboración propia

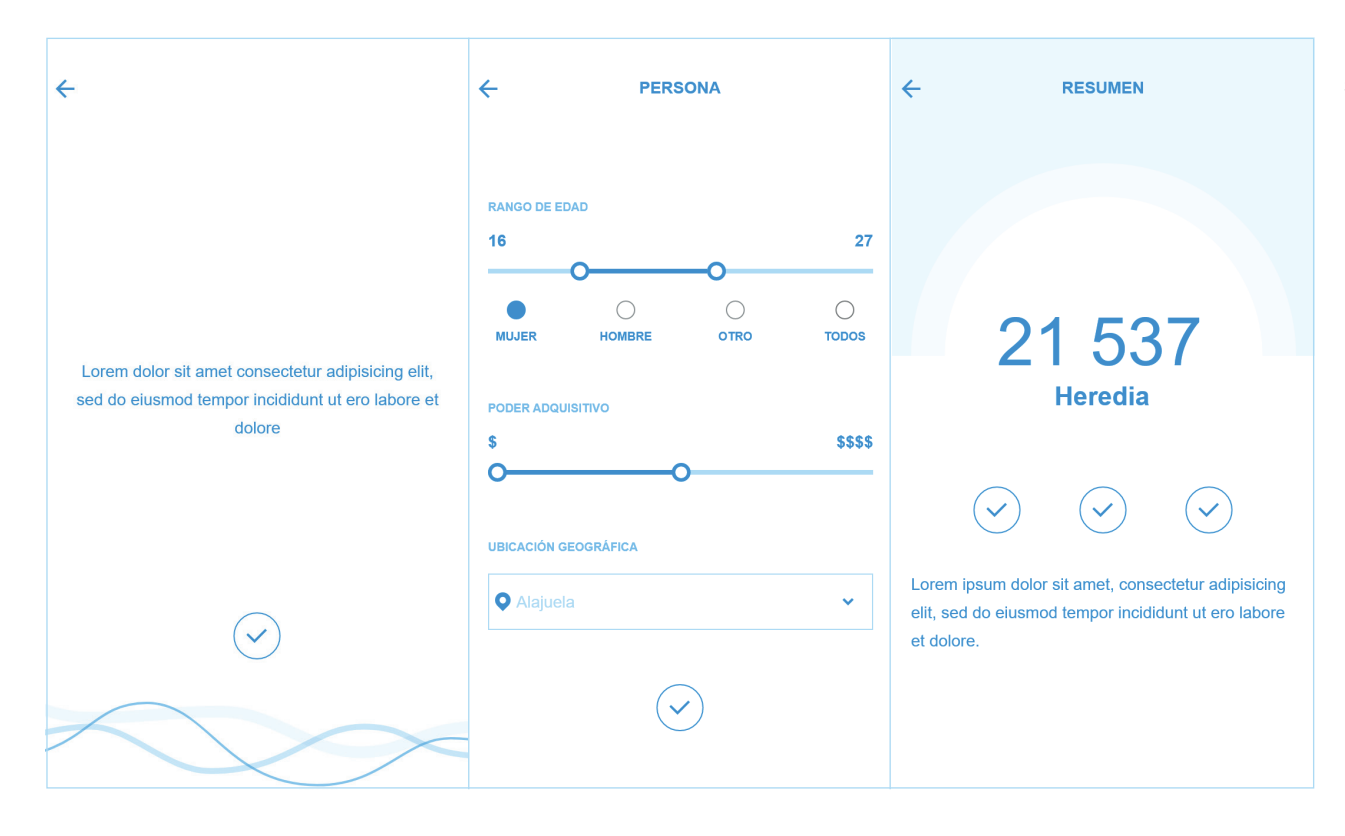

En este ejemplo se observa el interior de una de las secciones, diseñada para caracterizar a los clientes potenciales

Para ver el resto de wireframes ir al anexo

Figura 22. Wireframes Fuente: Elaboración propia

Diseño de aplicación para el desarrollo del plan de negocios de un emprendedor el establecento de aplicación para el desarrollo del plan de negocios de un emprendedor el establecento de 43

### **Paper prototyping**

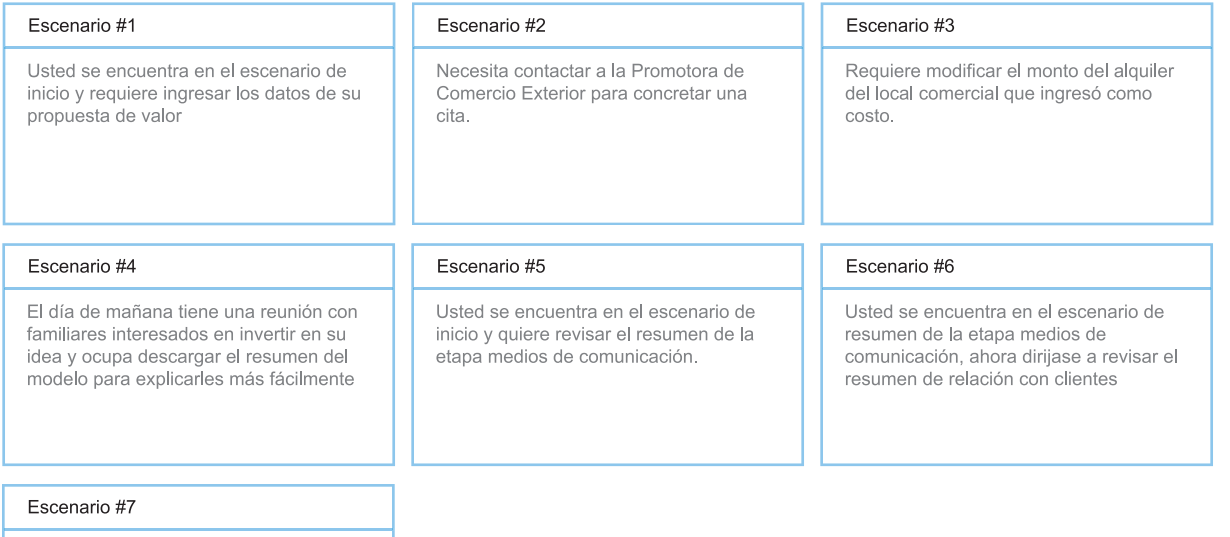

#### Usted requiere ingresar una nueva actividad clave.

#### **Objetivo**

Poner a prueba la navegación, la arquitectura,patrones y jerarquía del contenido de los wireframes, por medio de una serie de tareas que se le plantean a posibles usuarios de la aplicación, se observa el grado de dificultad con el cual logran realizar la tarea

#### **Aplicación de la prueba**

Se seleccionan testeadores que cumplan con el perfil de usuario definido en este proyecto, se le explica la dinámica de trabajo y se les asignan una a una cada tarea por realizar, la prueba es individual y se debe documentar tanto la toma de decisiones del usuario como sus reacciones físicas

Figura 23. Fichas para aplicar paper prototyping Fuente: Elaboración propia

### **Paper prototyping**

Resultado de una prueba

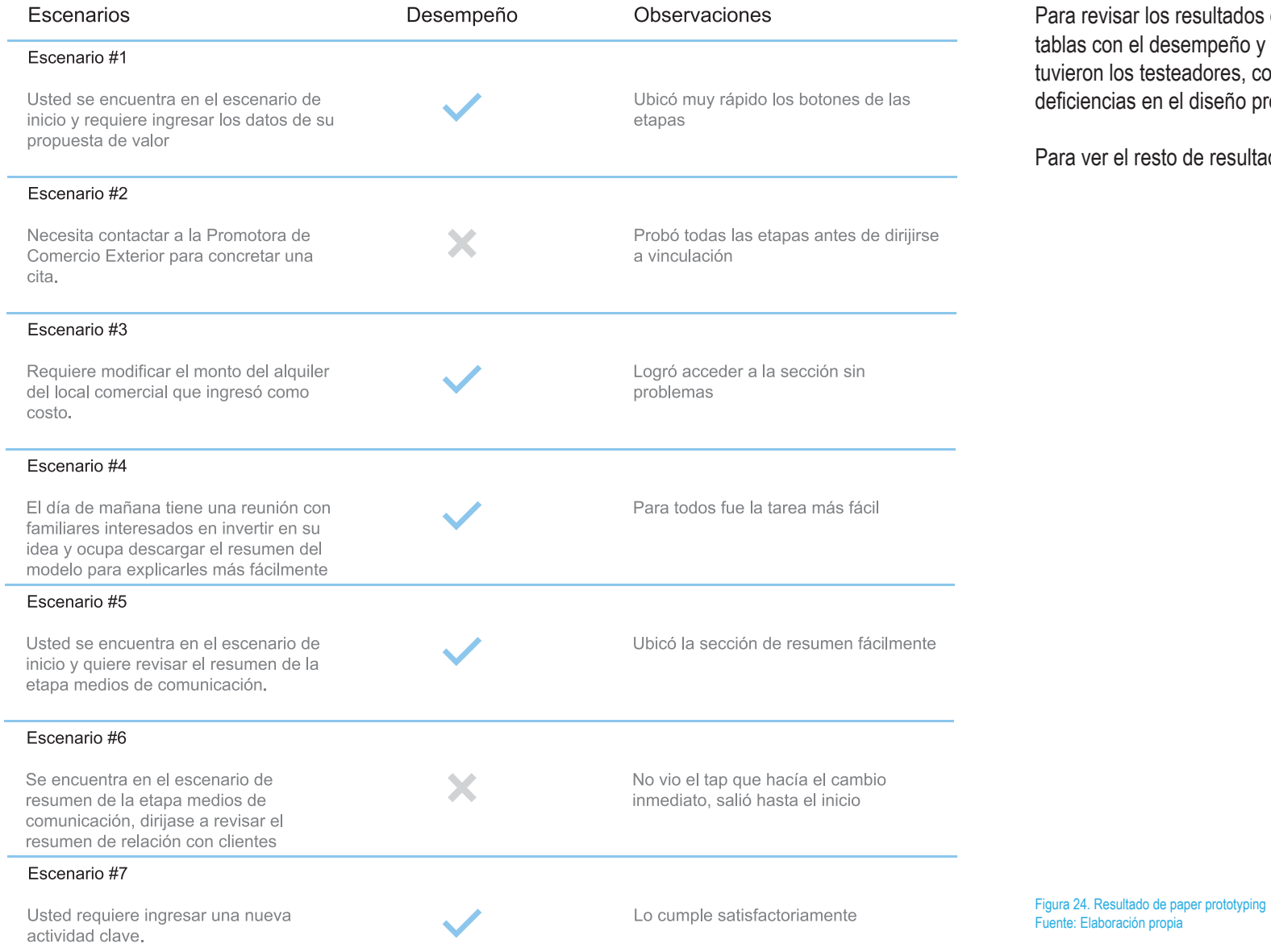

ra revisar los resultados de las pruebas se generaron las con el desempeño y las observaciones que ieron los testeadores, con el fin de poder corregir las iciencias en el diseño propuesto

ra ver el resto de resultados ir al anexo

Diseño de aplicación para el desarrollo del plan de negocios de un emprendedor el establecento de aplicación para el desarrollo del plan de negocios de un emprendedor el establecento de 45

## **Paper prototyping**

**Conclusiones** 

- La tarea de descargar el resumen fue la más fácil para todos los usuarios que participaron de la prueba, su ubicación es apropiada y no resulta confusa su función.

-Para la segunda tarea resultó confuso el nombre vinculación para algunos usuarios ajenos al ámbito emprendedor o de negocios, sin embargo para personas relacionadas con el tema resultó sencillo llegar a los contactos de las empresas.

-Los pasos de ingresar datos nuevos o editar los que ya se encontraban en el sistema resultaron fáciles de entender para el usuario, el hecho de que la edición se acceda de la misma forma para todas las etapas reduce significativamente la curva de aprendizaje del usuario.

-Al inicio como no hay ninguna etapa completa no se puede descargar el resumen ni visualizar los resúmenes de las etapas, al terminar una etapa esta cambia su inicio, habilitando la opción de ver resumen y de edición.

-Dentro de los resúmenes compartidos es necesario hacer más evidentes los botones para pasar de un resumen a otro,dado que por falta de contraste los usuarios lo interpretan como si el botón estuviese deshabilitado y no intentan siquiera probarlo.

-Para la sección de ingresos y costos se facilita una interfaz a modo de calculadora para ingresar los datos numéricos, esta herramienta facilita al usuario el ingreso de los montos.

Diseño de aplicación para el desarrollo del plan de negocios de un emprendedor

## **Etapa 2: Investigación**

## **Arquitectura beta**

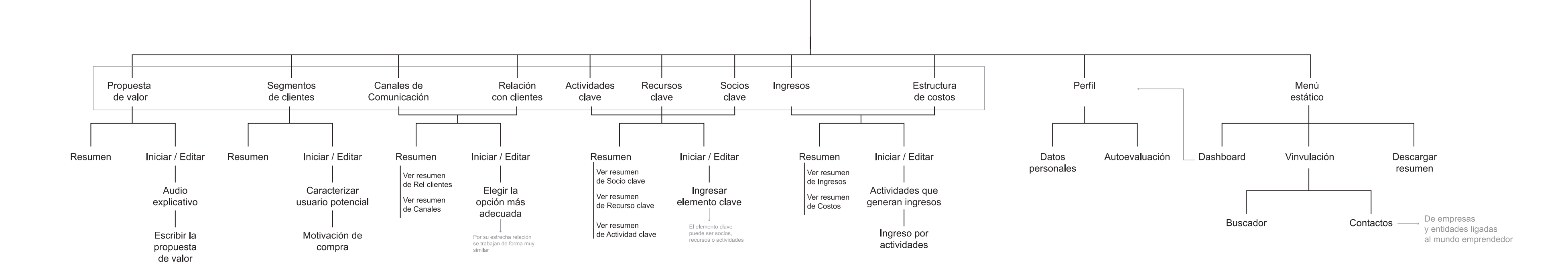

App Emprende

Figura 25. Arquitectura beta Fuente: Elaboración propia

#### **Look and feel** Moodboard color

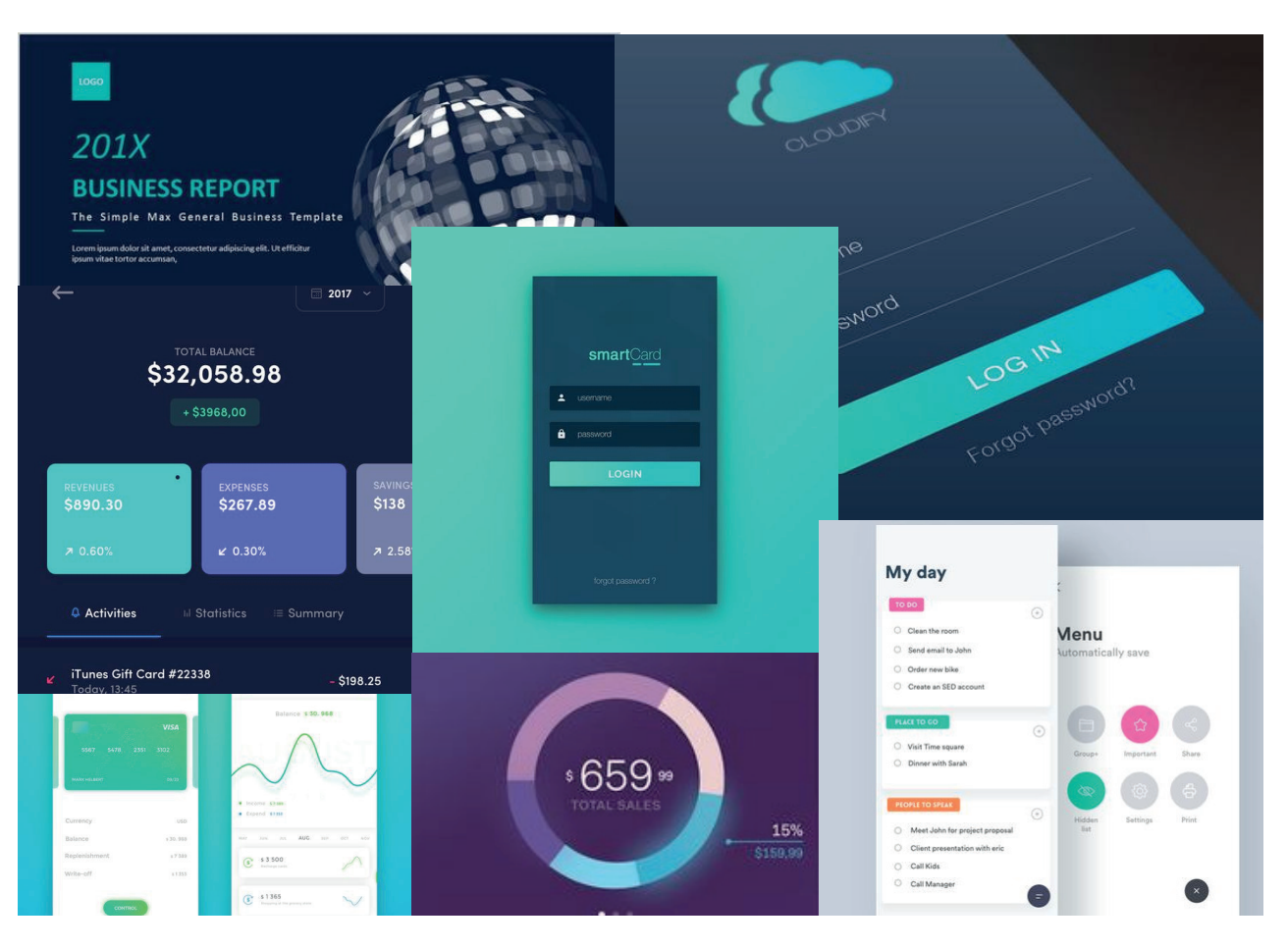

Figura 26. Moodboard, cromática Fuente: Elaboración propia

Diseño de aplicación para el desarrollo del plan de negocios de un emprendedor el establecento de aplicación para el desarrollo del plan de negocios de un emprendedor el establecento de 48

#### **Look and feel** Moodboard íconografía y tipografía

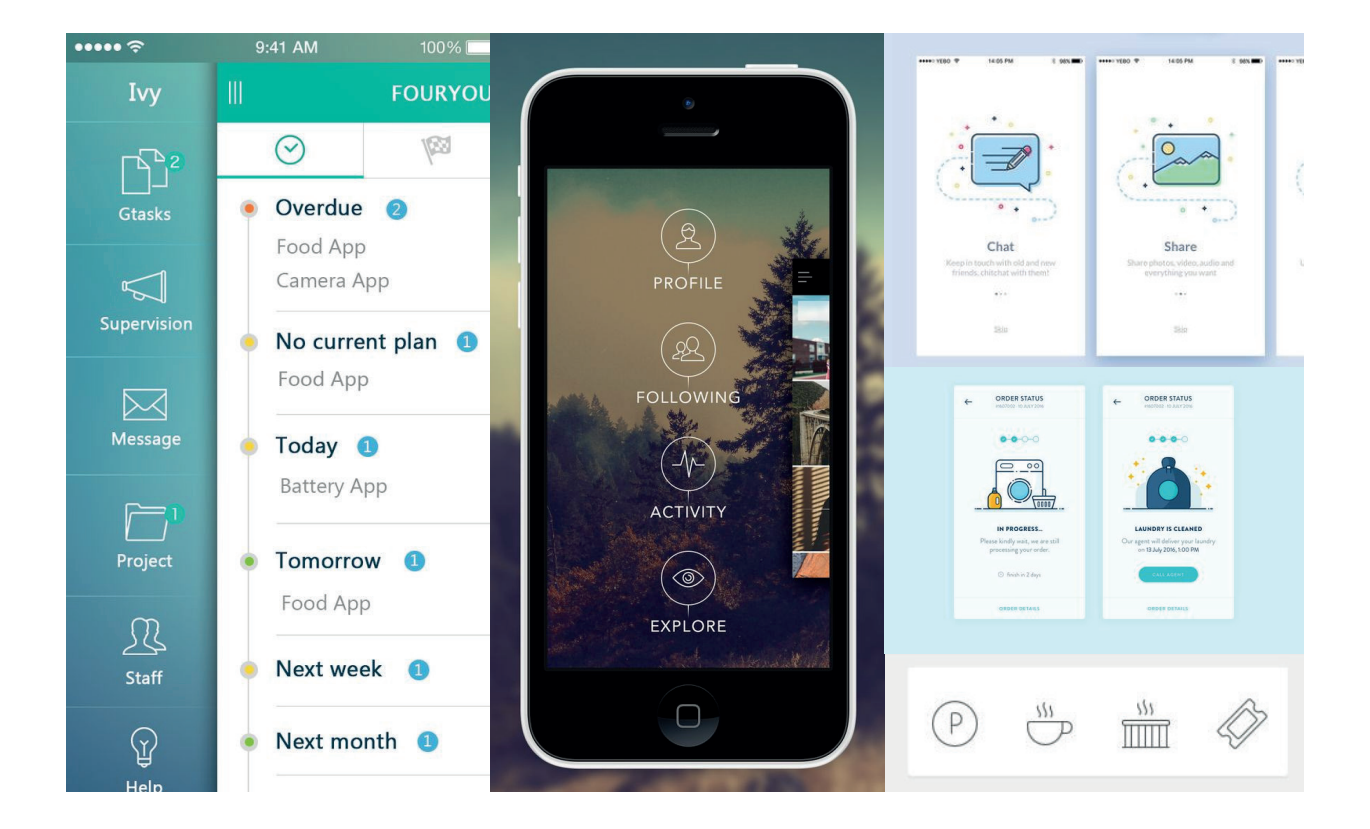

Figura 27. Moodboard, iconografía y tipografía Fuente: Elaboración propia

Figura 28. Tipografía Fuente: Google design resources

# ABCDEFGHIJKLMN ÑOPQRSTUVWXYZ abcdef ghijklmn ñopqrstuvwxyz

ABCDEFGHIJKLMN ÑOPQRSTUVWXYZ abcdefghijklmn ñopqrstuvwxyz

Roboto Light **Roboto Regular** Roboto Regular Roboto Regular Roboto Bold

# **ABCDEFGHIJKLMN ÑOPQRSTUVWXYZ abcdefghijklmn ñopqrstuvwxyz**

Se decidió trabajar con la familia tipográfica Roboto, con tres de sus variaciones la light, regular y bold, estas variaciones ayudan a jerarquizar los textos y además es la tipografía estándar de Android, sistema operativo para el cual desarrollamos este proyecto.

#### **Look and feel** Cromática

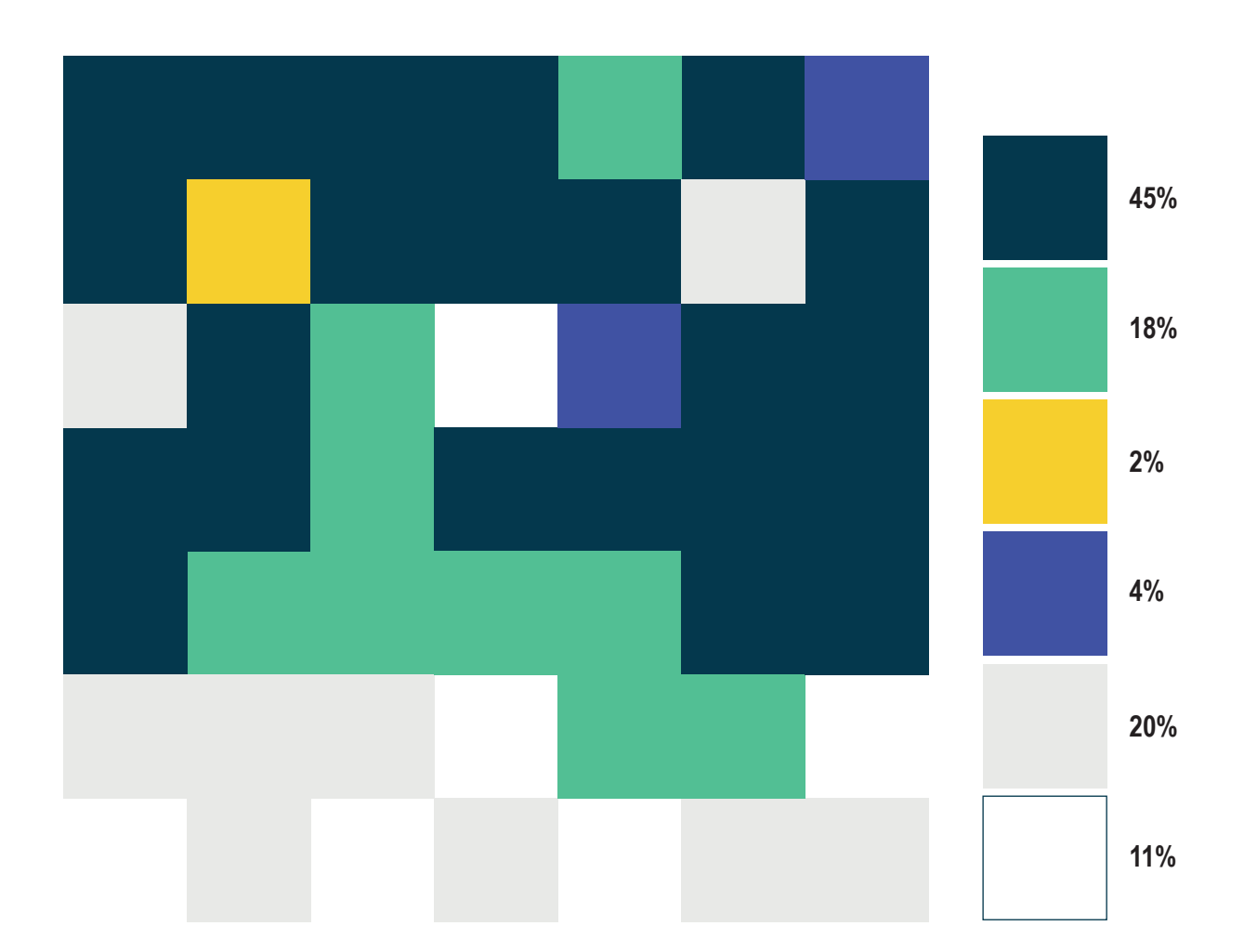

Se seleccionó una cromática basada en un grupo focal que se llevó a cabo con 5 jóvenes, se rescató la necesidad que tienen los usuarios de poder concentrarse, señalaron que los colores de tonos azules y baja luminosidad son ideales para inducir a la persona a un estado de mayor concentración, se selecciona un color de tonalidad verde, con alta luminosidad para hacer un contraste sobre el azul, se incluyen dos colores neutros muy luminosos para contrastar y servir de fondo en escenarios donde lo primordial sea la legibilidad de textos.

Figura 29. Matriz cromática Fuente: Elaboración propia

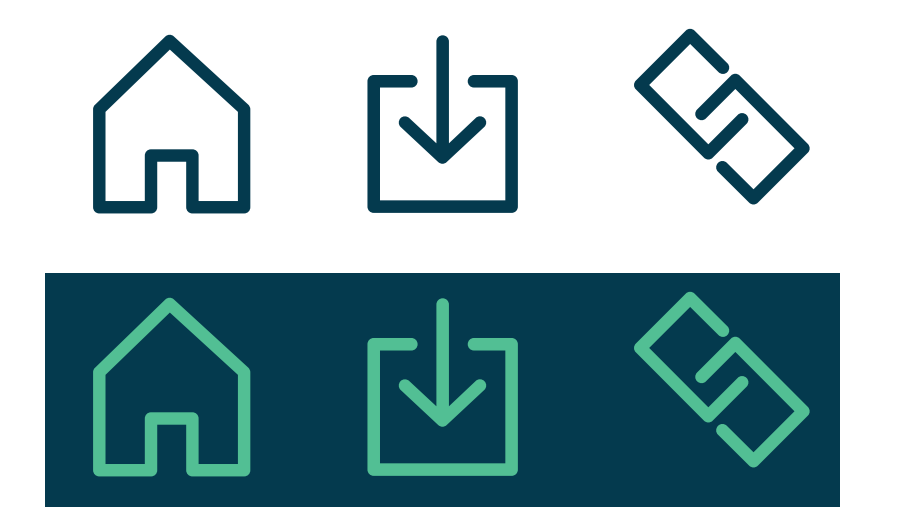

Para la íconografía se seleccionaron elementos sin relleno, que contaran con las esquinas redondeadas para hacer un poco más orgánica la composición y que favoreciera a la fluidez dentro de la interacción con el usuario, se mantuvo la simpleza de los íconos para no crear una carga cognitiva innecesaria.

Cuando el ícono se encuentra sobre el fondo luminoso este se utiliza en azulo en verde, si por lo contrario este se encuentra sobre el fondo azul entonces el color del ícono debe ser verde únicamente

Figura 30. Iconografía Fuente: Flaticon

### **Look and feel**

Diseño gráfico

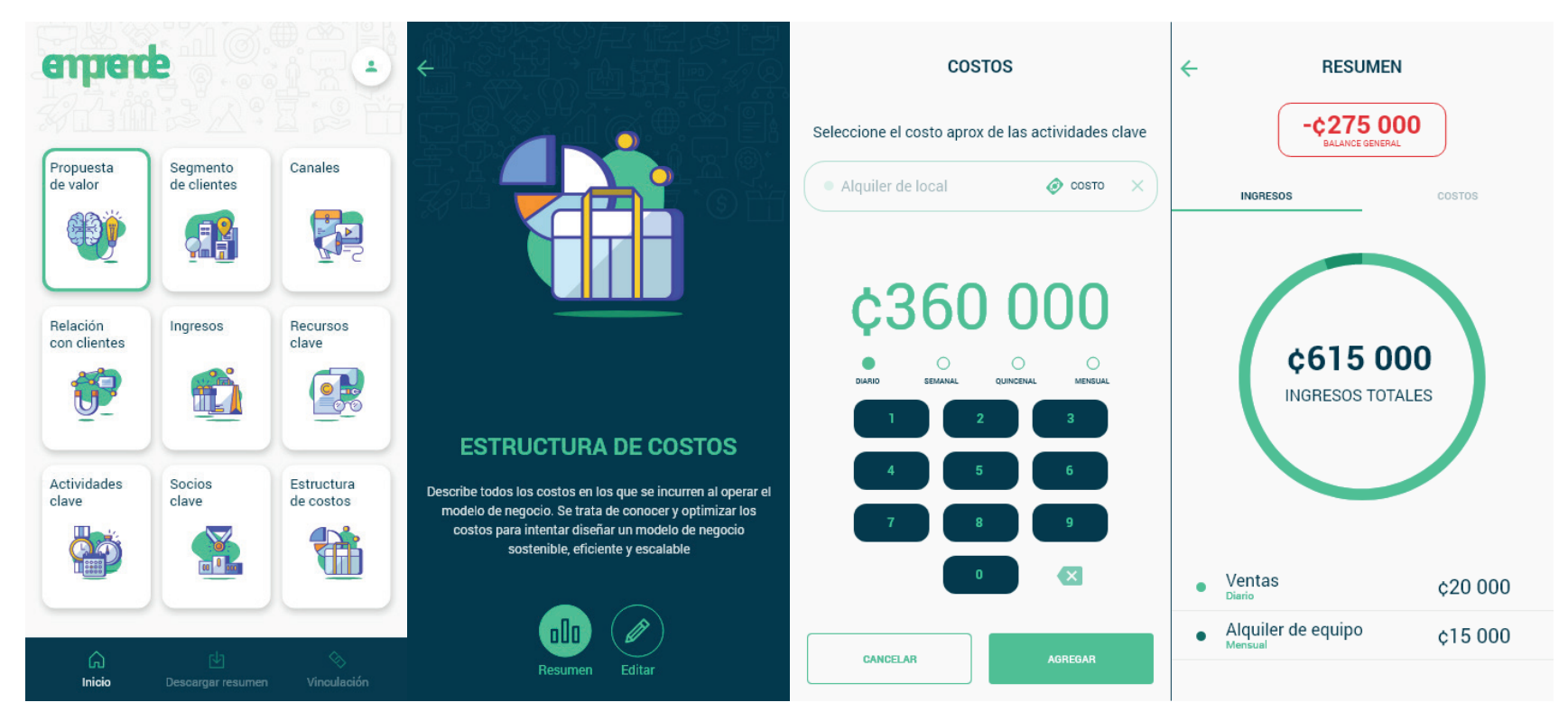

Figura 31. Diseño gráfico Fuente: Elaboración propia

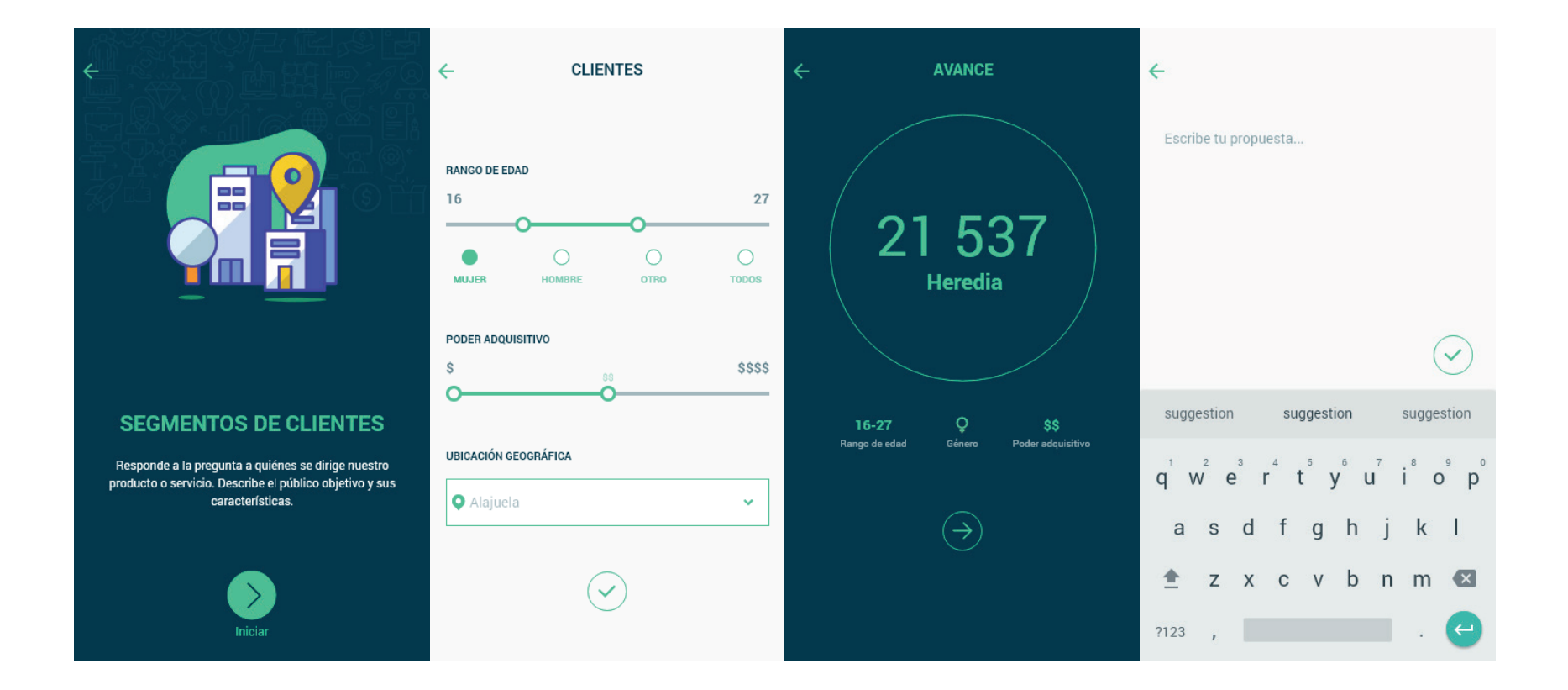

Figura 32. Diseño gráfico Fuente: Elaboración propia

Validación

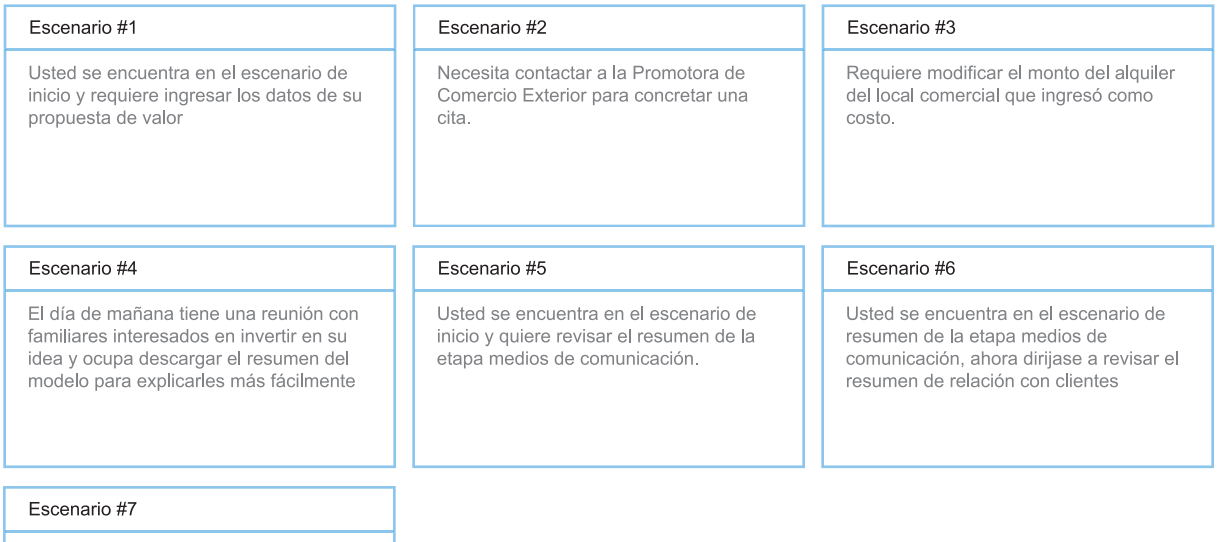

Usted requiere ingresar una nueva actividad clave.

En este caso se repiten las tareas que se solicitaron cuando se evaluaron los wireframes

#### **Objetivo**

Poner a prueba la navegación, la arquitectura,patrones y jerarquía del contenido de los wireframes, por medio de una serie de tareas que se le plantean a posibles usuarios de la aplicación, se observa el grado de dificultad con el cual logran realizar la tarea

#### **Aplicación de la prueba**

Se seleccionan testeadores que cumplan con el perfil de usuario definido en este proyecto, se le explica la dinámica de trabajo y se les asignan una a una cada tarea por realizar, la prueba es individual y se debe documentar tanto la toma de decisiones del usuario como sus reacciones físicas

Figura 32. Fichas para aplicar pruebas heurísticas Fuente: Elaboración propia

Aplicación de la prueba

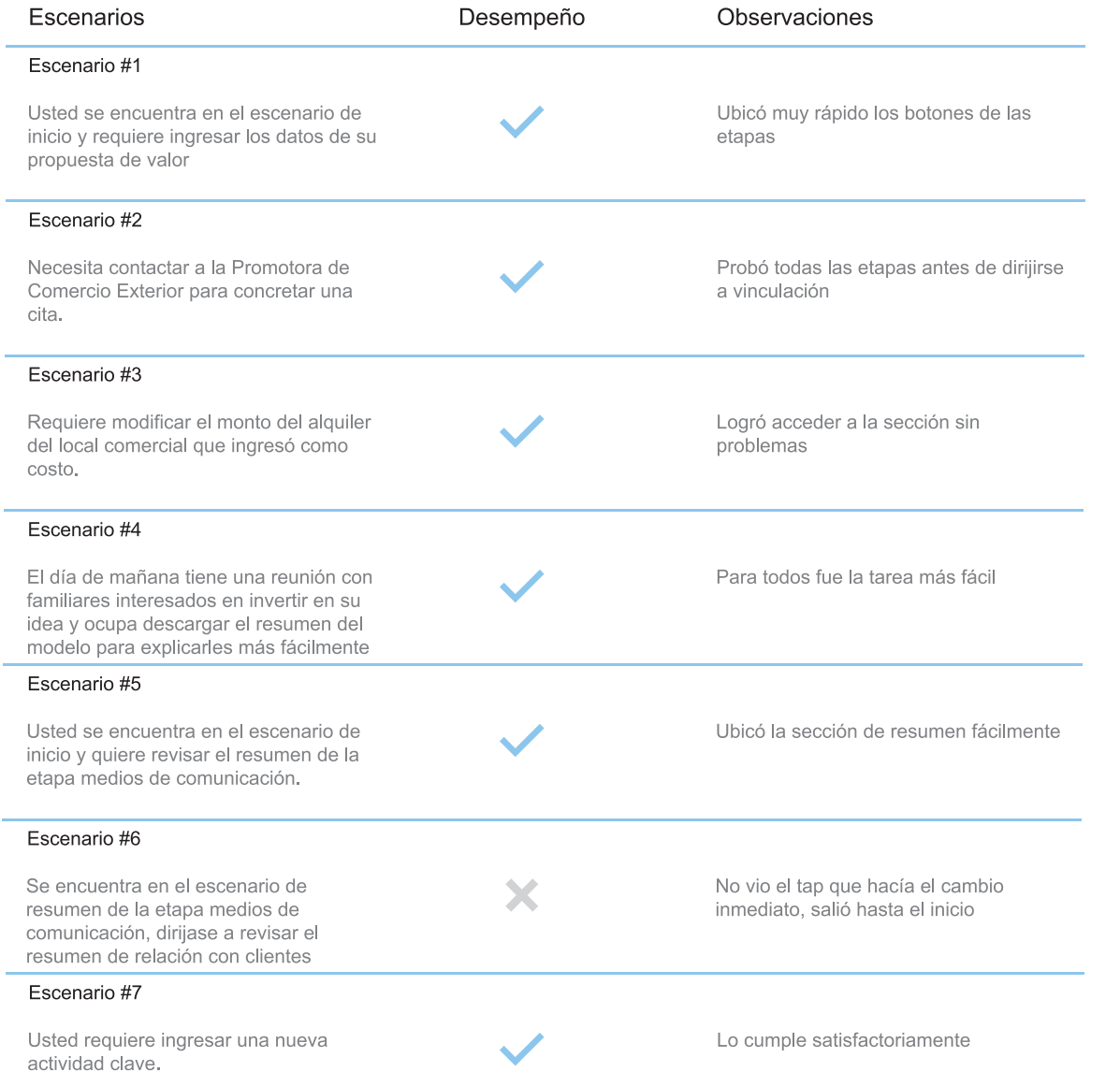

Para revisar los resultados de las pruebas heurísticas se generaron tablas con el desempeño y las observaciones que tuvieron los testeadores, igual que en las pruebas anteriores, con el fin de poder corregir las deficiencias en el diseño final

Para ver el resto de resultados ir al anexo

Figura 33. Resultado de pruebas heurísticas Fuente: Elaboración propia

**Conclusiones** 

-Los botones para pasar de un resumen a otro aún presentan deficiencias, los usuarios no lo logran ver o no lo relacionan con un botón. Se realizará el ajuste de contraste junto con una estrategia diferente de denotar el estado pasivo del botón

-Las barras de búsqueda no se sometieron a validación durante esta prueba, sin embargo fueron reiterados los comentarios indicando que no se podía leer el texto dentro de la barra.

-Los gráficos de barras tienden a confundirse con cajas de texto, debido a su disposición horizontal, es necesario utilizar gráficos verticales para que se puedan percibir de la manera indicada

-Es necesaria una modificación en el orden de los pasos para completar la actividad de ingresos donde se seleccionan las formas de pago que se aceptarán, pasa al final de la actividad para darle mayor importancia a la generación del balance general.

**Correcciones** 

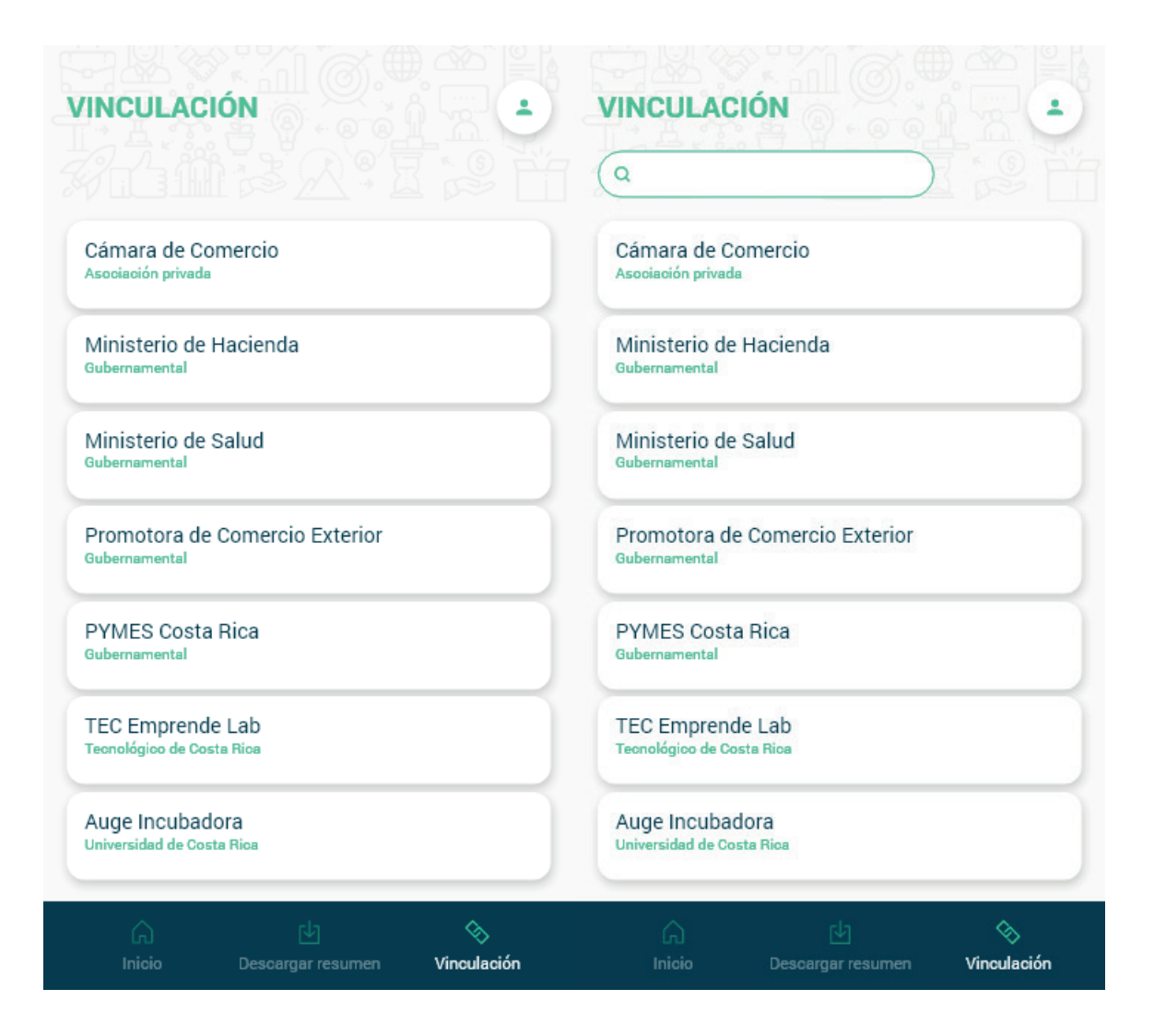

En las correcciones que se deben hacer dado el resultado del análisis de las pruebas heurísticas se encuentra la incorporación de barras de búsqueda en pantallas que hacían falta como la corrección de otras ya existentes.

Figura 34. Correcciones al diseño gráfico Fuente: Elaboración propia

**Correcciones** 

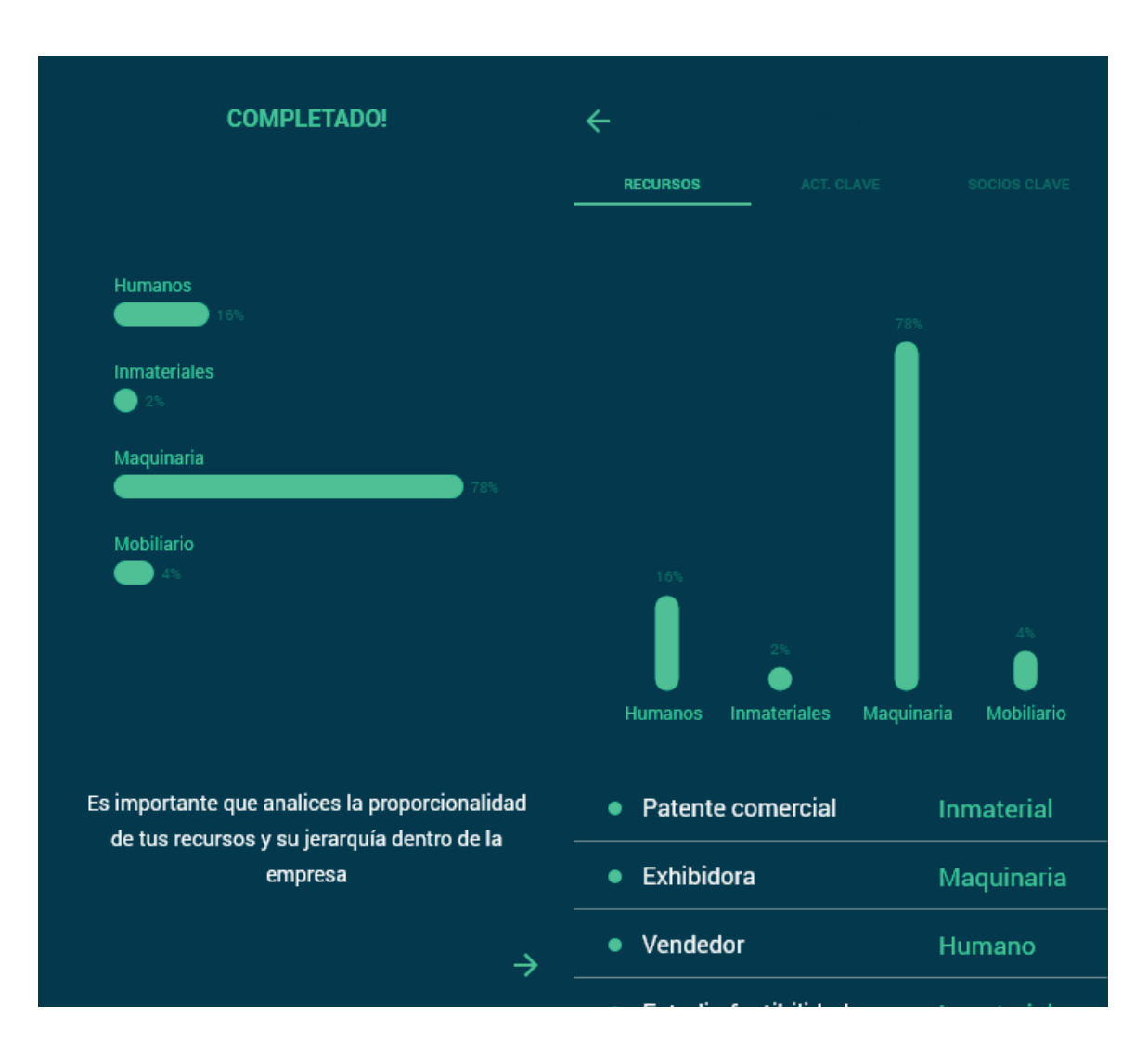

También se cambiaron algunos gráficos que tendían a crear confusión debido a su disposición y contraste, este ejemplo corresponde al gráfico que genera la actividad de recursos clave.

Figura 35. Correcciones al diseño gráfico Fuente: Elaboración propia

#### **Gradientes de mejora**

-En comparación con las aplicaciones que existen en el mercado la principal ventaja con la que cuenta la aplicación desarrollada durante este proyecto es la posibilidad de aprovechar las facilidades tecnológicas para facilitar el análisis de datos y no solamente sustituir el papel por una pantalla.

-La facilidad de generar un plan de negocio con información real y tropicalizada al ámbito nacional.

-Fomenta la vinculación entre los emprendedores, de cualquier etapa de desarrollo, con empresas e instituciones del país que otorguen ayuda de distintas índoles.

### **Conclusiones**

-Mediante la aplicación desarrollada se logra que el usuario genere su propio plan de negocio de manera fácil

-Manejo de un análisis más profundo de la información.

-Permite tener a disposición para el seguimiento del desempeño del negocio, lo cual contribuye a disminuir el reisgo de mortalidad

-Durante las validaciones que se efectuaron el usuario encontró útil la herramienta aplicada a proyectos.

### **Recomendaciones**

-Se recomienda trabajar en la comunicación que existe entre emprendimientos y empresas que brindan distintas ayuda, de esta forma se pueden agilizar trámites que faciliten el desarrollo del proyecto

-Se recomienda aumentar los catálogos de respuestas de las distintas etapas para otorgarle al usuario un abanico de opciones más amplio.

-Es importante realizar un prototipo funcional de la aplicación para que esta sea evaluada de manera más exhaustiva por los usuarios potenciales.

**ANEXOS**

## **Anexo 1. Patrones de diseño Memrise**

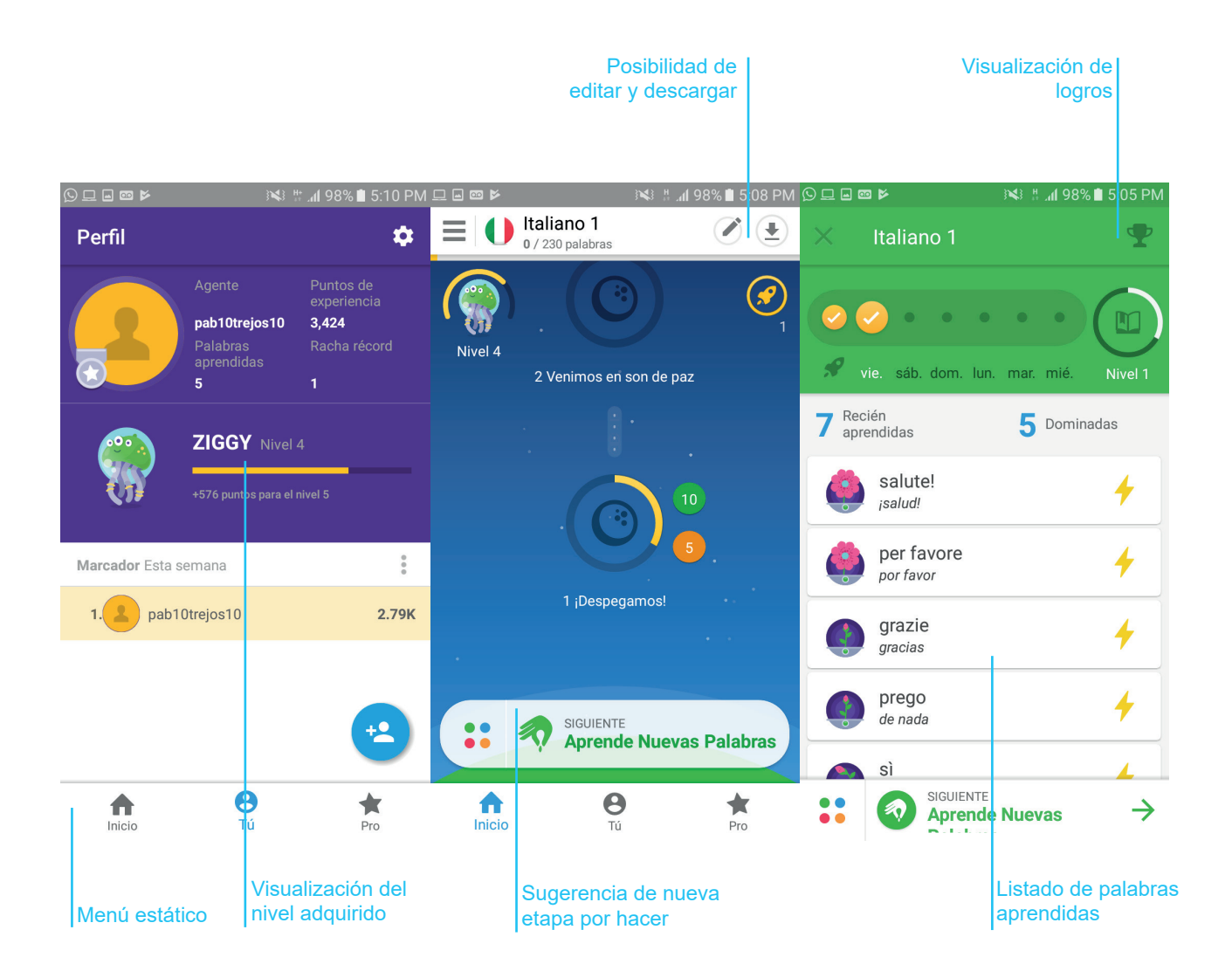

## **Anexo 2. Patrones de diseño Wink**

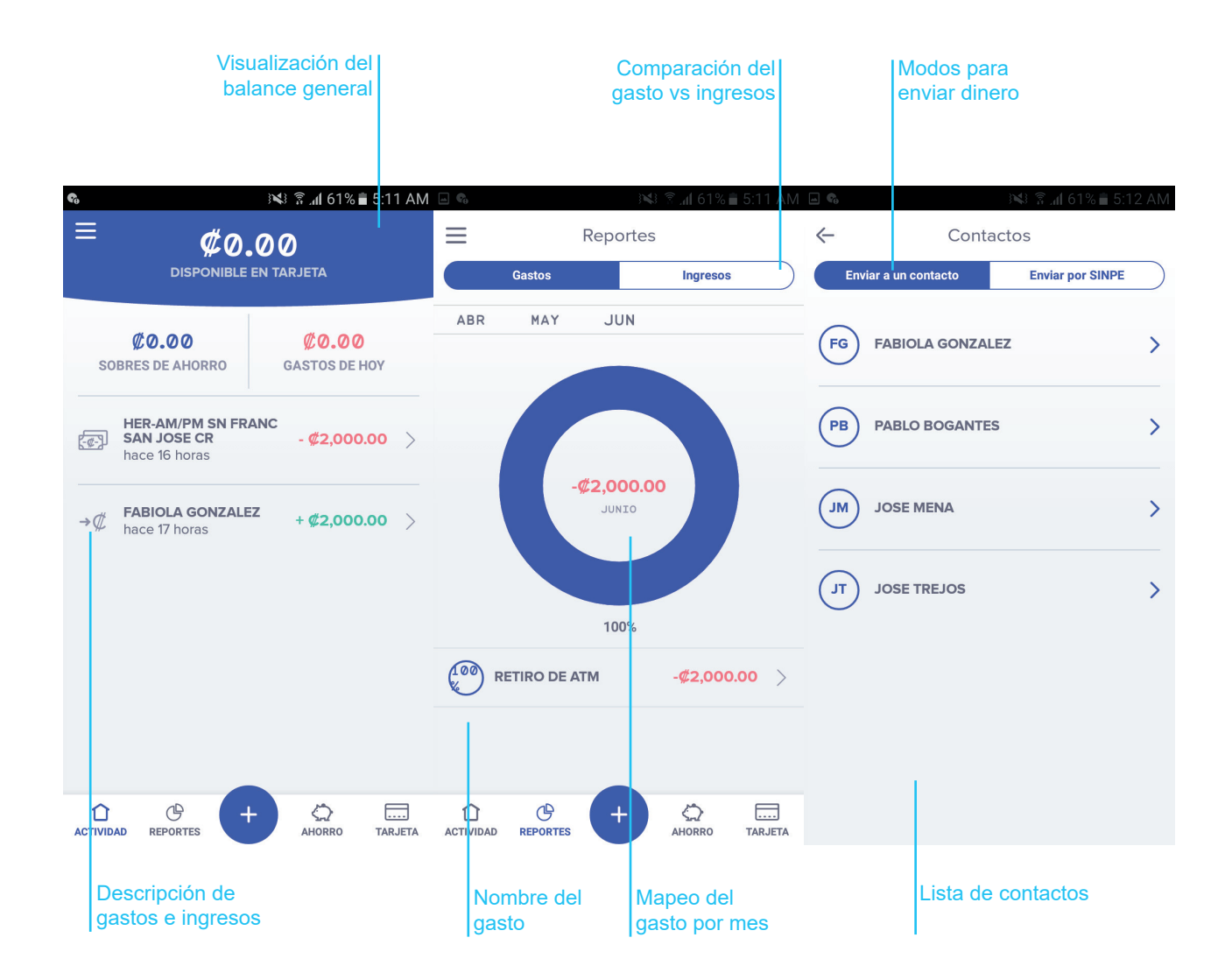

Diseño de aplicación para el desarrollo del plan de negocios de un emprendedor el establecente en el establecente do forma el establecente de 165

## **Anexo 3. Aplicación de paper prototyping**

Usuario nuevo

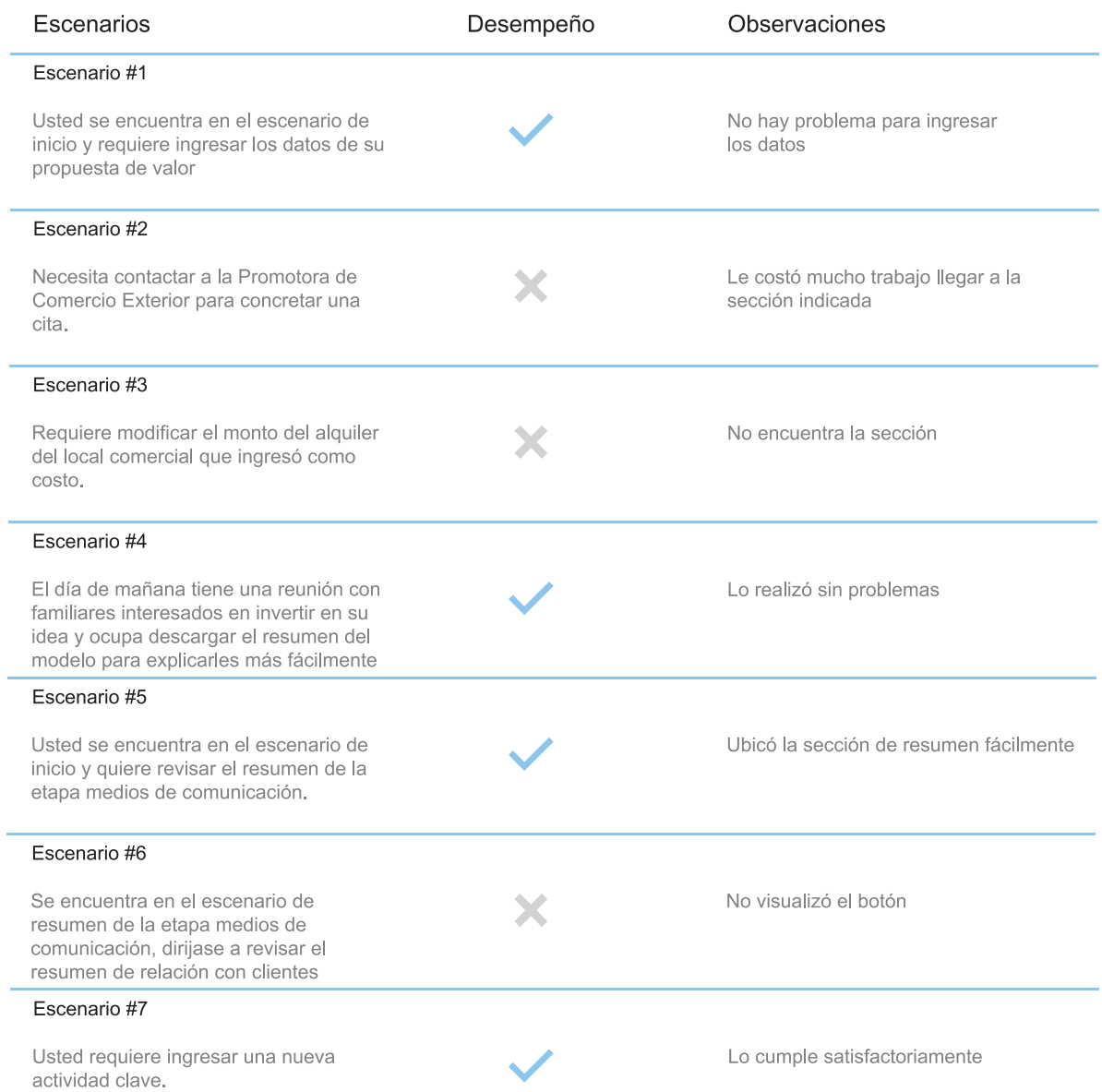

## **Anexo 4. Aplicación de paper prototyping**

Usuario nuevo

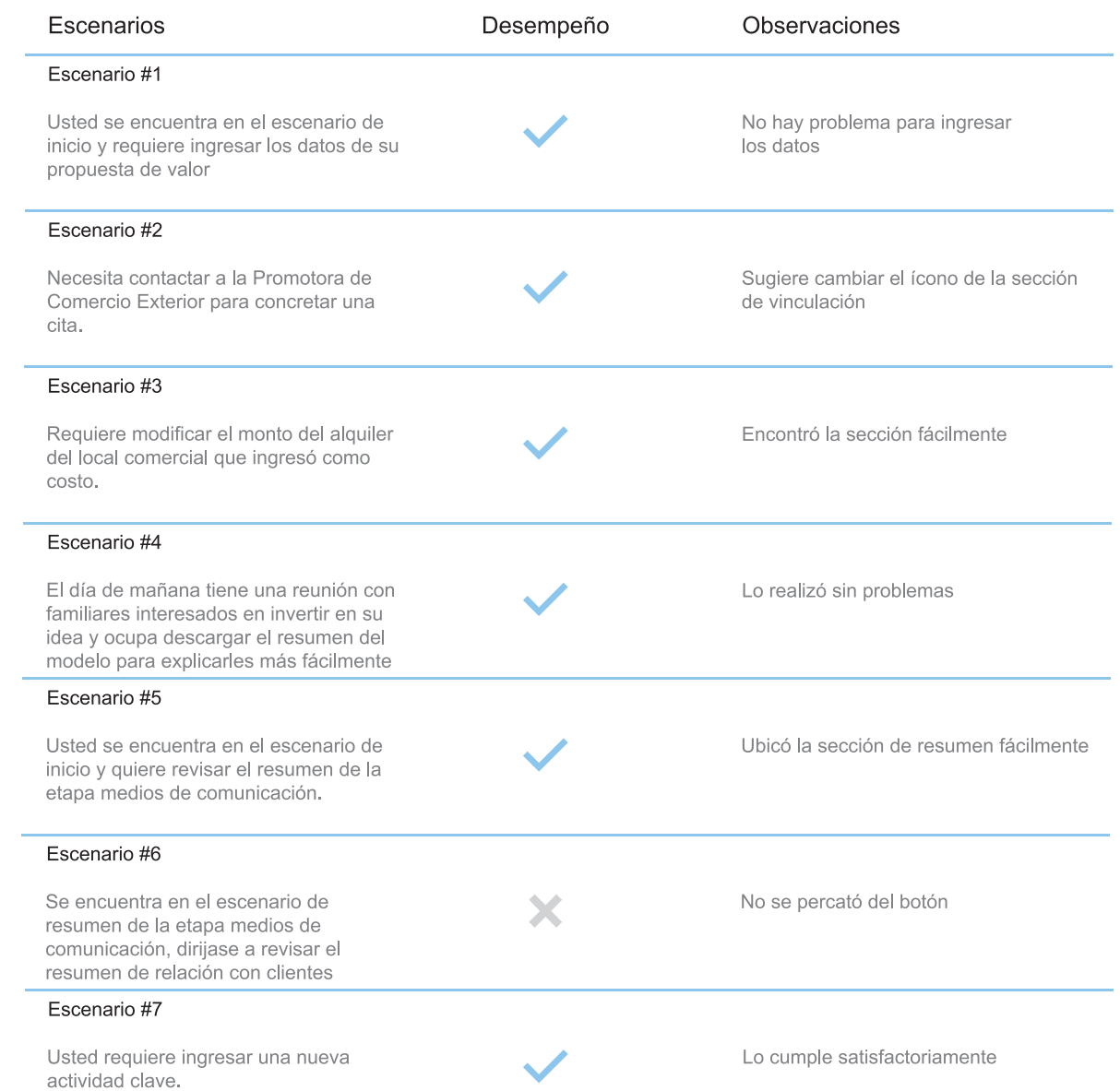

## **Anexo 3. Aplicación de paper prototyping**

Usuario avanzado

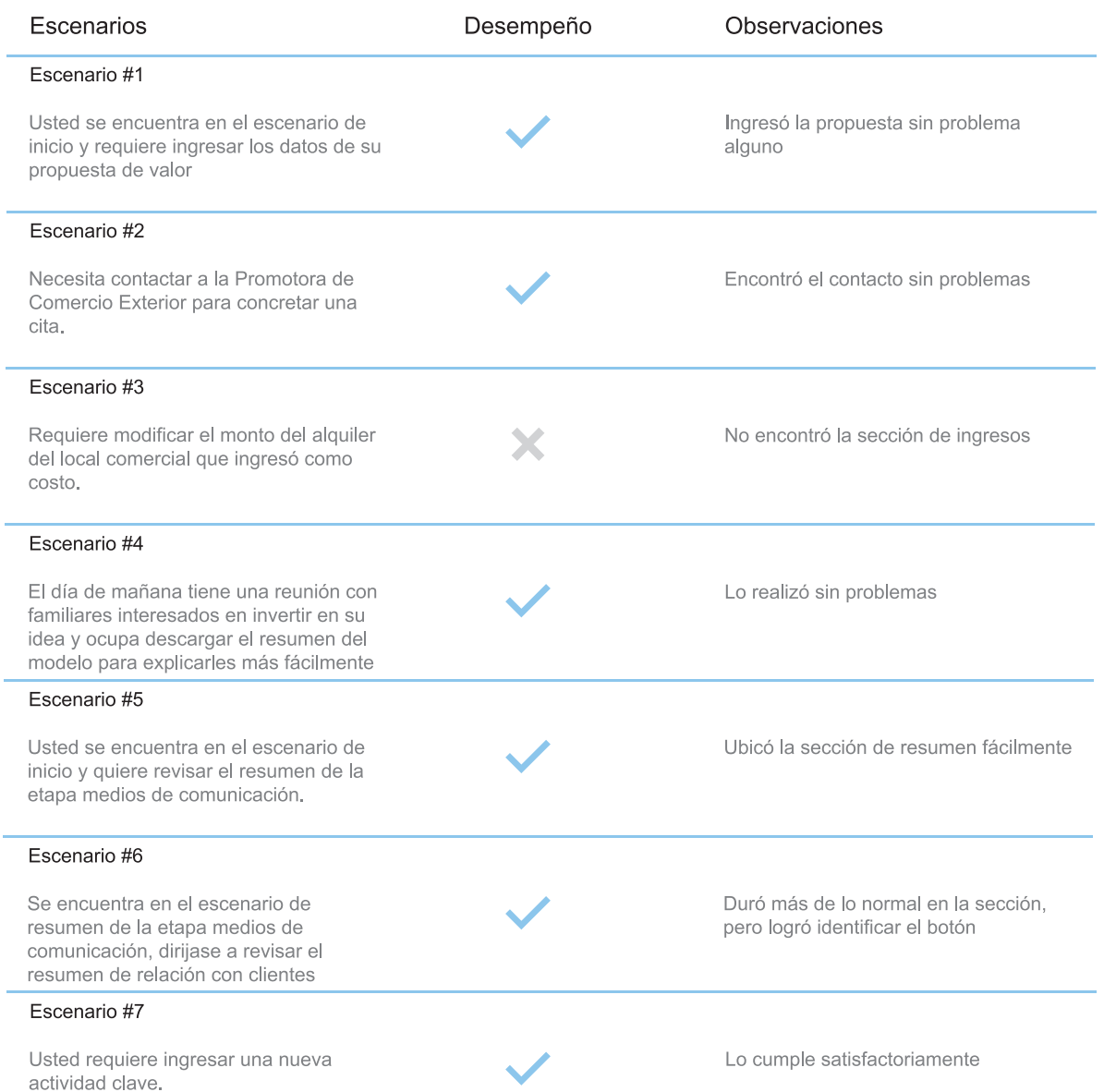

## **Anexo 5. Pantallas de la aplicación**

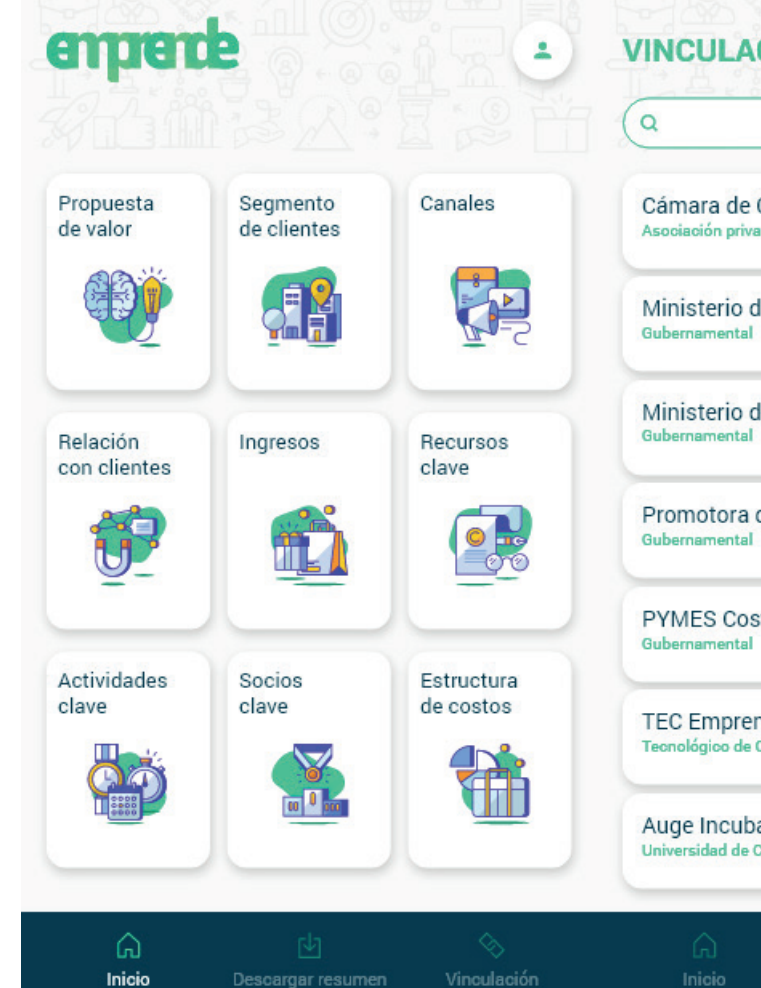

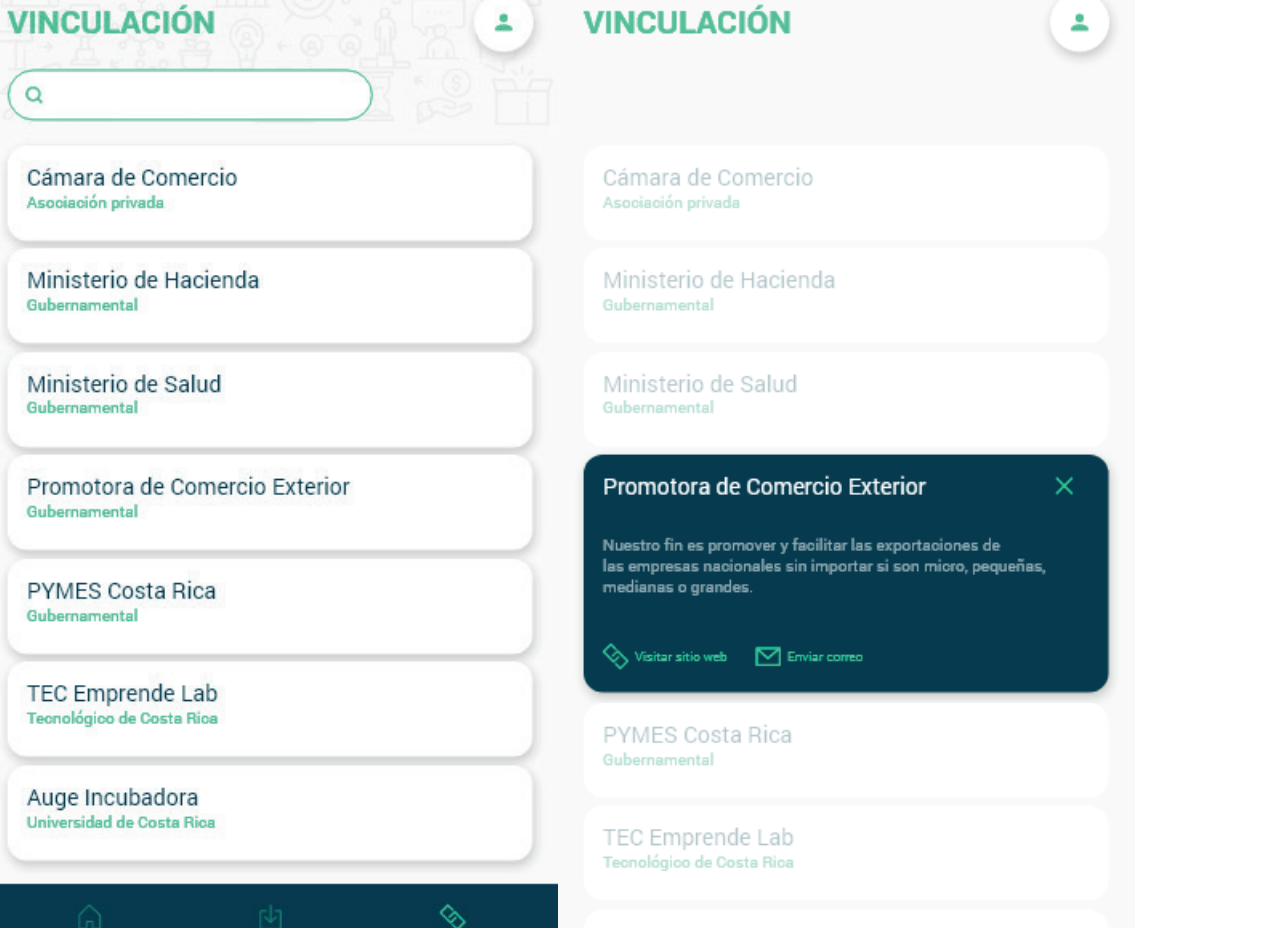

Auge Incubadora

Universidad de Costa Rica

Descargar resumen

Vinculación

## **Anexo 6. Pantallas de la aplicación**

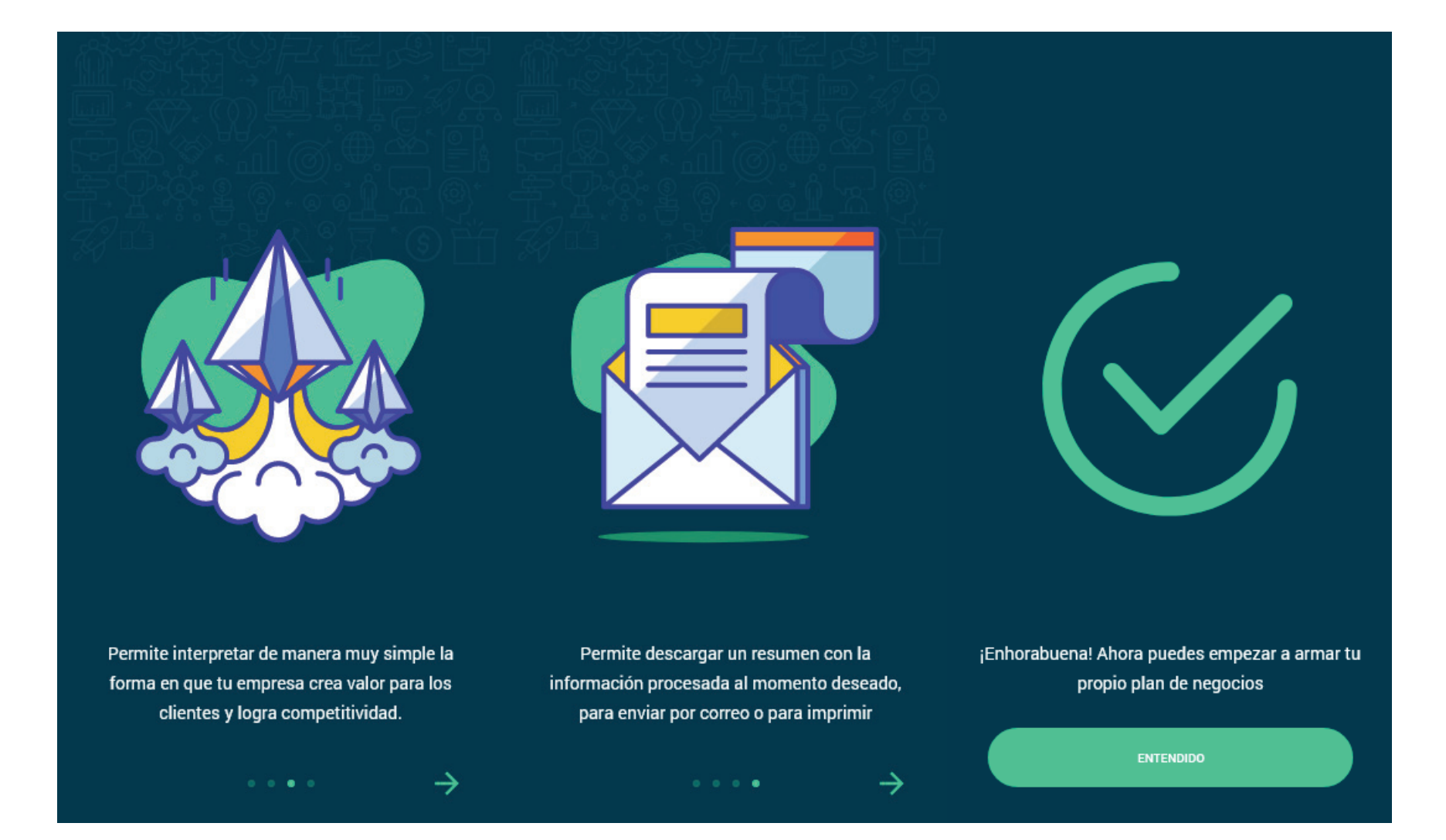

## **Anexo 7. Pantallas de la aplicación**

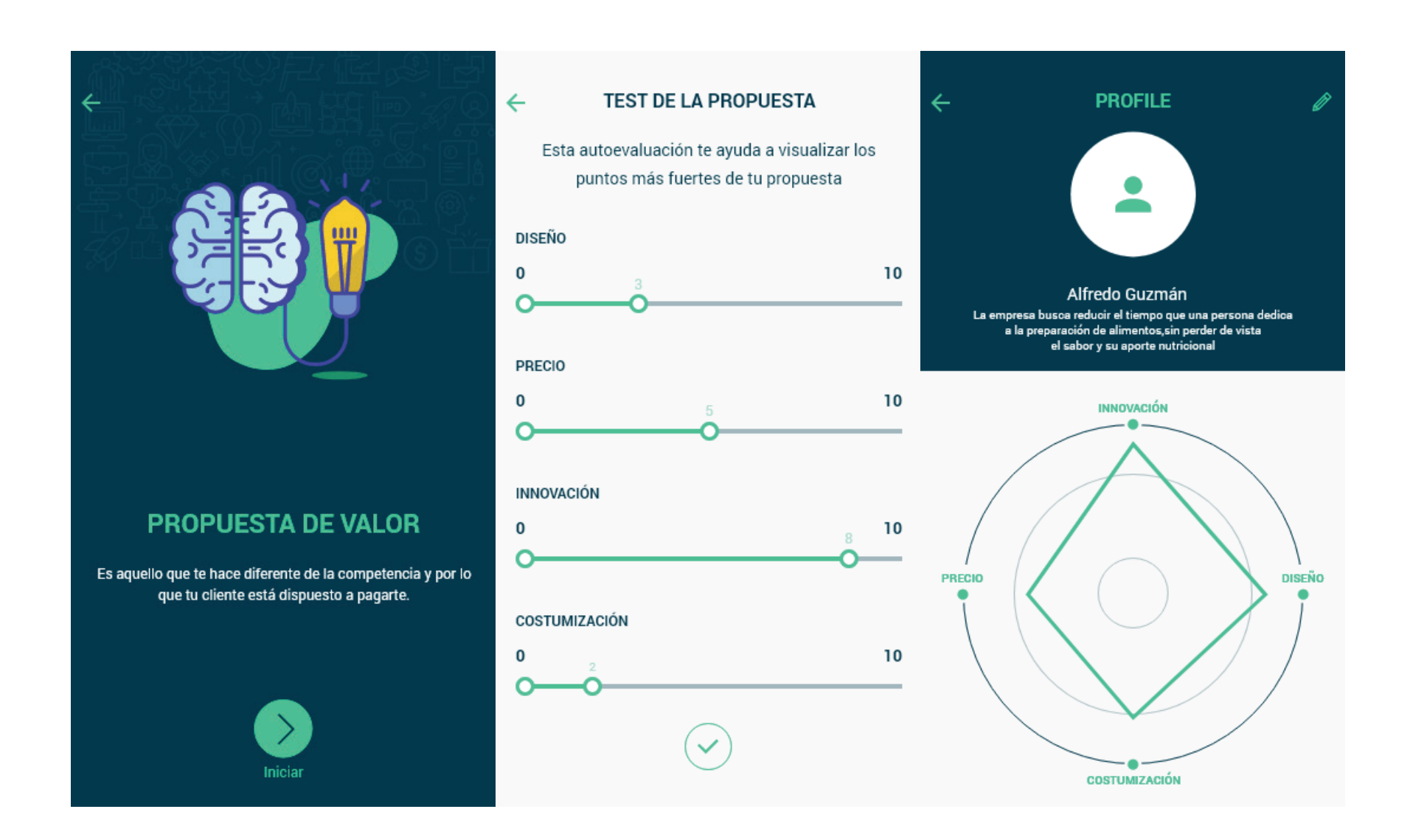

## **Anexo 8. Pantallas de la aplicación**

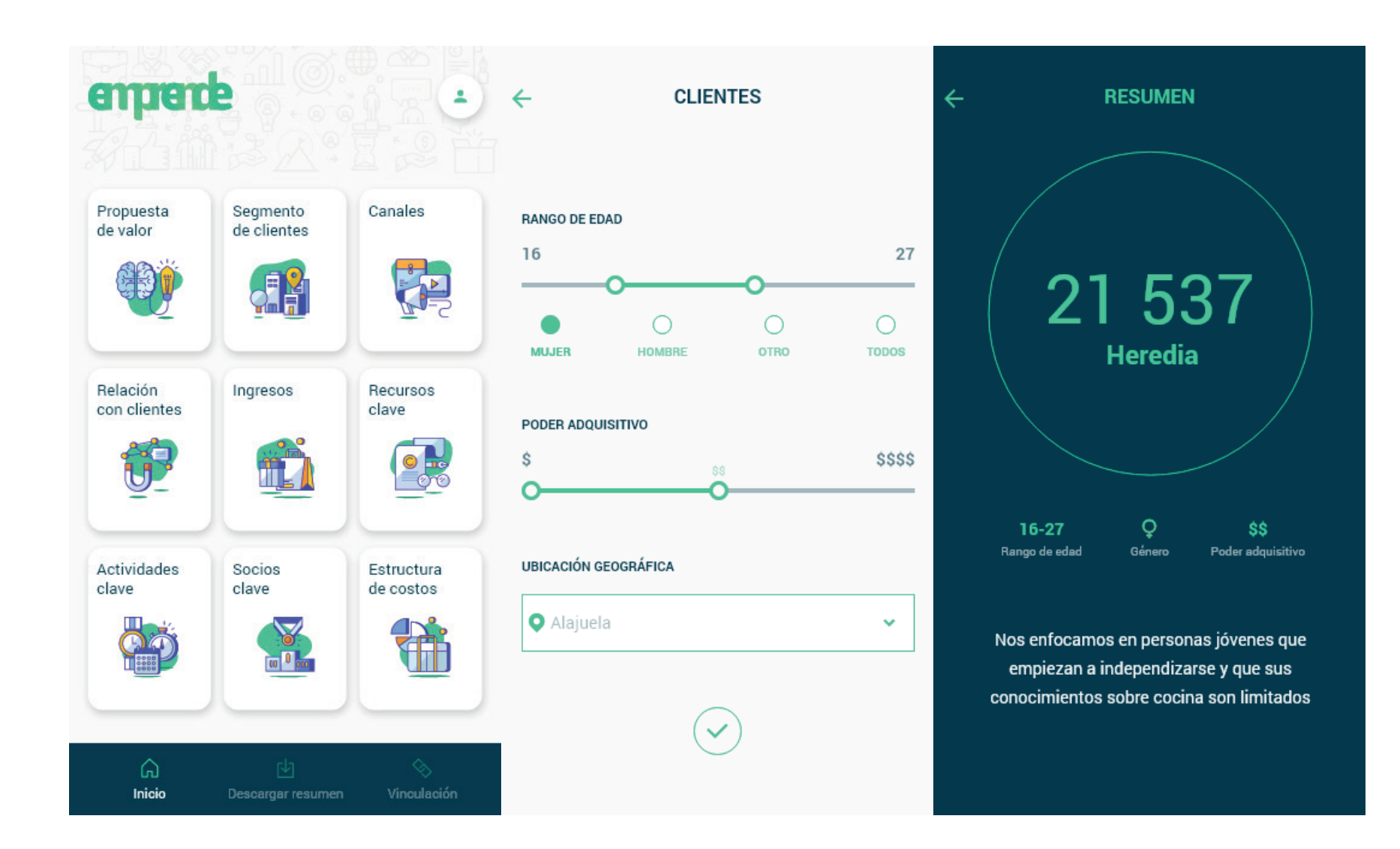
### **Anexo 9. Pantallas de la aplicación**

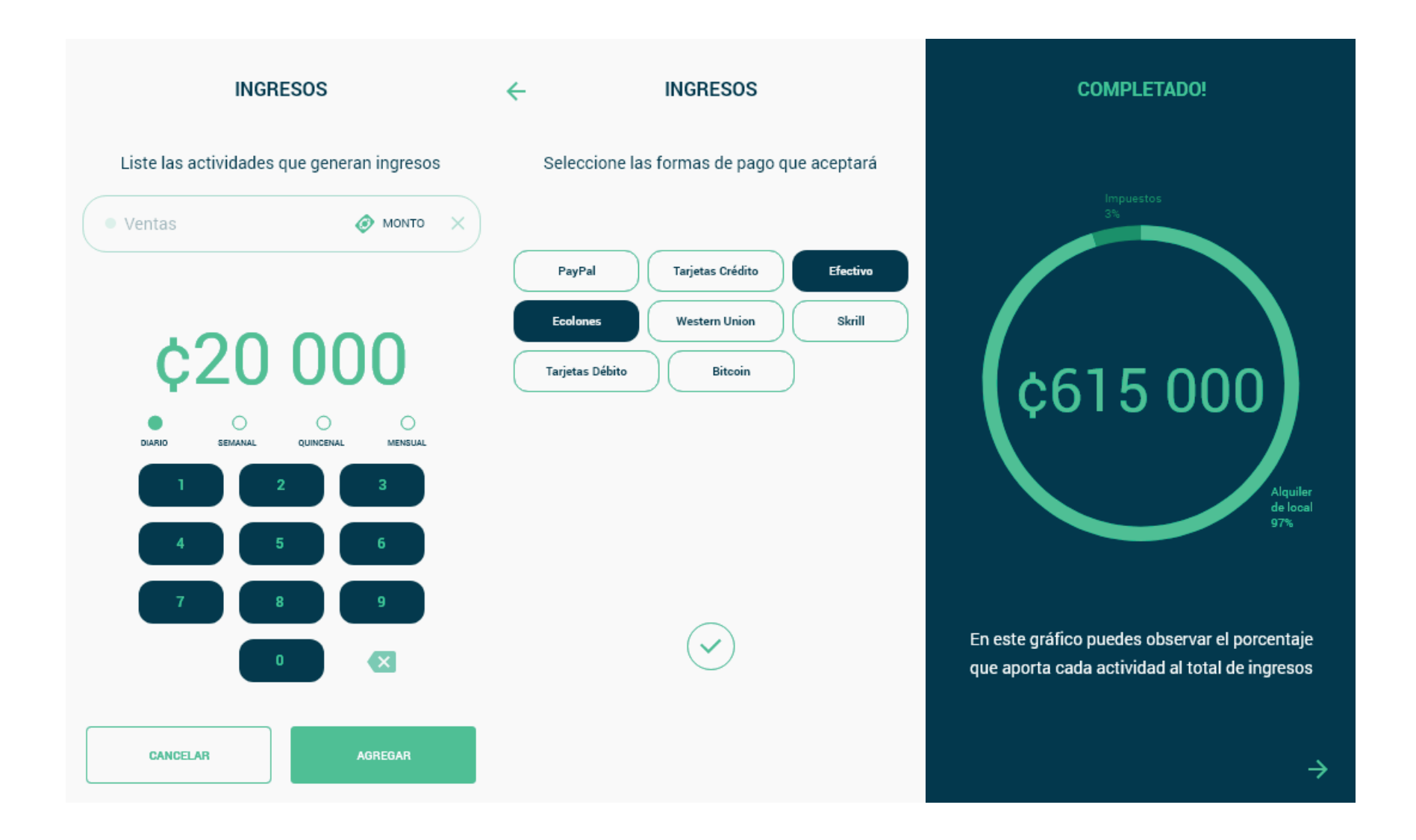

### **Anexo 10. Pantallas de la aplicación**

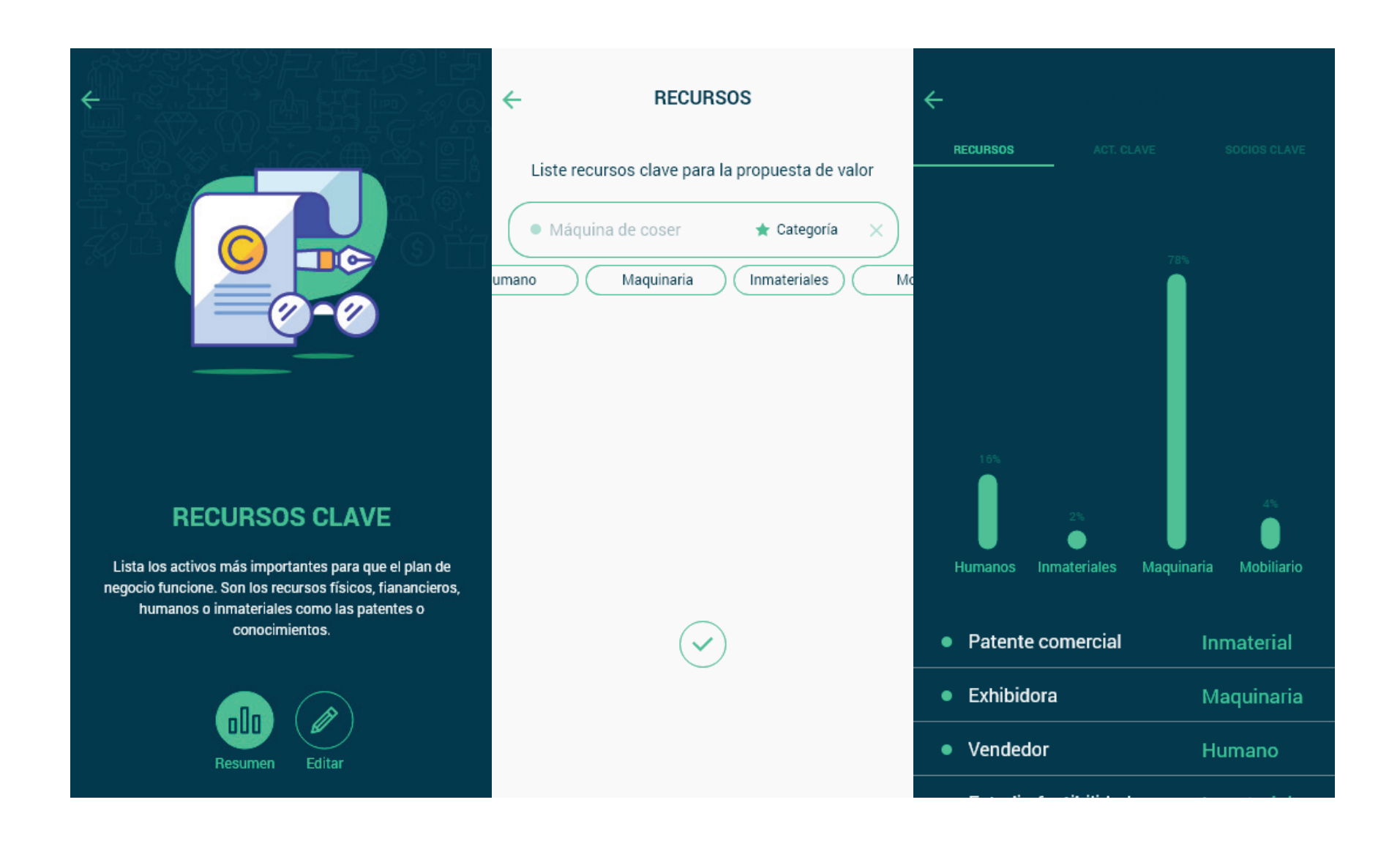

Diseño de aplicación para el desarrollo del plan de negocios de un emprendedor

# **Anexo 11. Aplicación pruebas heurísticas**

Usuario nuevo

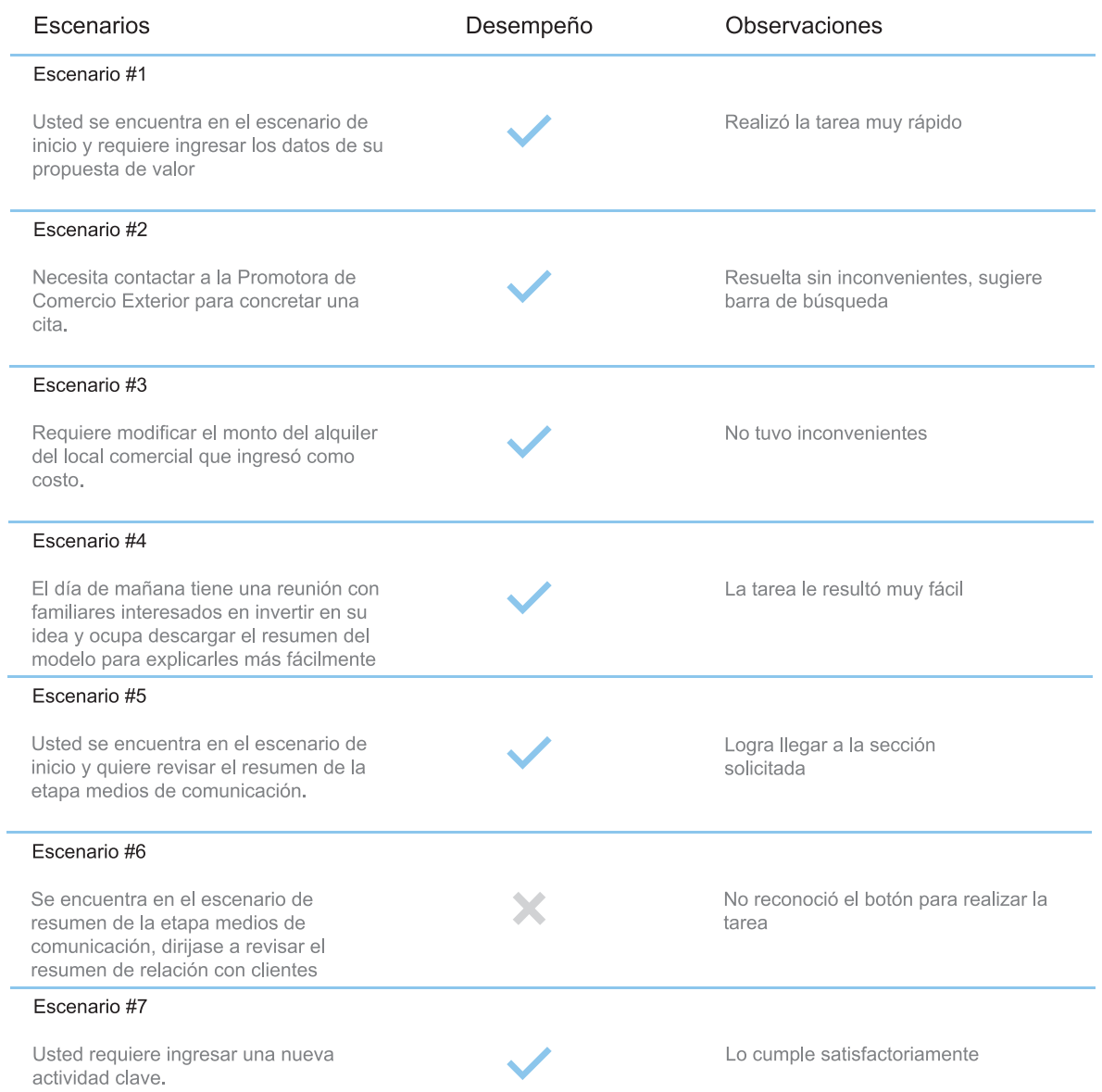

Diseño de aplicación para el desarrollo del plan de negocios de un emprendedor **1996** en 1999 en 1999 en 1999 en 20

## **Anexo 12. Aplicación pruebas heurísticas**

Usuario nuevo

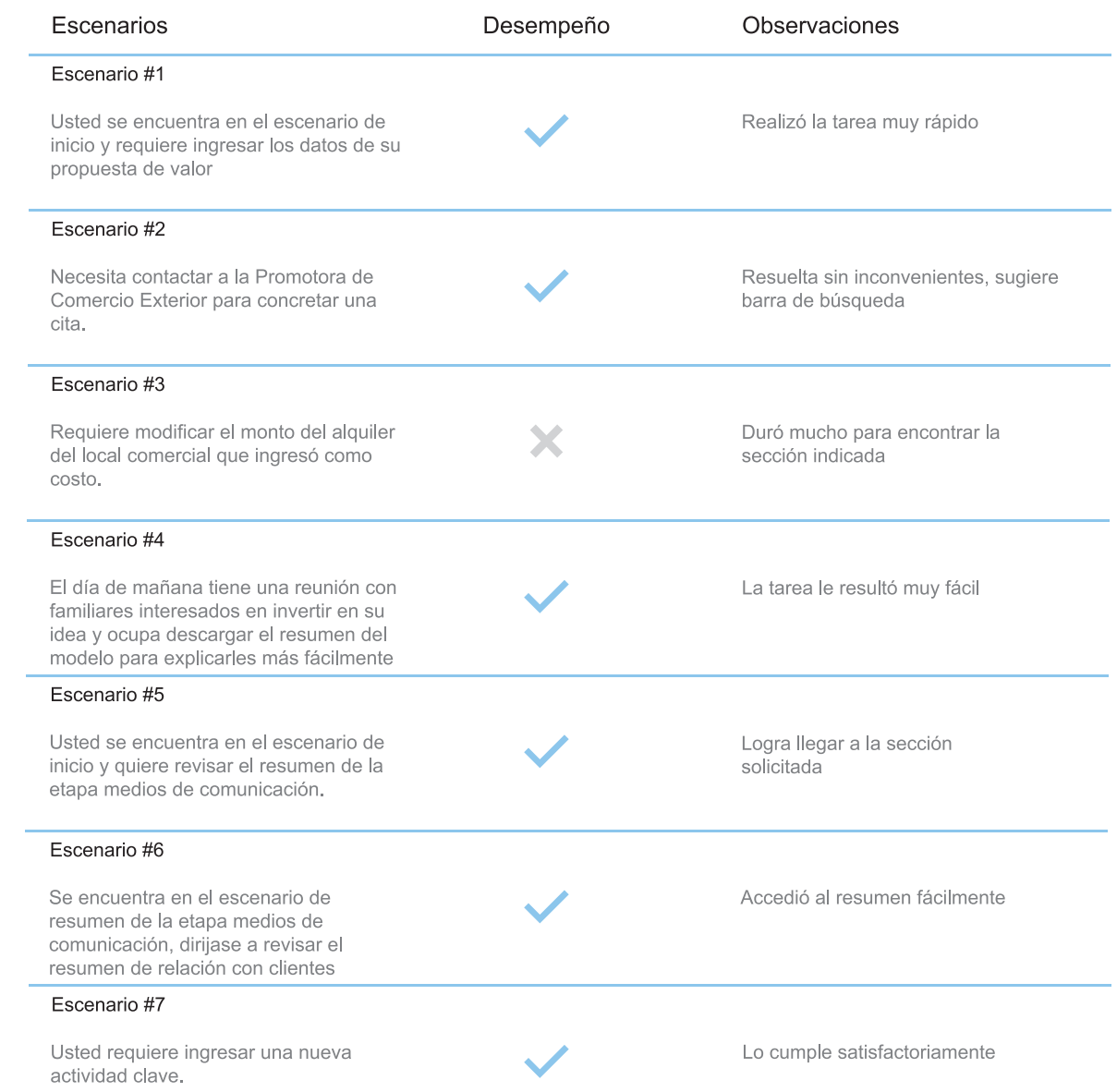

Diseño de aplicación para el desarrollo del plan de negocios de un emprendedor

# **Anexo 13. Aplicación pruebas heurísticas**

Usuario avanzado

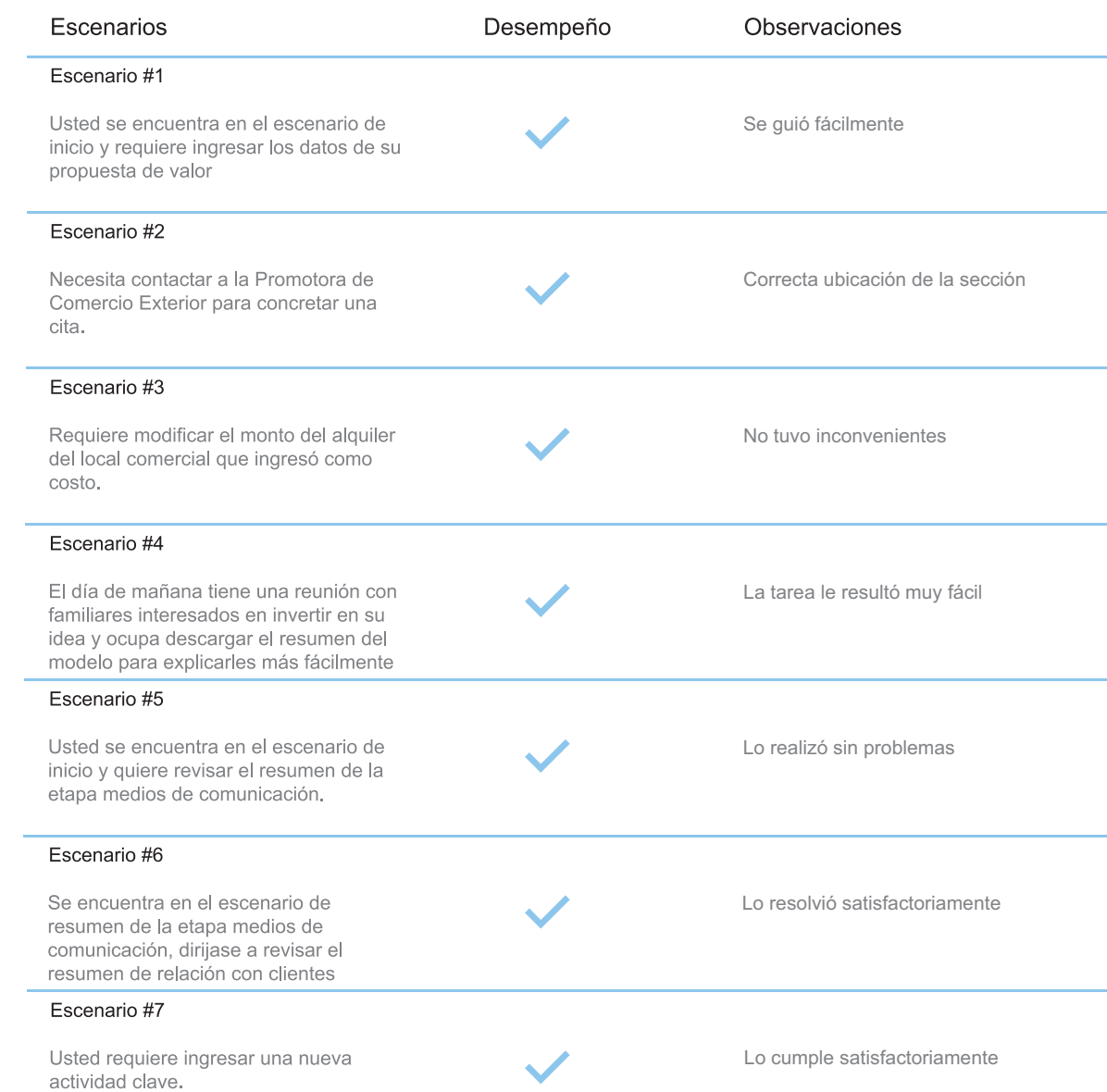

Diseño de aplicación para el desarrollo del plan de negocios de un emprendedor el producto de aplicación para el desarrollo del plan de negocios de un emprendedor el producto de aplicación para el que a 77

### **Anexo 14. Mock up**

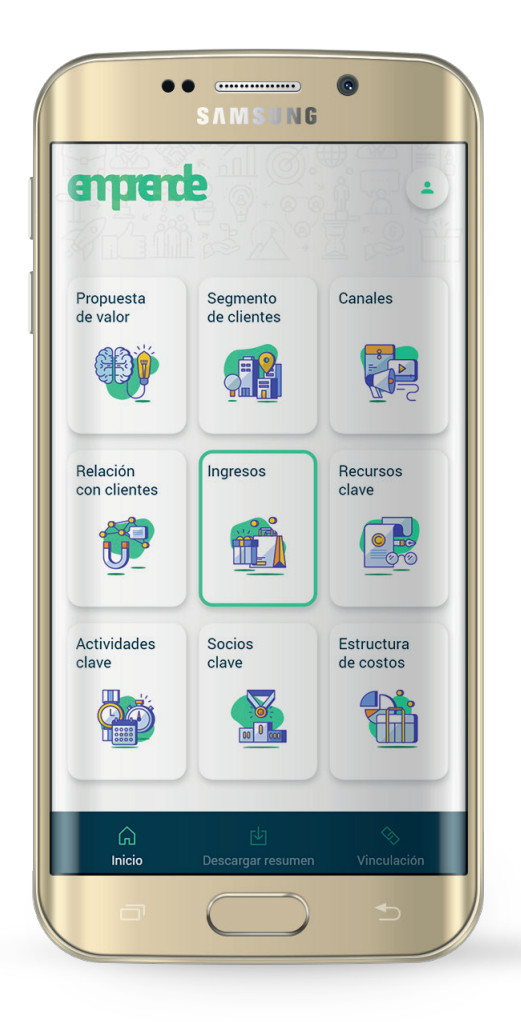

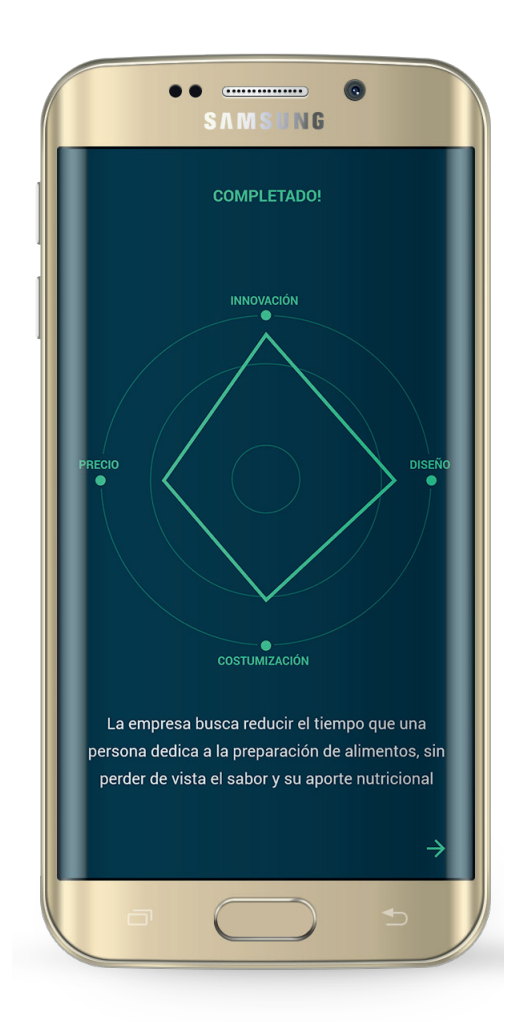

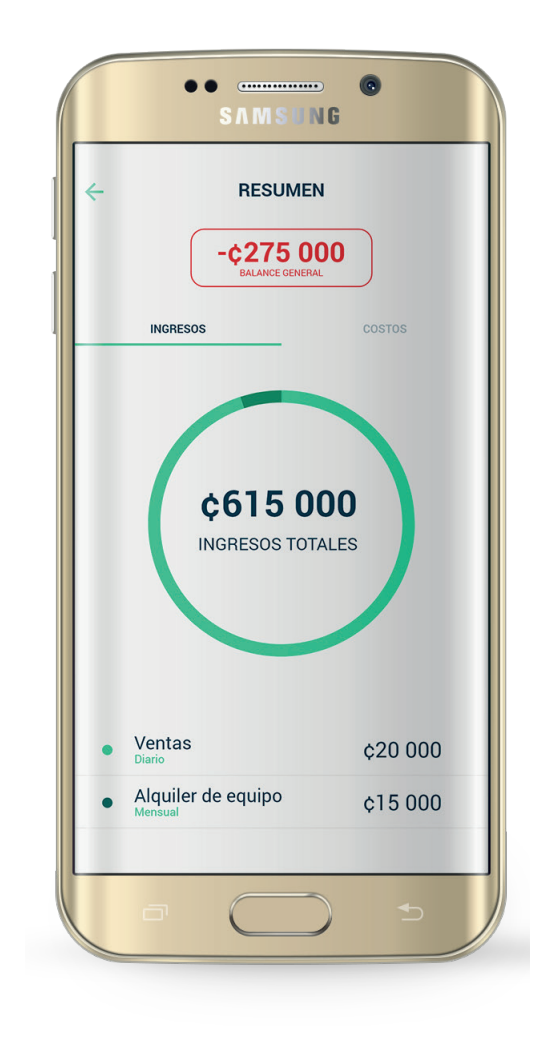

Diseño de aplicación para el desarrollo del plan de negocios de un emprendedor

## **Bibliografía**

Alexander O; Yves P. (2010). Business model generation. New Jersey, Estados Unidos. John Wiley & Sons, Inc.

Google. (2018). Google Play. Obtenido de https://play. google.com/store/apps

Hamui-Sutton, A; Varela-Ruiz, M. (2013). La técnica de grupos focales, Elsevier, Investigación en educación mé dica, Volumen 2, (1), págs. 55-60.

Hernández-Castro, F. (2015). usability cookbook. Obteni do de http://skizata.com/

Isaías, P., & Blashki, K. (2014). Human-Computer Interfa ces and Interactivity. United States: IGI Global .

Montes de Oca, A. (2004). Arquitectura de información y usabilidad: nociones básicas para los profesionales de la información. Acimed, 12(6), 1-46. Recuperado de http://bvs.sld.cu/revistas/aci/vol12\_6\_04/aci04604.htm

Yanes, J. P., & Gaitan, O. G. (2005). Herramientas para la gestión energética empresarial . Scientia et Technica, 169-174.